#### **Consignation du numéro de série**

Les numéros de modèle et de série de ce produit se trouvent sur sa face arrière. Notez ce numéro de série dans l'espace réservé à cet effet ci-dessous et conservez ce manuel et votre facture comme preuve de votre achat, pour aider à identifier l'appareil en cas de perte ou de vol et pour recours à la garantie.

Modèle Numéro de série

**Panasonic Consumer Electronics Company, Division of Panasonic Corporation of North America** One Panasonic Way, Secaucus New Jersey 07094 U.S.A.

**Panasonic Canada Inc.** 5770 Ambler Drive Mississauga, Ontario L4W 2T3 CANADA

### **Panasonic**

Modèles **TC-P42ST30 TC-P46ST30 TC-P50ST30 TC-P55ST30**

**Manuel d'utilisation** Téléviseur à plasma HD 1080p de 42/46/50/55 po (41,6/46,0/49,9/55,1 po en diagonale)

## VIErn

Pour obtenir de l'assistance (États-Unis/Porto Rico), appelez le: **1-877-95-VIERA (958-4372)** www.panasonic.com/help

Pour obtenir de l'assistance (Canada), appelez le: **1-866-330-0014** www.vieraconcierge.ca

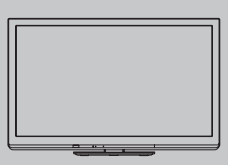

**Français**

Nous vous remercions d'avoir arrêté votre choix sur cet appareil Panasonic. Avant d'utiliser l'appareil, lire attentivement le présent manuel et le conserver pour référence ultérieure. Les images montrées dans le présent manuel n'y sont qu'à des fins d'illustration.

### Le multimédia à son meilleur!

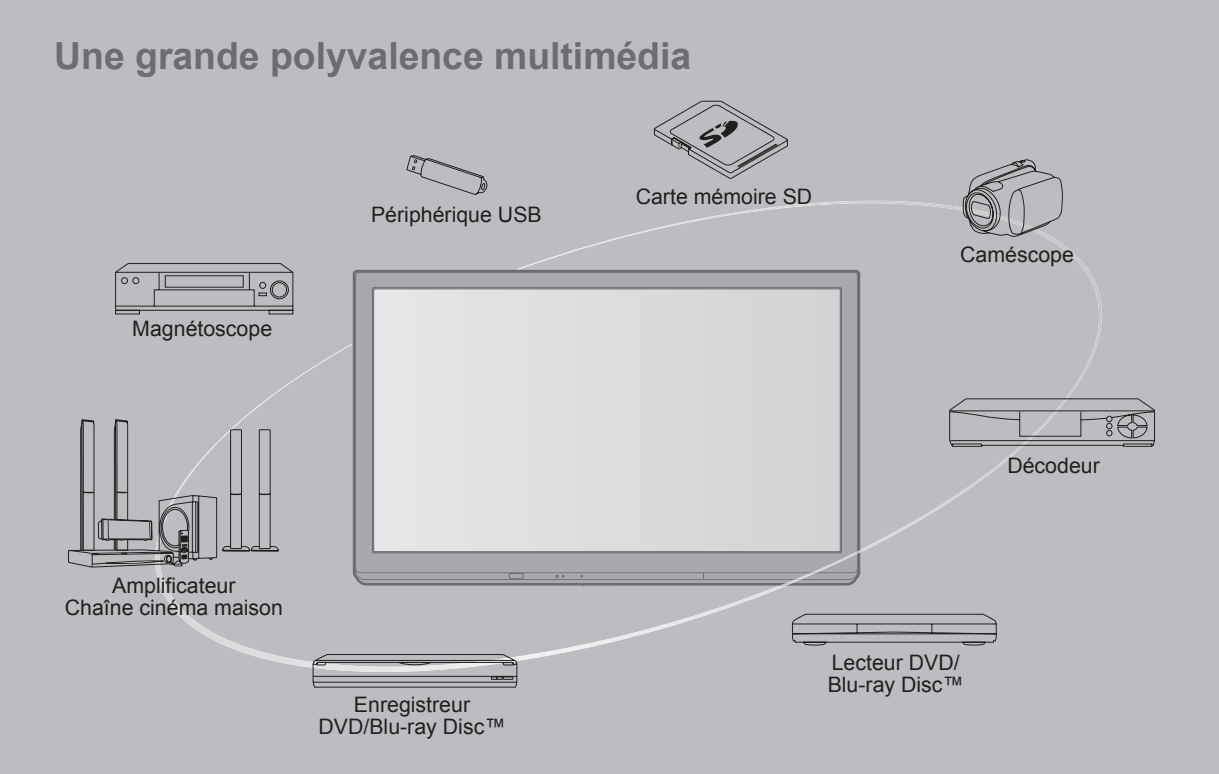

#### **Ne pas afficher une image fixe pendant une période prolongée**

Cela peut causer la rétention de l'image à l'écran (un phénomène appelé "rémanence"). Cela n'est pas considéré comme étant une défectuosité et n'est donc pas couvert par la garantie.

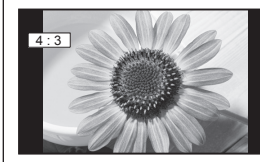

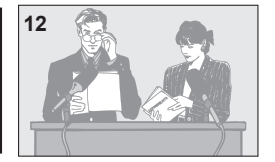

4:3 **12** 12 **Afin de prévenir la rémanence, l'économiseur d'écran est automatiquement activé après quelques minutes d'inactivité** (si aucun signal n'est acheminé ou aucune opération effectuée).

#### **Images fixes typiques**

- Numéro de canal et autres logos
- Image affichée au format 4:3<br>• Photo sur carte SD Jeu vidéo
- Image d'un ordinateur

#### **Positionnement du téléviseur**

- Ne pas placer le téléviseur dans un endroit où il serait exposé aux rayons solaires directs ou tout autre éclairage intense (y compris les reflets).
- Certains types de lampes fluorescentes peuvent réduire le rayon d'action de la télécommande.

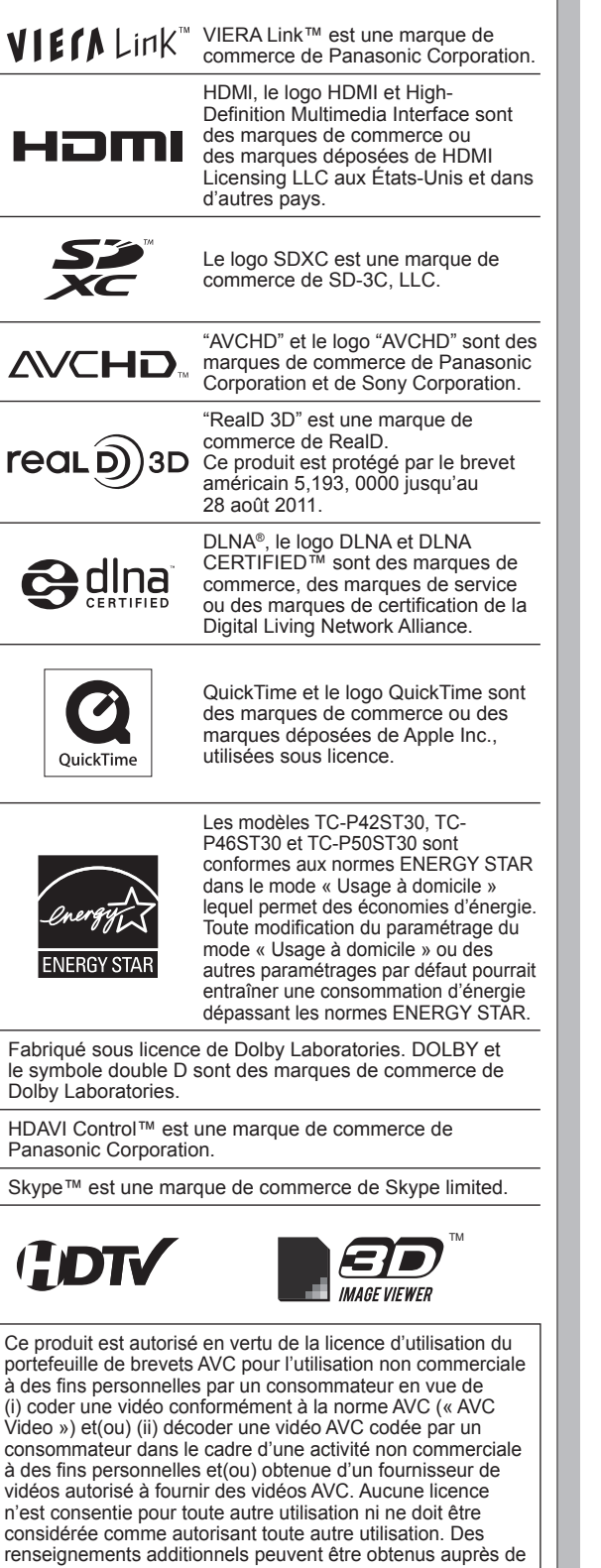

MPEG LA, LLC. Allez à http://www.mpegla.com. • Reportez-vous à la page 64 pour plus de détails.

### Table des matières

#### **À lire attentivement**

• Mesures de sécurité ·······································4

#### **Mise en route**

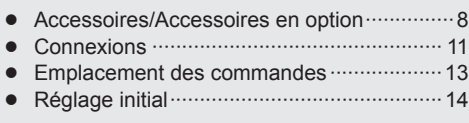

#### **Fonctions de base**

- Visionnement de la télévision·······················19 • Utilisation des fonctions VIERA TOOLS ·······22 • Visionnement de contenu à partir de
- périphériques ···············································23 • Visionnement d'images 3D sur téléviseur ····24
- Utilisation du lecteur multimédia ··················26

#### **Fonctions avancées**

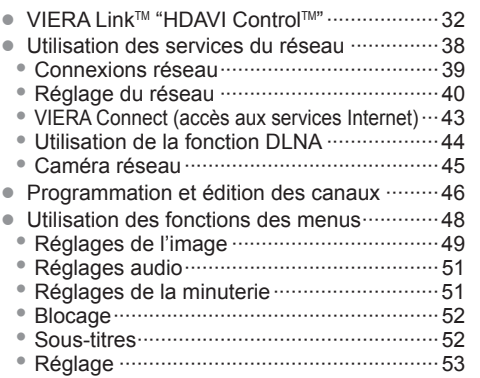

#### **Renseignements supplémentaires**

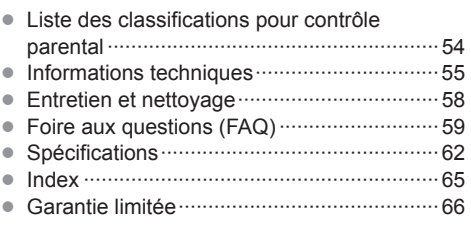

Mise en route

# **Renseignements<br>supplémentaires**

### **Mesures de sécurité**

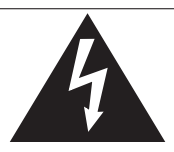

#### **ATTENTION**

**Risque de choc électrique Ne pas ouvrir** 

AVERTISSEMENT: Pour réduire les risques de choc électrique, ne pas retirer le couvercle ni le panneau arrière. Cet appareil ne contient aucune pièce qui puisse être réparée par l'utilisateur; l'entretien doit être effectué par du personnel qualifié.

Le symbole de l'éclair, inscrit dans un triangle équilatéral, a pour objet d'appeler l'attention de l'utilisateur sur la présence, à l'intérieur du produit, de pièces non isolées portées à une "tension dangereuse" qui peut avoir une amplitude suffisante pour provoquer un choc électrique.

Le symbole du point d'exclamation, inscrit dans un triangle équilatéral, a pour objet d'appeler l'attention de l'utilisateur sur la présence, dans la documentation accompagnant le produit, d'importantes instructions concernant son mode opératoire et son entretien.

AVERTISSEMENT: Pour éviter tout dommage pouvant entraîner un incendie ou un choc électrique, n'exposez pas l'appareil à la pluie ou à l'humidité.

Ne placez aucun récipient contenant de l'eau (vase de fleur, tasse, bouteille de produit de beauté, etc.) sur l'appareil (ou sur une étagère le dominant).

#### **Consignes de sécurité importantes**

- 1) Lisez ces instructions.<br>2) Conservez ces instruc
- 2) Conservez ces instructions.<br>3) Tenez compte de tous les av
- 3) Tenez compte de tous les avertissements.<br>4) Suivez toutes les instructions
- Suivez toutes les instructions.
- 5) N'utilisez pas cet appareil près de l'eau.
- 6) Nettoyez l'appareil uniquement avec un chiffon sec.
- 7) Ne bloquez pas les orifices de ventilation. Installez l'appareil en respectant les instructions du fabricant.
- 8) N'installez pas l'appareil près d'une source de chaleur telle qu'un radiateur, un registre de chaleur, une cuisinière ou un autre appareil (y compris un amplificateur) qui produit de la chaleur.
- 9) N'invalidez pas les caractéristiques de sécurité de la fiche polarisée ou avec mise à la terre. Une fiche polarisée possède deux lames dont une est plus large que l'autre. Une fiche avec mise à la terre possède deux lames plus une troisième lame pour la mise à la terre. La lame large et la lame de mise à la terre sont conçues pour des raisons de sécurité. Si la fiche fournie ne peut pas être branchée dans votre prise secteur, consultez un électricien pour faire remplacer la prise.
- 10) Protégez le cordon d'alimentation et empêchez qu'il soit piétiné ou pincé, en particulier au niveau des fiches, de la prise secteur murale et de la sortie de l'appareil.
- 11) Utilisez uniquement des dispositifs auxiliaires/accessoires spécifiés par le fabricant.
- 12) Utilisez uniquement un chariot, socle, trépied, support ou table spécifié par le fabricant ou vendu avec l'appareil. Si vous utilisez un chariot, faites très attention lors du déplacement de l'ensemble chariot-appareil pour éviter

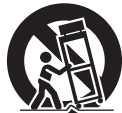

- toute blessure provenant d'une chute de l'appareil. 13) Débranchez cet appareil pendant un orage ou quand il ne doit pas être utilisé pendant une période prolongée.
- 14) Pour toute réparation, consultez un personnel qualifié. L'appareil doit être réparé s'il a été endommagé de n'importe quelle façon, comme quand, par exemple, le cordon d'alimentation fourni ou la fiche sont endommagés, si un liquide a coulé dans l'appareil ou un objet est tombé à l'intérieur, si l'appareil a été exposé à la pluie ou à l'humidité, s'il ne fonctionne pas normalement ou est tombé.
- 15) Pour éviter tout choc électrique, assurez-vous que la broche de mise à la terre de la fiche du cordon d'alimentation est correctement branchée.

#### **AVERTISSEMENT/MISE EN GARDE (Téléviseur)**

#### **AVERTISSEMENT**

**Cet appareil comporte des petites pièces pouvant présenter des risques d'étouffement dans l'éventualité où elles seraient avalées. Rangez-les hors de la portée des enfants. Jetez les petites pièces inutiles, ainsi que tout autre objet inutile, y compris les matériaux d'emballage et les sacs/ feuilles en plastique, afin d'éviter tout risque de suffocation.**

#### $\blacksquare$  Installation

 Une installation inadéquate peut causer la chute de l'appareil ce qui est susceptible de causer des blessures graves voire mortelles. Afin de prévenir de tels risques, prenez les précautions décrites ci-dessous.

**Le téléviseur à plasma doit être installé à l'aide du support ou piédestal et de la quincaillerie recommandés par le fabricant conformément aux instructions d'installation.** Le téléviseur à plasma doit être utilisé avec les accessoires en option suivants uniquement.

 L'utilisation avec tout autre type d'accessoire peut causer l'instabilité de l'ensemble. Les accessoires suivants sont fabriqués par Panasonic Corporation.

• Support de montage mural (en biais) : TY-WK4P1RW (TC-P42ST30, TC-P46ST30, TC-P50ST30) TY-WK5P1RW (TC-P55ST30)

- **Assurez-vous que l'installation est faite par un technicien qualifié.** Pour installer ou retirer le téléviseur, il faut le concours de deux personnes.
- **Certains supports ne sont pas faits pour être installés sur des murs supportés par des poteaux d'acier ou des blocs de ciment.** Demandez à votre détaillant ou à un entrepreneur autorisé

d'installer correctement les supports de montage au mur.

- **Ne faites pas passer le cordon d'alimentation à l'intérieur du mur.** Le cordon d'alimentation n'a pas été conçu à cette fin. Le non-respect de cette mise en garde peut entraîner un risque d'incendie.
- **Ne placez pas l'écran plasma sur des surfaces inclinées ou instables.**

 Le téléviseur à plasma risquerait de tomber ou de basculer.  **N'installez pas le téléviseur à plasma sur un support** 

- **non recommandé. N'installez pas le téléviseur sur un meuble pouvant**
- **servir de marchepied, tel un bureau à tiroirs.**
- **Ne grimpez pas et ne permettez pas aux enfants de grimper sur le téléviseur.**
- **Le téléviseur devrait être installé là où il ne peut être ni poussé, tiré ou basculé.**
- **Prenez soin de disposer les câbles ou les cordons d'alimentation de façon à ce qu'ils ne puissent être tirés ou agrippés par des enfants.**

- **Ne placez pas d'objets sur le téléviseur à plasma.** Si vous renversez de l'eau sur le téléviseur ou si des objets y pénètrent, un court-circuit risque de se produire et d'entraîner un incendie ou une électrocution. Si des corps étrangers pénètrent dans le téléviseur, contactez un centre de service agréé. Dans le cas improbable que vous receviez un choc par l'entremise de ce produit, il est possible que cela soit dû à un mauvais raccordement de votre prise d'alimentation. Demandez à un électricien de vérifier le raccordement de la prise du téléviseur. Si le problème persiste, faites réparer la télé par un technicien qualifié agréé.
- **Pour prévenir un incendie, gardez les bougies ou toute autre source de flamme nue loin de l'appareil en tout temps.**

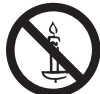

#### ■ Cordon d'alimentation

**Pour prévenir les risques d'incendie ou d'électrocution:**

- **Le téléviseur à plasma a été conçu pour fonctionner avec une alimentation de 120 V c.a., 60 Hz. Insérez la fiche du cordon d'alimentation bien à fond dans la prise.** Si la fiche n'est pas insérée bien à fond, un dégagement de chaleur pouvant entraîner un incendie pourrait se produire.
- **Le cordon d'alimentation ne doit être utilisé qu'avec cet appareil.**
- **N'utilisez aucun autre cordon d'alimentation que celui fourni avec ce téléviseur.**
- **Ne manipulez pas le cordon d'alimentation avec des mains mouillées.**
- **Ne faites rien qui puisse endommager le cordon d'alimentation.**
- **Pour débrancher le câble d'alimentation, tirez-le par la fiche et non par le câble.**
- **N'utilisez pas le cordon d'alimentation s'il est endommagé.** Remplacez-le ou communiquez avec votre centre de service agréé Panasonic.
- **N'utilisez pas d'adaptateurs secteurs à 2 ou 3 broches pour brancher votre cordon de téléviseur à la prise murale.** Dans le cas contraire, le cordon ne serait plus sécuritaire, ce qui pourrait causer un choc électrique. Si la prise murale ne peut recevoir de fiche à 3 broches, demandez à un électricien qualifié de remplacer votre prise et de vérifier le câblage associé.

#### **Manipulation du cordon d'alimentation**

- **Insérez la fiche du cordon d'alimentation bien à fond dans la prise. (Si la fiche n'est pas insérée bien à fond, un dégagement de chaleur pouvant entraîner un incendie pourrait se produire.)**
- **Assurez-vous de l'accès facile à la fiche.**
- **Assurez-vous que la lame pour la mise à la terre est insérée bien à fond afin de prévenir tout choc électrique.** • Un appareil de classe 1 peut être branché dans une prise secteur avec une protection pour mise à la terre.
- **Ne manipulez pas la fiche du cordon d'alimentation avec les mains mouillées. (Ceci pourrait causer un choc électrique.)**
- **N'utilisez aucun autre cordon d'alimentation que celui fourni avec ce téléviseur. (Ceci pourrait causer un choc électrique.)**
- **N'endommagez pas le cordon d'alimentation. (Un cordon d'alimentation endommagé pourrait causer un incendie ou un choc électrique.)**
	- Ne déplacez jamais le téléviseur lorsque le cordon est branché dans une prise secteur.
	- Ne placez aucun objet lourd sur le cordon et ne le placez pas à proximité d'une source de chaleur intense.
	- Évitez de torsader, de plier excessivement ou d'étirer le cordon.
	- Ne tirez pas sur le cordon. Tenez le cordon par sa fiche lors de son débranchement.
	- N'utilisez jamais un cordon d'alimentation avec sa fiche endommagée ou une prise murale endommagée.
- **Si une anomalie se produit (absence d'image ou de son par exemple), ou si de la fumée ou une odeur anormale se dégage du téléviseur à plasma, débranchez immédiatement la fiche du cordon d'alimentation de la prise secteur.** Si vous continuez à utiliser le téléviseur à plasma dans cet état, vous risquez de provoquer un incendie ou d'endommager l'appareil. Adressez-vous à un centre de service agréé Panasonic pour les réparations. Il est recommandé de toujours faire réparer un téléviseur par un technicien qualifié en raison de la tension élevée de l'appareil.
- **Si de l'eau ou des objets pénètrent dans le téléviseur, si l'appareil est échappé, ou si le coffret est abîmé, débranchez immédiatement la fiche du cordon d'alimentation.** Un court-circuit pourrait se produire et entraîner un incendie. Pour toute réparation, adressez-vous à un centre de service agréé Panasonic.

#### **MISE EN GARDE**

- **Ne couvrez pas les trous de ventilation.** Sinon, le téléviseur à plasma risquerait de surchauffer, ce qui pourrait causer un incendie ou abîmer le téléviseur à plasma.
- **Laissez un espace de 3 15/16 po (10 cm) ou plus audessus, à la gauche et la droite de l'appareil, ainsi qu'un espace de 2 3/4 po (7 cm) ou plus à l'arrière.**
- **Si vous utilisez le piédestal, n'encombrez pas l'espace entre l'écran et le piédestal d'objets pouvant nuire à la ventilation.**

#### **Déplacement du téléviseur à plasma**

 **Veillez à débrancher tous les câbles avant de déplacer le téléviseur à plasma.** Si vous déplacez le téléviseur alors que des câbles sont

encore connectés, vous risquez d'endommager les câbles et d'entraîner un incendie ou un choc électrique.

- **Par mesure de précaution, débranchez la fiche d'alimentation de la prise secteur avant d'entreprendre des travaux de nettoyage.**
- **Ne transportez le téléviseur à plasma qu'en position debout.** Le transport de l'appareil avec son panneau d'affichage faisant face vers le haut ou vers le bas peut endommager les circuits internes.
- **Nettoyez régulièrement le câble d'alimentation afin que la poussière ne s'y accumule pas.** Si de la poussière devait s'accumuler sur la fiche du cordon d'alimentation, l'humidité produite risquerait de détériorer l'isolation et d'entraîner un incendie.
- **Ce téléviseur à plasma émet des rayons infrarouges;** par conséquent, il peut perturber les autres appareils de communication. Installez votre capteur infrarouge dans un endroit à l'abri de la lumière directe ou indirecte du téléviseur à plasma.

**Le téléviseur consomme une certaine quantité de courant électrique tant que le cordon d'alimentation est branché à la prise secteur.**

- **Le panneau d'affichage est fait de verre; évitez d'y appliquer une forte pression et protégez-le contre les chocs.** Cela pourrait provoquer des dommages et entraîner un risque de blessure.
- **Le téléviseur est très lourd et devrait être transporté par au moins 2 personnes. Afin d'éviter que l'appareil ne bascule ou tombe, tenez-le comme indiqué à l'illustration; sa chute pourrait entraîner un risque de blessures.**

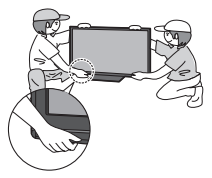

#### **AVERTISSEMENT/MISE EN GARDE (Lunettes 3D)**

#### **AVERTISSEMENT**

- **A** propos de la prévention d'une ingestion **accidentelle**
- **Ne rangez pas les batteries, le cordon ou les coussinets nasaux dans des endroits accessibles aux enfants.** Il y a danger que les enfants avalent accidentellement ces pièces.
	- Si un tel accident arrivait, consultez immédiatement un médecin.
- ■**À propos de l'interdiction de démonter**
- **Évitez de démonter ou de modifier les lunettes 3D.**
- ■**À propos des batteries au lithium**
- **Les batteries ne doivent pas être exposées à une source de chaleur excessive comme les rayons solaires, le feu etc.**

#### **MISE EN GARDE**

#### ■**À propos des lunettes 3D**

● **Évitez d'échapper les lunettes 3D, d'y exercer une pression ou de marcher dessus.**

 Le non-respect de cette consigne pourrait endommager les verres et causer des blessures.

• Rangez les lunettes 3D dans l'étui prévu à cet effet lorsqu'elles ne sont pas utilisées.

- **Faites attention aux extrémités des branches lorsque vous mettez les lunettes 3D.** L'insertion accidentelle d'une extrémité dans un oeil pourrait occasionner des blessures.
- **Faites attention de ne pas vous pincer un doigt dans l'articulation des branches des lunettes 3D.**
	- Le non-respect de cette consigne pourrait occasionner des blessures. • Portez une attention particulière lorsque des enfants
- utilisent ce produit. ■**A** propos de l'utilisation des lunettes 3D
- **Les parents/tuteurs devraient surveiller les habitudes de visionnement de leurs enfants afin d'éviter une utilisation prolongée sans période de repos.**
- **N'utilisez que les lunettes 3D recommandées pour ce téléviseur.**
- **Utilisez seulement les lunettes 3D pour l'usage auquel elles sont destinées.**
- **Évitez les déplacements lorsque vous portez les lunettes 3D.** L'environnement étant sombre, vous pourriez faire une chute ou avoir un accident causant des blessures.
- ■**À propos du visionnement d'images 3D**
- **Dans le cas où vous souffririez d'étourdissements, de nausées ou de tout autre malaise durant le visionnement d'images 3D, retirez les lunettes et reposez vos yeux.**
	- Lors du réglage de l'effet à l'aide de "Réglage de profondeur 3D", veuillez tenir compte du fait que la perception d'images 3D varie d'une personne à l'autre.
- **Évitez de porter les lunettes 3D si elles sont fendues ou brisées.**
- ■**À propos des batteries au lithium**
- **Danger d'explosion si la batterie n'est pas correctement remplacée. Ne remplacez qu'avec le même type de batterie ou de type équivalent.**

#### **Avis de sécurité CEA pour les enfants**

#### **AVERTISSEMENT**

Les écrans plats ne sont pas toujours installés sur des supports de montage appropriés ou selon les recommandations du fabricant. Les écrans plats qui sont installés sur des commodes, bibliothèques, étagères, bureaux, haut-parleurs, coffres ou chariots peuvent tomber et causer des blessures graves, voire mortelles.

L'industrie des produits électroniques de consommation (dont Panasonic est membre) s'est engagée à rendre le divertissement à la maison agréable et sécuritaire. Afin de prévenir les risques d'accident, suivez les conseils de sécurité suivants :

#### **OPTEZ POUR LA SÉCURITÉ :**

- Il n'existe pas de guide unique. Suivez les recommandations du fabricant pour l'installation et l'emploi sécuritaire de votre écran plat.
- Lisez attentivement le manuel de l'utilisateur et assurez-vous de bien comprendre les instructions pour une utilisation appropriée de ce produit.
- Ne permettez pas aux enfants de grimper sur le mobilier et les téléviseurs ou de jouer avec ceux-ci.
- N'installez pas d'écran plat sur un meuble pouvant servir de marchepied tel un bureau à tiroirs.
- Gardez à l'esprit que les enfants peuvent s'exciter lorsqu'ils regardent la télévision, surtout sur des écrans plats « plus grands que nature ». Le téléviseur devrait être installé là où il ne peut être poussé, tiré ou basculé.
- Prenez soin de disposer les câbles ou les cordons d'alimentation de façon à ce qu'ils ne puissent être tirés ou agrippés par des enfants.

**SUPPORT MURAUX :** SI VOUS DÉCIDEZ DE FIXER VOTRE TÉLÉVISEUR À UN SUPPORT MURAL, IL FAUT TOUJOURS :

- Utiliser un support mural recommandé par le fabricant du téléviseur ou homologué par un organisme indépendant (tel que UL, ACNOR, ETL).
- Suivre les instructions fournies par les fabricants du téléviseur et du support mural.
- Communiquer avec votre détaillant et se renseigner sur une installation faite par un professionnel si vous avez des doutes sur votre capacité à installer votre téléviseur à écran plat de façon sécuritaire.
- S'assurer que le mur sur lequel vous installez le support est en mesure de l'accepter. Certains supports ne sont pas faits pour être installés sur des murs supportés par des poteaux d'acier ou des blocs de ciment. En cas de doute, communiquez avec un installateur professionnel.
- Pour installer ou retirer le téléviseur, il faut le concours de deux personnes. Les téléviseurs à écran plat peuvent être très lourds.

#### **Panasonic recommande qu'un technicien qualifié procède à toute installation murale.**

**Pour plus de détails, reportez-vous à la page 4.**

**L'American Academy of Pediatrics (Académie américaine de pédiatrie) recommande fortement de ne pas laisser les enfants de moins de deux ans regarder la télévision.**

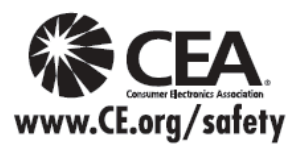

#### **Avis de la FCC:**

Cet équipement a été testé et déclaré conforme aux limitations d'un appareil numérique de Classe B, d'après la section 15 des normes FCC. Ces limitations sont conçues pour offrir un niveau de protection raisonnable contre les interférences nuisibles dans une zone résidentielle. Cet équipement produit, utilise et peut émettre une énergie de fréquence radio et, s'il n'est pas installé ni utilisé conformément aux instructions, il risque de causer des interférences nuisibles aux communications radio. Il n'y a toutefois aucune garantie que des interférences ne se produisent pas dans une installation en particulier. Si cet équipement cause des interférences gênantes pour la réception radio ou télévision, ce qui peut être aisément déterminé en l'éteignant puis en le rallumant, I'utilisateur est invité à prendre l'une ou plusieurs des mesures correctives suivantes:

- Réorientez ou déplacez l'antenne de réception.
- Augmentez la distance entre l'équipement et le récepteur.
- Branchez l'équipement dans une prise située sur un autre circuit que celui auquel est relié le récepteur.
- Si vous avez besoin d'aide, consultez le centre de service technique Panasonic ou un technicien radio-télévision expérimenté.

#### **Précautions FCC:**

**Pour assurer une conformité continue, suivez les instructions de ce manuel et utilisez uniquement un câble d'interface blindé lors de la connexion du téléviseur à des appareils périphériques. Tout changement ou modification non expressément approuvée par la partie responsable peut causer des interférences nuisibles et peut annuler l'autorité de l'utilisateur d'utiliser l'appareil.**

**Énoncé sur l'exposition au rayonnement RF de la FCC :**

**Cet équipement est conforme aux limites d'exposition aux rayonnements de la FCC établies pour un environnement non contrôlé.** 

**Cet équipement doit être installé et utilisé en maintenant une distance minimale de 20 cm entre le radiateur et votre corps.**

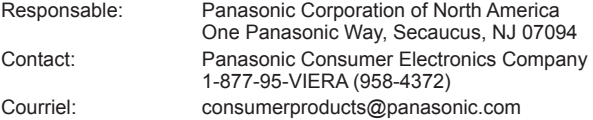

Cet appareil est conforme à la section 15 des règlements de la FCC et à la norme RSS-Gen de la réglementation d'Industrie Canada.

Son utilisation est assujettie aux deux conditions suivantes :

(1) Cet appareil ne peut produire d'interférence et (2) cet appareil doit accepter toutes les interférences, y compris celles qui sont susceptibles de provoquer un fonctionnement indésirable.

Cet appareil ne doit pas se trouver à proximité d'un autre émetteur ou d'une autre antenne, ou encore être utilisé en même temps que ceux-ci.

En raison de son fonctionnement dans des fréquences allant de 5,15 GHz à 5,25 GHz, cet appareil doit être utilisé exclusivement à l'intérieur.

La FCC et Industrie Canada exigent que cet appareil soit utilisé à l'intérieur dans les fréquences entre 5,15 GHz et 5,25 GHz afin de réduire le risque de générer des interférences nuisibles aux systèmes de téléphonie mobile satellitaires à canaux partagés. Les radars haute puissance sont désignés comme étant les principaux utilisateurs des bandes de fréquences allant de 5,25 GHz à 5,35 GHz et de 5,65 GHz à 5,85 GHz. Ces stations radar peuvent causer des interférences à cet appareil et(ou) l'endommager. Les preuves scientifiques disponibles ne démontrent pas la présence de problèmes de santé associés à l'utilisation de dispositifs sans fil à faible puissance.

Cependant, il n'existe pas non plus de preuve que ces dispositifs sans fil à faible puissance sont absolument sûrs. Les dispositifs sans fil à faible puissance émettent de faibles niveaux de fréquence radio de l'ordre d'une micro-onde lorsqu'ils sont utilisés.

Alors que de hauts niveaux de fréquences radio peuvent avoir des effets sur la santé (en chauffant les tissus), l'exposition à de faibles niveaux de fréquences radio n'ayant pas d'effet de chaleur ne provoque pas d'effet néfaste connu sur la santé. De nombreuses études des faibles niveaux d'exposition aux fréquences radio n'ont pas détecté d'effets biologiques. Certaines études ont suggéré que certains effets biologiques pouvaient se produire, mais ces conclusions n'ont pas été confirmées par des recherches supplémentaires.

L'identification du produit est apposée sous l'adaptateur de réseau local sans fil.

#### **Note pour le Canada:**

Pour les modèles TC-P42ST30, TC-P46ST30, TC-P50ST30, TC-P55ST30 Cet appareil numérique de Classe B est conforme à la norme NMB-003 du Canada.

### **Accessoires/Accessoires en option**

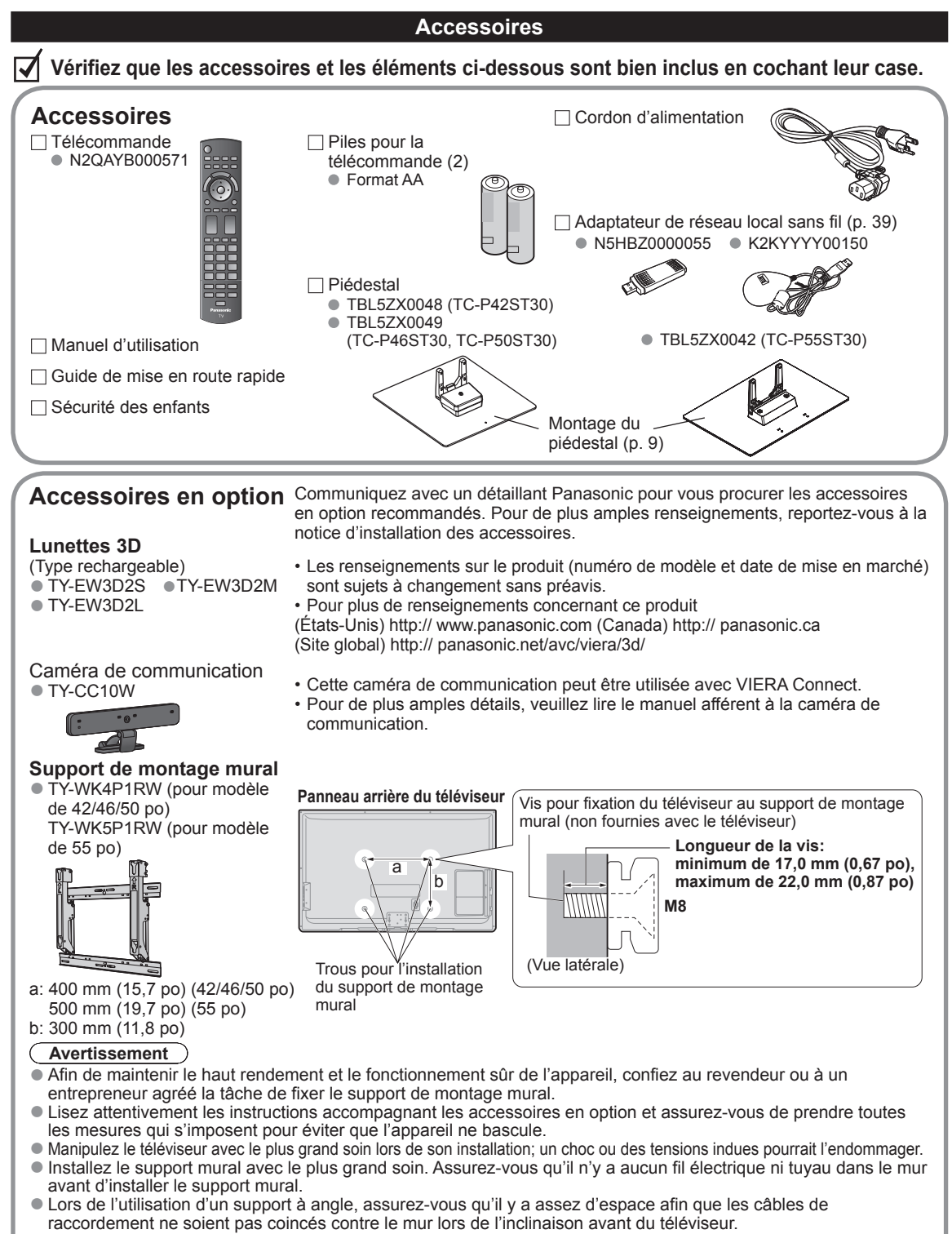

●Pour des raisons de sécurité, retirez les téléviseurs de leur support mural lorsqu'ils ne sont plus utilisés.

[TC-P55ST30]

A

Avant

#### **■Montage du piédestal**

- $\bullet$  Fixez de manière sécuritaire avec les vis de montage  $\circledR$  (4 vis au total).
- Serrez les vis à fond.

[TC-P42ST30/TC-P46ST30/TC-P50ST30]

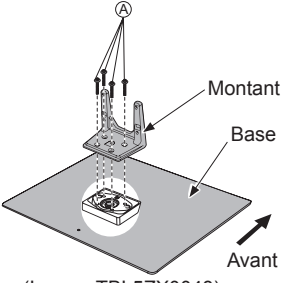

(Image: TBL5ZX0048)

 $\bullet$  Fixez le protecteur au moyen des vis de montage  $\circled$ (Seulement pour les modèles 42 po, 46 po et 50 po)

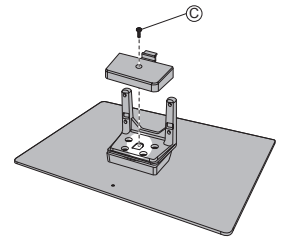

#### **■Installation**

- Effectuez le montage sur une surface horizontale et à niveau.
- Serrez les vis de montage  $\overline{B}$  (4 vis au total), d'abord légèrement, puis fermement afin qu'elles soient solidement fixées.

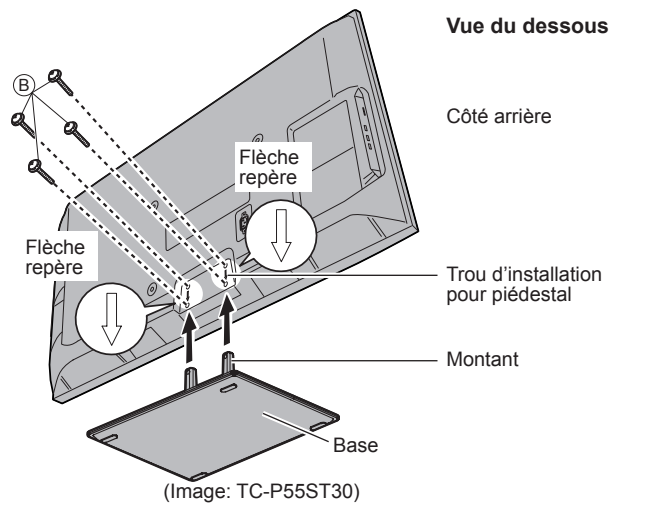

#### **Retrait du piédestal du téléviseur**

Assurez-vous de retirer le piédestal de la manière suivante lorsque vous utilisez le support d'installation murale ou réemballez le téléviseur.

- $(1)$  Retirez les vis de montage  $(B)$  du téléviseur.
- Retirez le téléviseur du piédestal.
- $\overline{3}$  Enlevez la vis de montage  $\overline{6}$  du protecteur. (Seulement pour les modèles 42 po, 46 po et 50 po)
- Retirez le protecteur. (Seulement pour les modèles 42 po, 46 po et 50 po)  $\overline{6}$  Enlevez les vis de montage  $\overline{A}$  du montant.

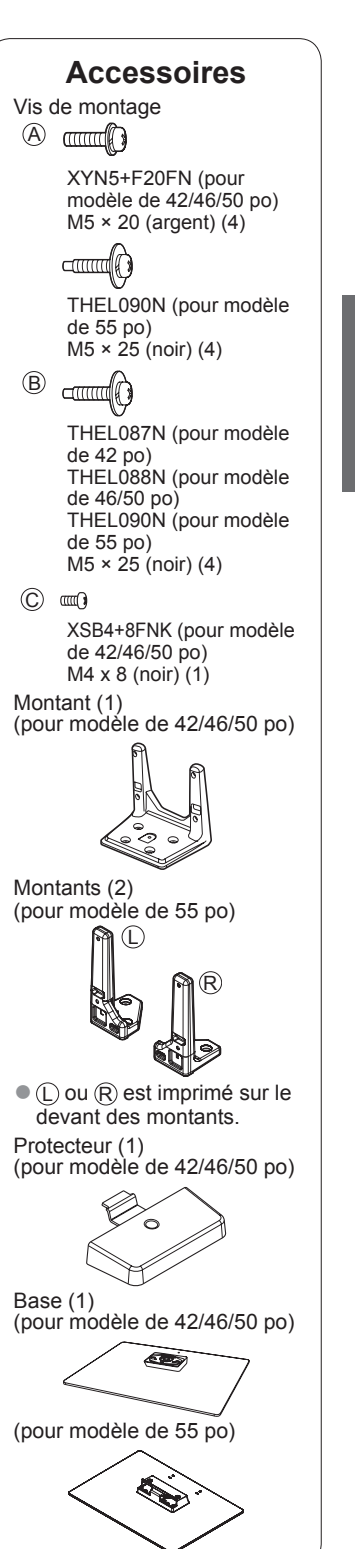

#### **AVERTISSEMENT**

#### **Ne démontez ni ne modifiez le piédestal.**

Cela pourrait faire basculer l'appareil et l'endommager ou blesser quelqu'un.

#### **Mises en garde**

#### **N'utilisez que le piédestal fourni avec ce téléviseur.**

Sinon, I'appareil pourrait tomber et être abîmé, ce qui pourrait causer des blessures.

#### **N'utilisez pas le piédestal s'il est tordu ou endommagé.**

 Si vous utilisez le piédestal alors qu'il est rompu, il risque d'être endommagé encore davantage, et vous risqueriez de vous blesser. Adressez-vous dès que possible à votre détaillant Panasonic.

#### **Lors de I'installation, veillez à bien serrer toutes les vis.**

 Si vous ne serrez pas suffisamment les vis lors du montage, Ie piédestal ne sera pas assez solide pour supporter le téléviseur à plasma, et il risquerait de tomber et d'être endommagé, ce qui pourrait causer des blessures.

**Lors du retrait du piédestal, n'enlevez pas ce dernier selon une autre méthode que celle indiquée. (p. 9)**

Sinon, le téléviseur ou le piédestal pourrait basculer et être endommagé, ce qui pourrait causer des blessures.

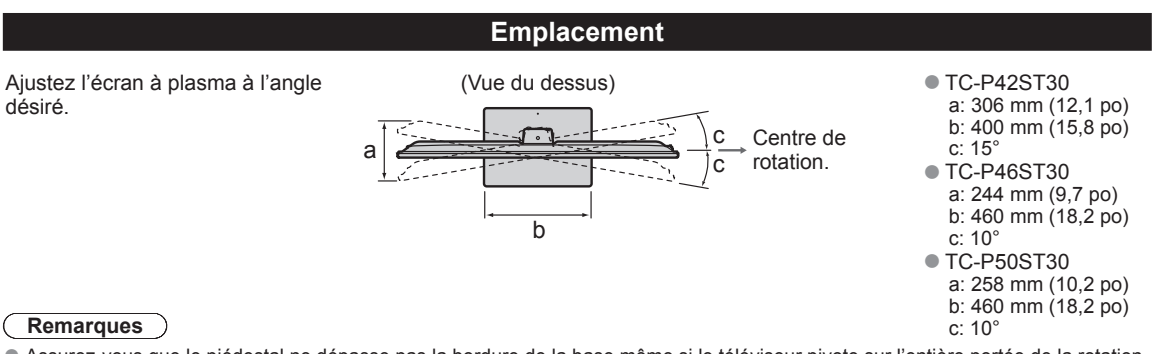

● Assurez-vous que le piédestal ne dépasse pas la bordure de la base même si le téléviseur pivote sur l'entière portée de la rotation.

● Ne placez ni mains ni objets à l'intérieur de la portée de la rotation.

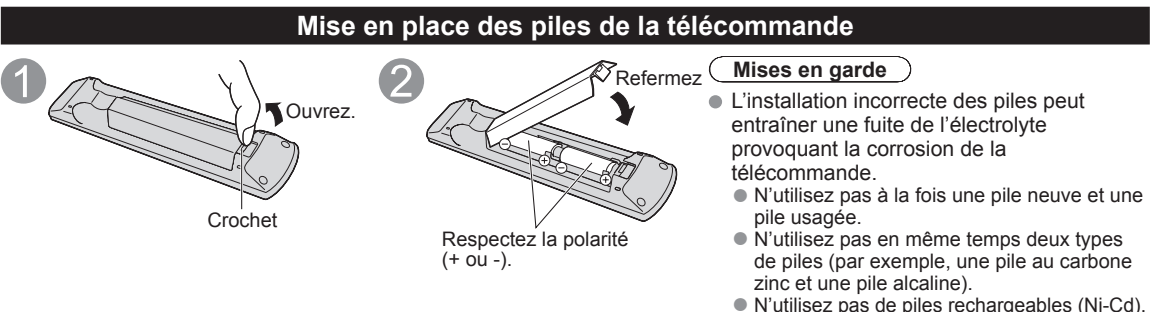

- 
- Ne démontez pas et ne chauffez pas les piles.

#### **Raccordement du cordon d'alimentation secteur**

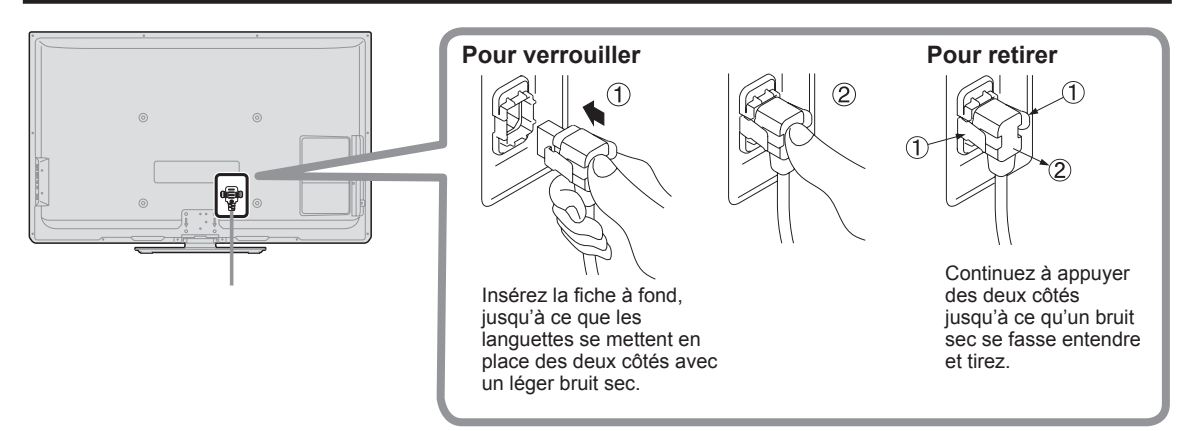

### **Connexions**

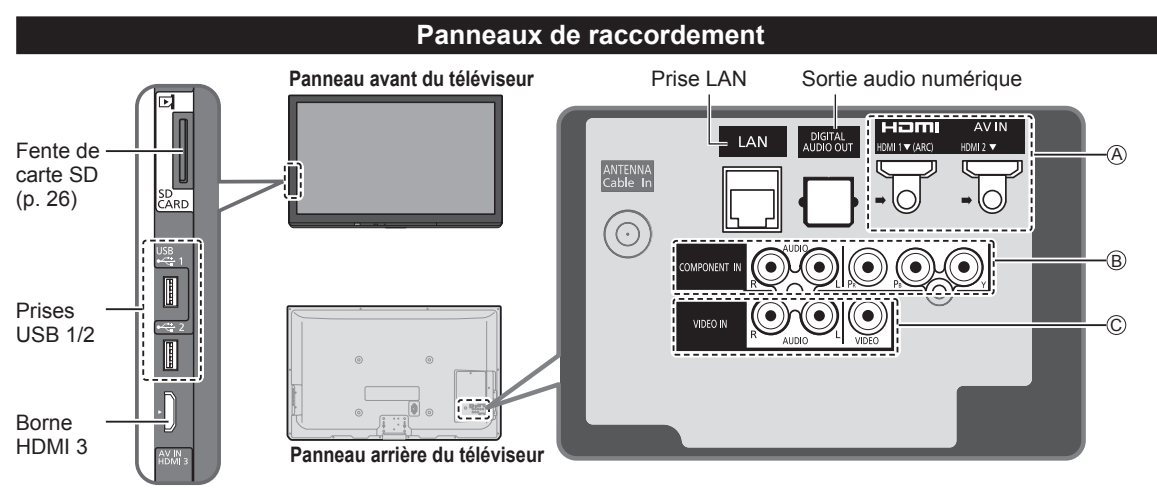

#### **Raccordement d'une antenne ou de la câblodistribution**

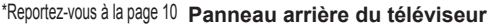

(Raccordement du cordon d'alimentation secteur)

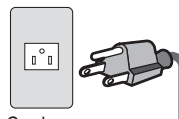

Cordon d'alimentation (Ne branchez le cordon qu'après avoir fait tous les autres raccordements.)

#### **Antenne VHF/UHF**

- NTSC (National Television System Committee) :
- ATSC (Advanced Television Systems Committee) :

О

Normes pour la télévision numérique, y compris la télévision haute définition (TVHD), la télévision à définition standard (TVDS), la distribution de données, le rendu ambiophonique multicanal et la télévision interactive.

COMPO

ANTENNA<br>Cable In

Signal de câblodistribution

Antenne VHF/UHF

ou

#### **Câblodistribution**

- ●Il est nécessaire d'être abonné à un service de câblodistribution pour capter les émissions diffusées sur le câble.
- ●Il pourrait être nécessaire d'être abonné à un service de câblodistribution en haute définition (HD) pour pouvoir profiter des émissions diffusées en HD.
	- La connexion pour la réception en haute définition peut se faire au moyen d'un câble HDMI ou composante vidéo. (p. 12)

#### **Remarques**

- ●Si un câblosélecteur est utilisé, l'équipement externe ainsi que les câbles vidéo illustrés dans le présent manuel ne sont pas fournis avec le téléviseur.
- ●Lorsque vous débranchez le cordon d'alimentation, assurez-vous de le débrancher d'abord de la prise secteur.
- Pour de plus amples renseignements, visitez: www.panasonic.ca

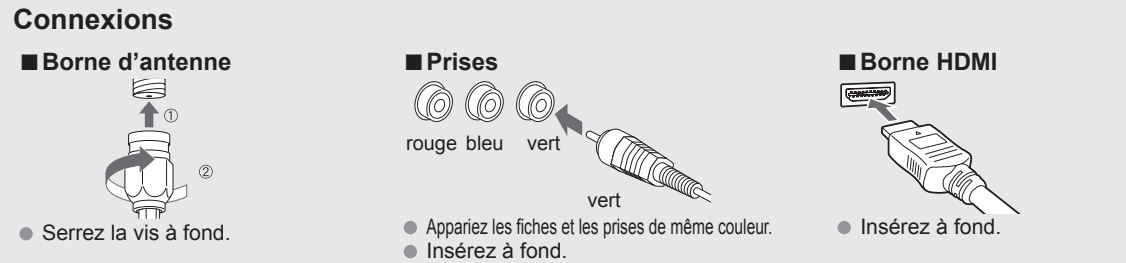

11

#### **Raccordements de câbles AV**

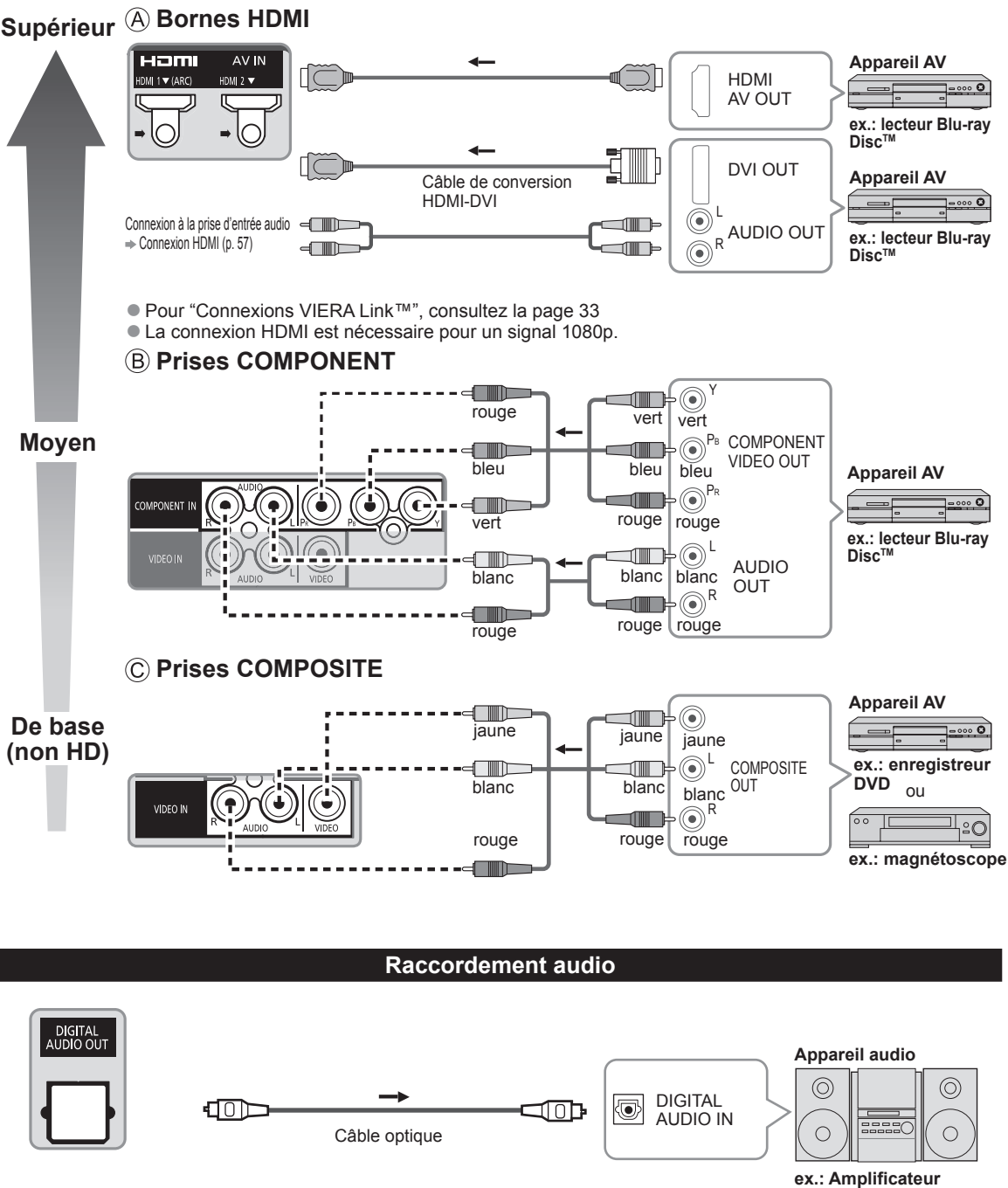

● Pour une connexion HDMI-ARC (canal de retour audio), reportez-vous à la page 32.

### **Emplacement des commandes**

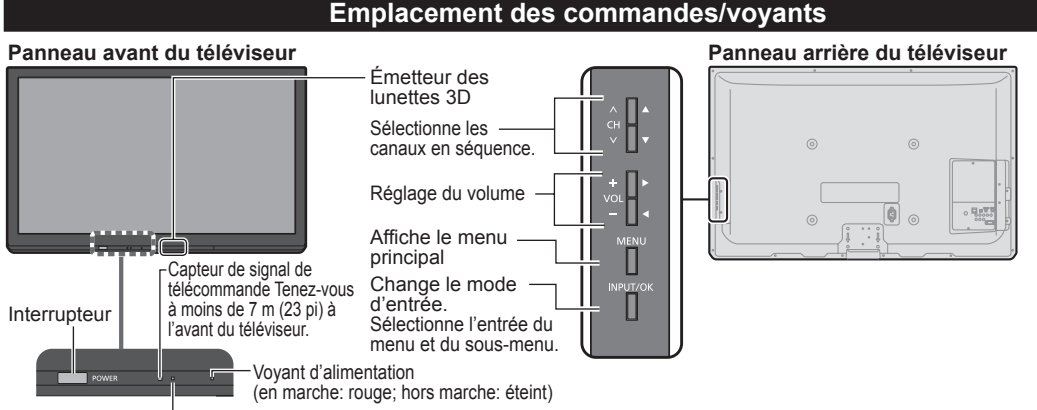

C.A.T.S. (Système de repérage automatique du contraste) (p. 49)

#### **Remarques**

- Tant que le cordon d'alimentation est branché, le téléviseur consomme un peu d'énergie.
- Ne placez aucun objet entre le capteur de signal de la télécommande sur le téléviseur et la télécommande.

#### **Télécommande**

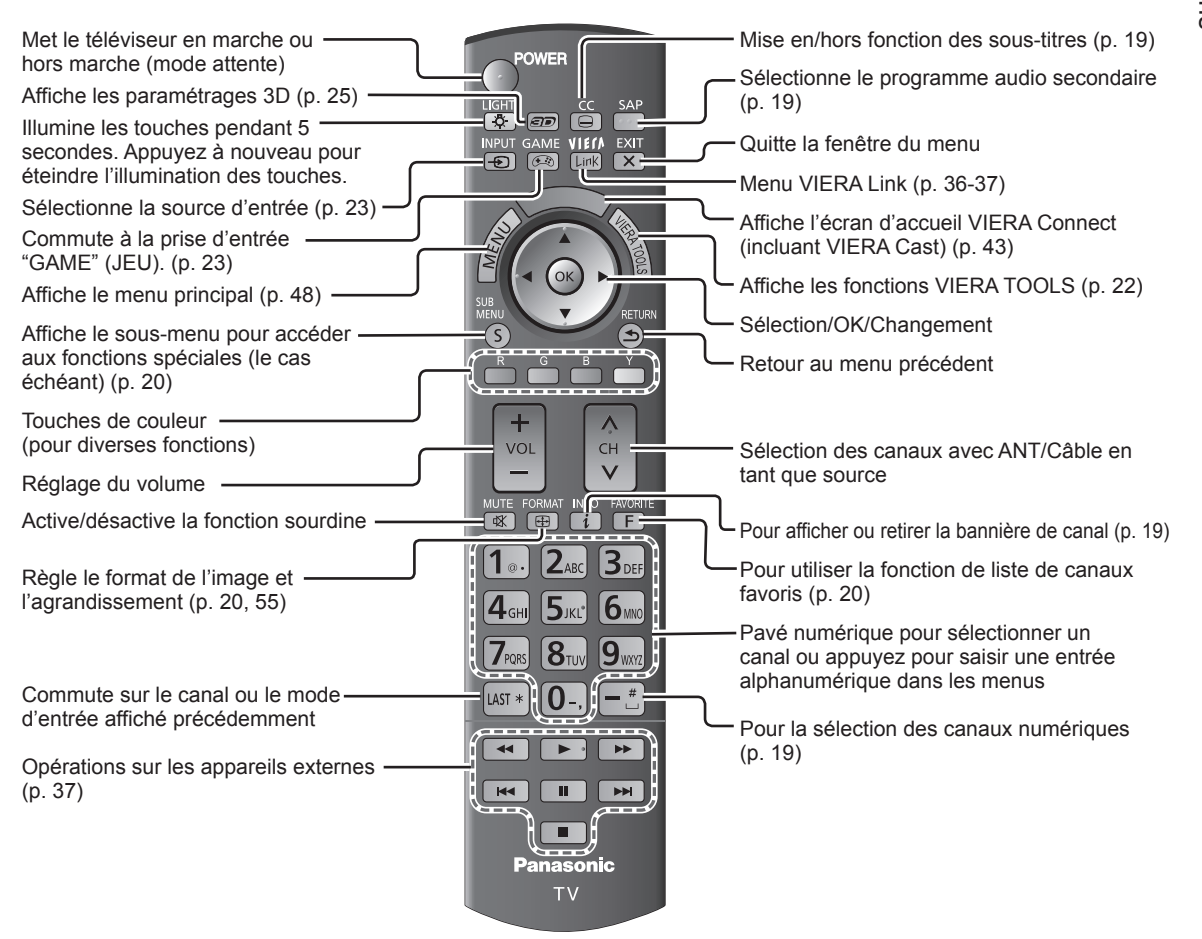

### **Réglage initial**

L'écran de réglage initial s'affiche uniquement lorsque le téléviseur est mis en marche pour la première fois après que le cordon d'alimentation ait été branché dans la prise de courant et lorsque "Contact auto" (p. 53) est réglé sur "HF".

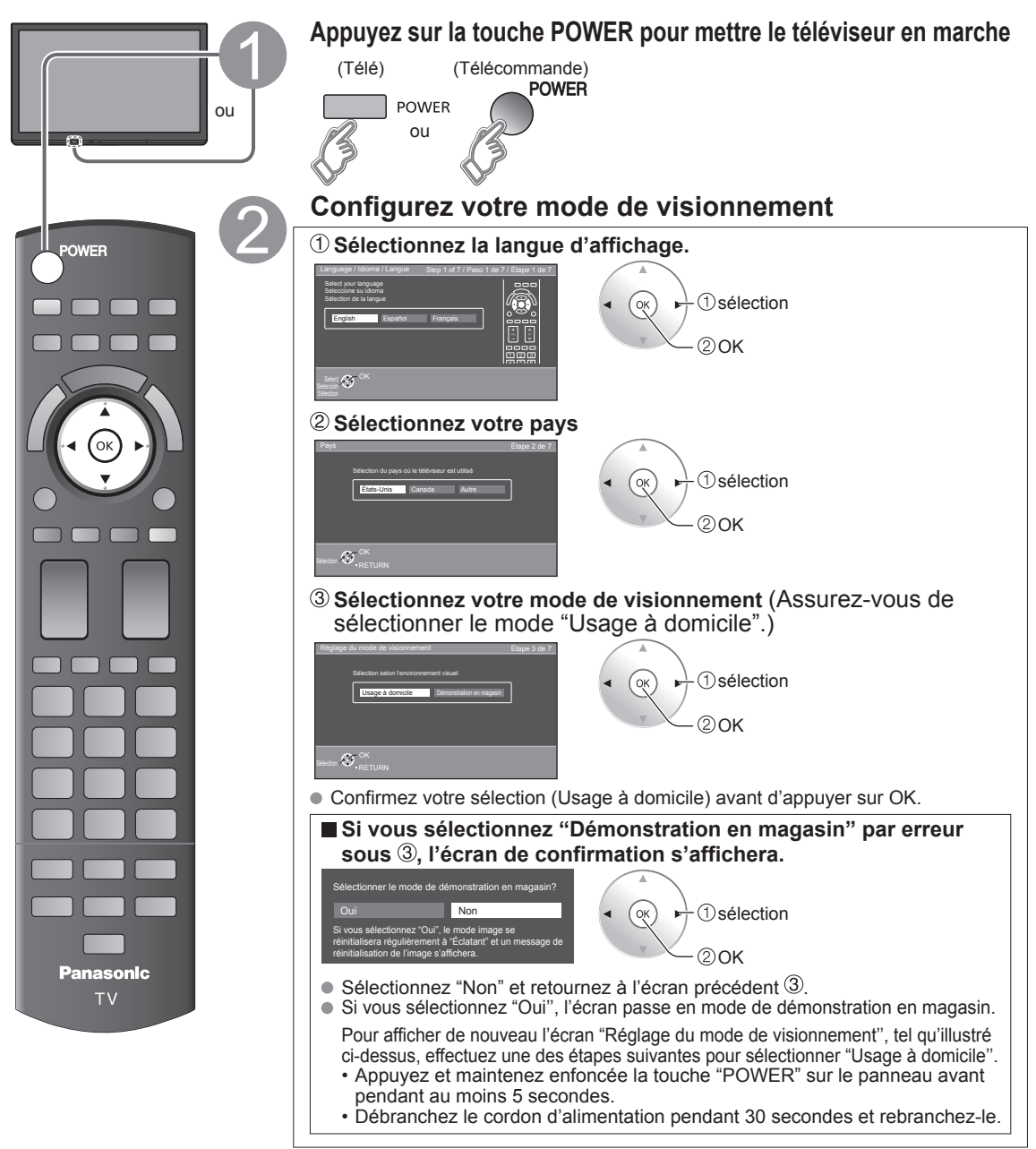

#### **Remarques**

- Si vous utilisez une étape autre que l'étape 2 pour éteindre le téléviseur, ou si vous avez utilisé la touche EXIT pour quitter avant d'avoir effectué les réglages, la prochaine fois que vous allumerez le téléviseur, le "Réglage initial" ne s'affichera pas automatiquement.
	- Les réglages effectués jusqu'à cette étape sont sauvegardés.
	- Vous pouvez effectuer le "Réglage initial" en tout temps. (p. 53)
- Les fonctions Langue, Réglage ANT/Câble, Ident. prises, Horloge peuvent aussi être modifiées dans le menu des réglages. (p. 53)

#### **Réglage ANT/Câble**

 **Est-ce qu'un câblosélecteur, un récepteur de télévision par satellite ou un terminal à fibres optiques est utilisé avec ce téléviseur?**

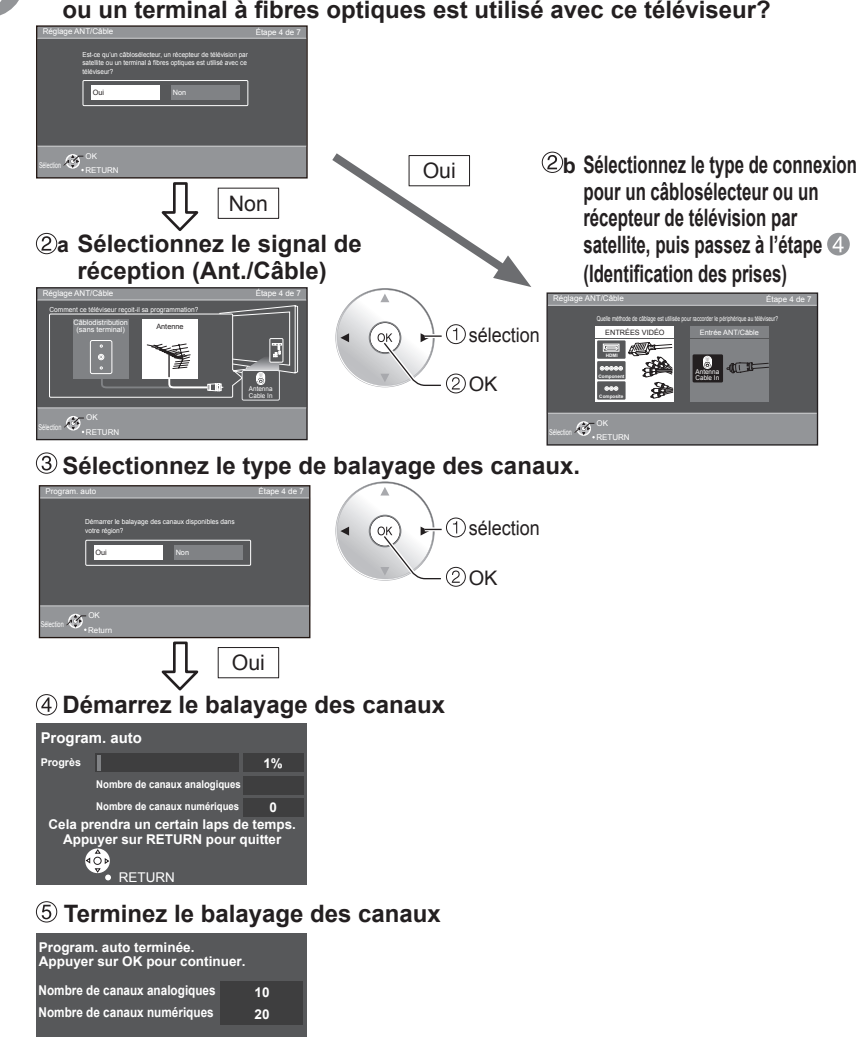

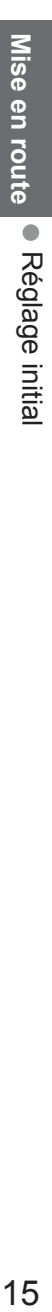

**Panasonic TV Pour quitter le menu à** 

EXIT  $\overline{\mathbf{x}}$ 

 $\bigcirc$ 

 $\Box$ 

.<br>Ок

חר

- **l'écran, appuyez sur** EXIT  $\sqrt{1}$
- **Appuyez pour revenir à l'écran précédent**

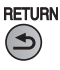

- **Remarque**
- À propos des systèmes de télédiffusion

 **Analogique (NTSC):** Téléviseur traditionnel  **Numérique (ATSC):** Nouveau programme qui permet le visionnement d'un plus grand nombre de canaux offrant une image et un son de haute qualité

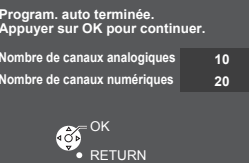

#### **Identifiez les prises du téléviseur pour une reconnaissance facile (Identification des prises)**

Pour nommer chaque entrée, suivez les instructions à l'écran.

Cela fait, sélectionnez SUIVANT, puis appuyez sur OK pour passer à l'étape suivante. **Vidéo GAME JEU** sélection

2 réglage

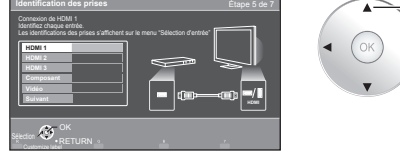

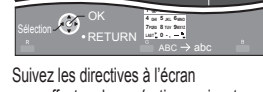

**Suivant**

pour effectuer les opérations suivantes.

 $\mathsf{R}$  --> Pour identifier les prises selon les appareils connectés. Identification: [ESPACE] Blu-ray/CÂBLE/ SATELLITE/DVD/ENR. DVD/DVR/JEU/

CINÉMA M./RÉCEPTEUR/ORDINATEUR/CENTRE M/PASSER.M/ MAGNÉTO/AP.PHOTO/MONITEUR/AUX/AUTRE/Non utilisé

- Sélectionnez "Non utilisé" pour toute prise à laquelle aucun appareil n'est connecté.
- Par la suite, pour votre commodité, cette entrée sera sautée sur pression de la touche INPUT. • Les identifications des prises peuvent par la suite être modifiées à tout moment à partir du menu de configuration du téléviseur.

#### **Effectuez le réglage du réseau Sélectionnez le type de réseau**

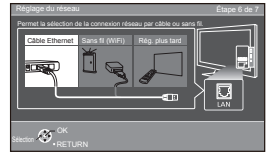

Rég. plus tard: Allez à Vous pouvez configurer le menu "Réglage" plus tard. Sans fil (WiFi): Lancez le "Réseau sans fil" (p. 18)

#### **Sélectionnez le mode de configuration**

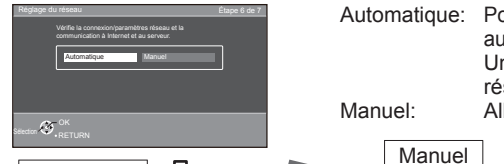

Automatique: Pour lancer la configuration automatiquement, appuyez sur "OK". Un écran d'erreur s'affiche quand le

**Pour quitter le menu à l'écran, appuyez sur EXIT**  $\boxed{\mathsf{x}}$ 

**Panasonic TV** 

EXIT  $\overline{\mathbf{x}}$ 

> RETUR  $\bigcirc$

 $\alpha$ 

 $2$ <sub>ARC</sub>  $\mathbf{B}_{\text{def}}$ **6**<sub>MNO</sub>

 $5<sub>kt</sub>$ 

 $8_{\text{TW}}$ 0 $[{\bf 9}_{\tiny \textsf{WXYZ}}]$ 

 $1<sub>a</sub>$ 

 $4<sub>GH</sub>$ 

■**Appuyez pour revenir à l'écran précédent**

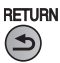

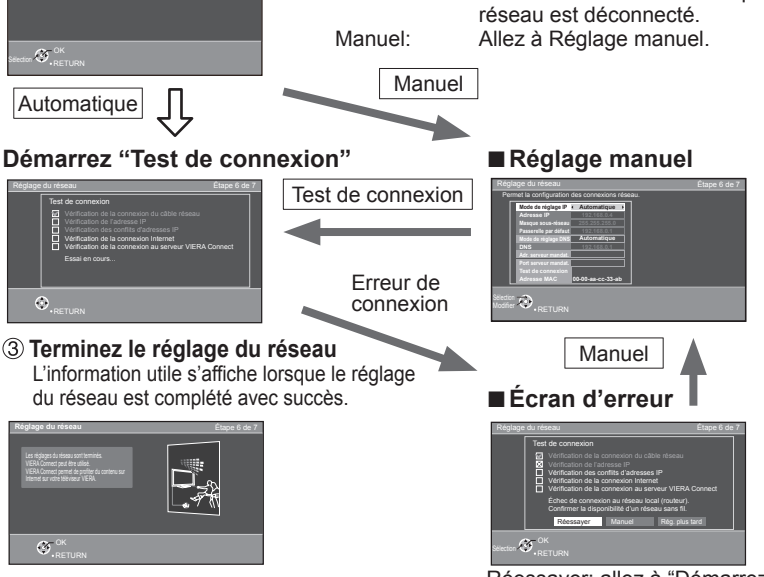

Réessayer: allez à "Démarrez "Test de connexion" Rég. plus tard: allez à ®

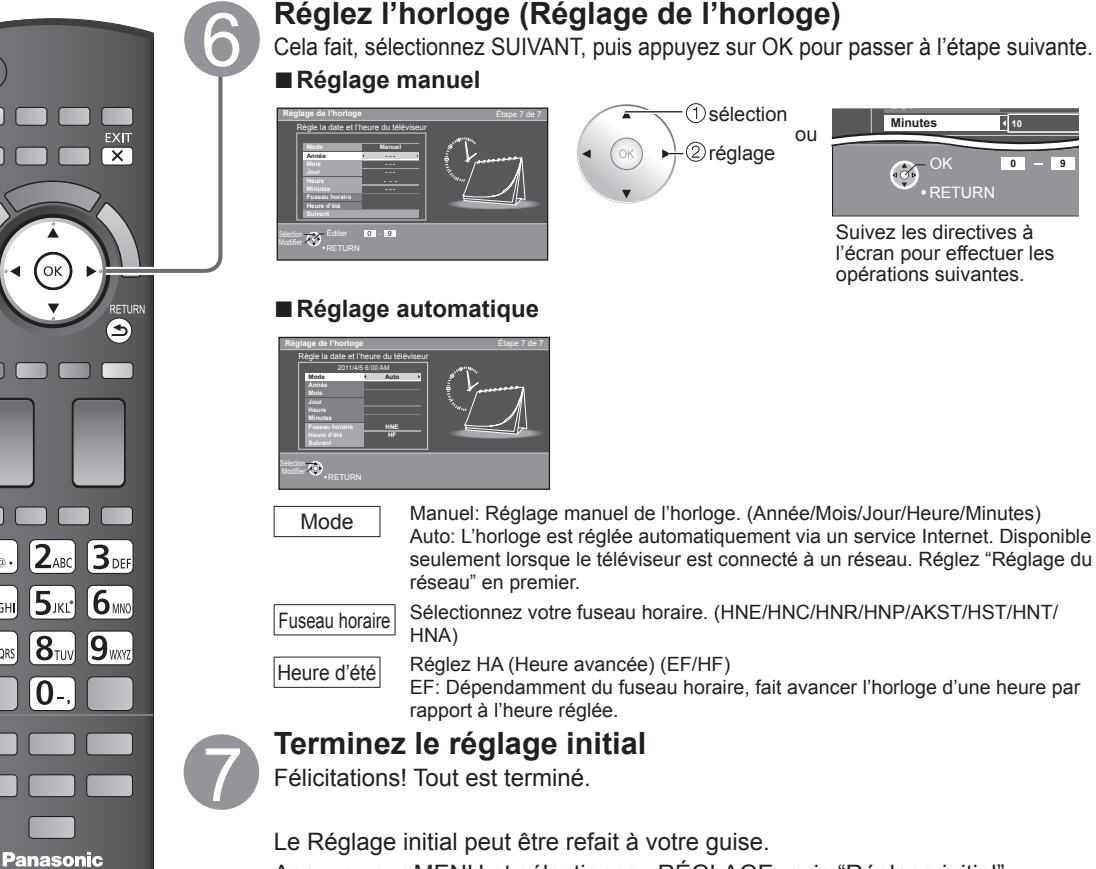

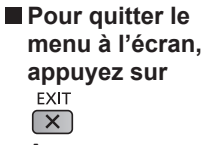

**TV** 

 $7<sub>PQRS</sub>$ 

■**Appuyez pour revenir à l'écran précédent**

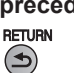

### Appuyez sur MENU et sélectionnez RÉGLAGE, puis "Réglage initial".

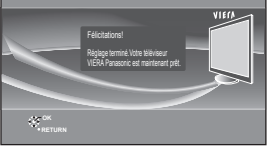

Pour regarder la télévision à partir d'un câblosélecteur, récepteur de télévision par satellite ou toute autre source (DVD, DVR, console de jeux, etc.), appuyez sur la touche INPUT et sélectionnez la source appropriée.

#### ■**À propos du réseau local sans fil**

- ●Pour utiliser l'adaptateur de réseau local sans fil, un point d'accès doit avoir été obtenu. Pour de plus amples informations sur les adaptateurs de réseau local sans fil, visitez le site Web suivant : http://Panasonic.com/NetConnect (Ce site est en anglais seulement)
- ●Il est recommandé d'utiliser l'adaptateur de réseau local sans fil avec le câble prolongateur fourni.
- N'utilisez pas l'adaptateur de réseau local sans fil pour vous relier à un réseau sans fil (SSID\*) pour lequel vous ne détenez pas de droits d'utilisation. De tels réseaux peuvent figurer sur la liste de résultats d'une recherche de réseaux. Toutefois, leur utilisation pourrait être considérée comme étant le fait d'un accès illégal.
- \* SSID est un nom identifiant un réseau sans fil.
- Ne soumettez pas l'adaptateur de réseau local sans fil à des températures élevées, aux rayons solaires directs ni à l'humidité.
- Ne pliez pas l'adaptateur de réseau local sans fil et protégez-le contre les chocs.
- Ne démontez ni ne modifiez l'adaptateur de réseau local d'aucune façon.
- Ne tentez pas d'installer l'adaptateur de réseau local sans fil dans un dispositif non compatible.
- ●Lorsque VIERA Connect, une caméra réseau, DLNA, ou un autre périphérique utilise le réseau, ne déconnectez pas l'adaptateur de réseau local sans fil.
- Assurez-vous que le point d'accès prend en charge WPS\*. (S'il ne prend pas en charge WPS, la clé de cryptage du point d'accès est requise lors de la configuration des paramètres.)
- ●Suivez les instructions de l'écran d'installation du point d'accès et configurez les paramètres de sécurité adéquats. Pour obtenir de plus amples renseignements sur la manière de configurer un point d'accès, veuillez consulter le mode d'emploi du point d'accès.
- ●Pour le réseau sans fil reliant l'adaptateur de réseau local sans fil et le point d'accès, nous vous recommandons d'utiliser le protocole 11n (5 GHz). Il est également possible de communiquer avec 11a, 11b, et 11g (2,4 GHz), mais il est possible que la vitesse de communication ralentisse.
- ●Si vous changez le réseau sans fil du point d'accès, il est possible que les périphériques qui pouvaient se connecter au réseau local sans fil ne soient plus en mesure de le faire.
- ●Les données transmises et captées sur ondes radio peuvent être interceptées et compromises
- Dans la mesure du possible, maintenez ces périphériques à bonne distance du téléviseur : réseau local sans fil, four à micro-ondes et autres dispositifs utilisant les signaux à 2,4 GHz et 5 GHz. Dans le cas contraire, le téléviseur pourrait connaître des défaillances, comme un dysfonctionnement dû à l'interférence des ondes radioélectriques.
- ●Si du bruit survient en raison d'électricité statique, etc., le téléviseur pourrait cesser de fonctionner en vue de protéger les dispositifs. Le cas échéant, mettez le téléviseur hors marche au moyen de son interrupteur, puis remettez-le en marche.
- \* WPS : Installation protégée par technologie Wi-Fi

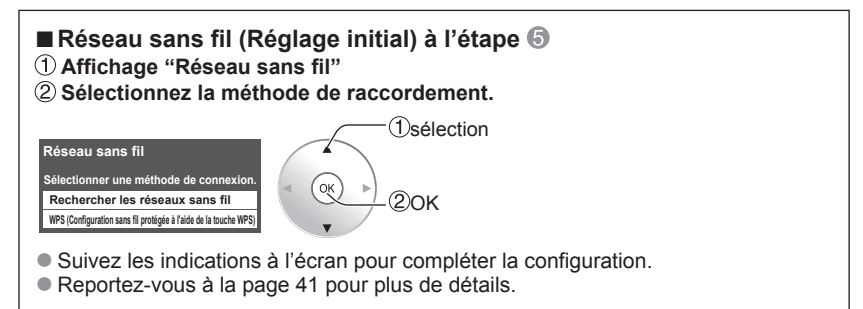

### **Visionnement de la télévision**

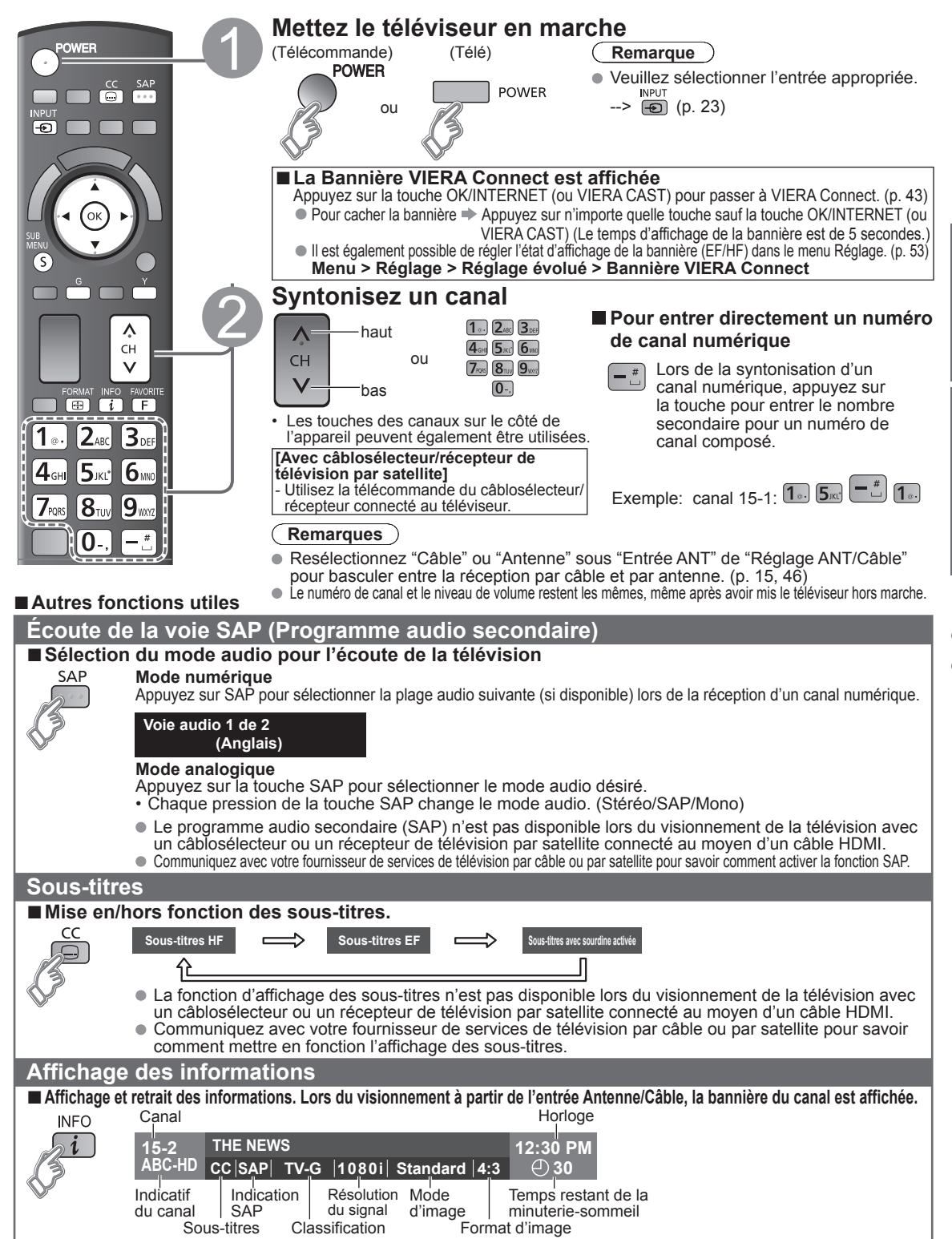

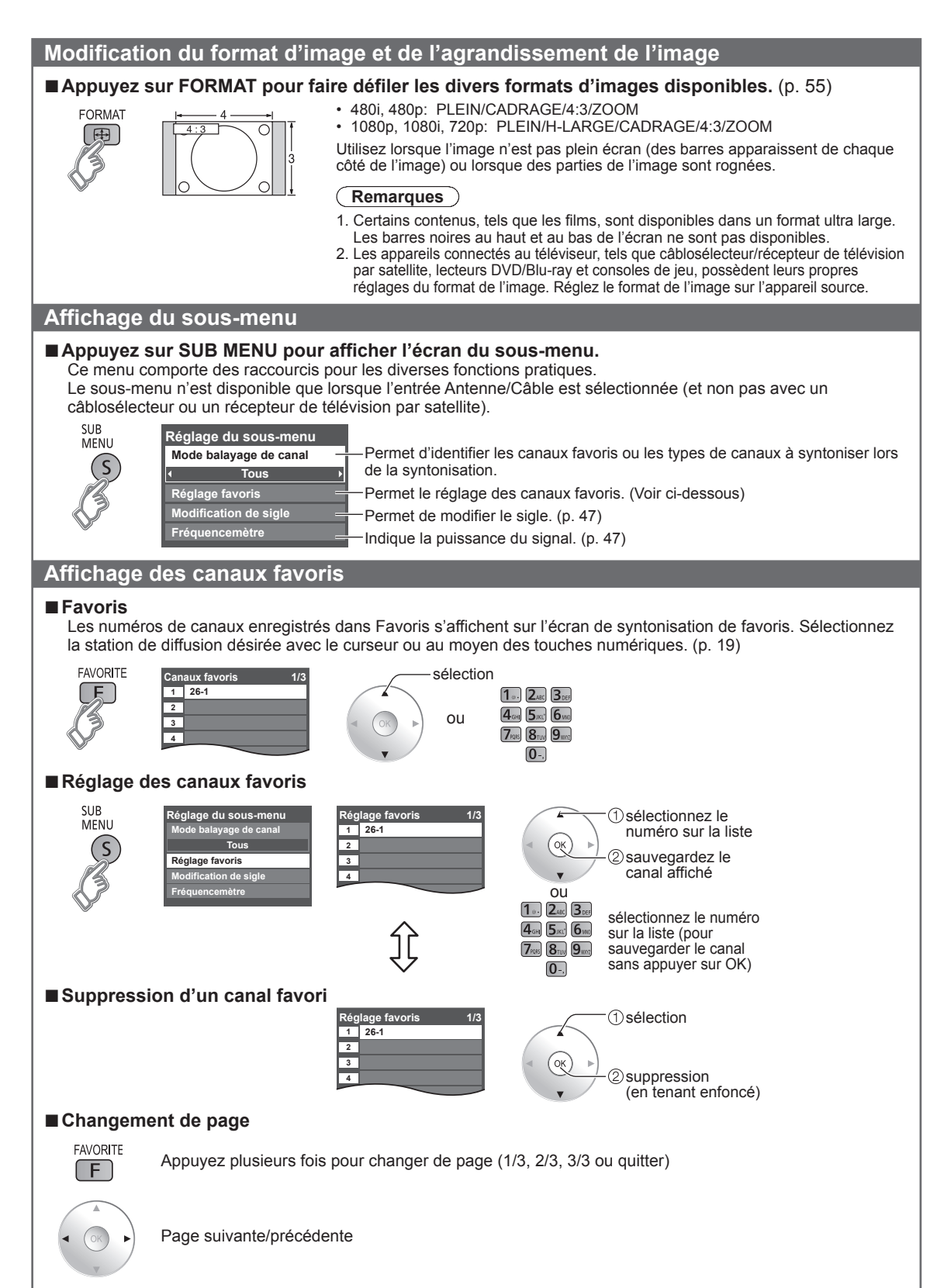

●Aucun canal favori ne peut être programmé lors de l'utilisation d'un câblosélecteur ou d'un récepteur de télévision par satellite.

#### ■**Autres fonctions pratiques**

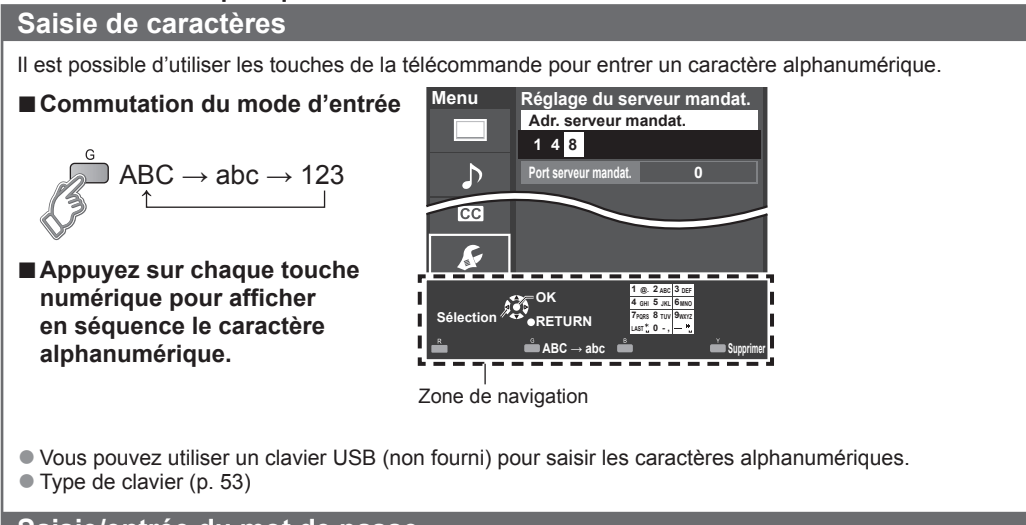

#### **Saisie/entrée du mot de passe**

Vous devez entrer le mot de passe pour accéder à un canal ou à une source bloqué.

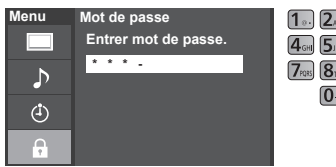

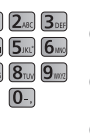

- **Entrez votre mot de passe à 4 chiffres** ●S'il s'agit de la saisie initiale du mot de passe, entrez le numéro à deux reprises pour l'enregistrer.
	- Notez votre mot de passe. Ne l'oubliez pas. (Si vous avez oublié votre mot de passe, communiquez avec votre détaillant)
	- ●Lorsqu'un canal bloqué est syntonisé, un message s'affiche permettant de recevoir le canal après avoir entré votre mot de passe.
	- Modifier mot de passe (p. 52)

#### **Utilisation d'un clavier USB**

Vous pouvez utiliser les touches non alphanumériques comme pour la télécommande.

#### ■**Table des touches**

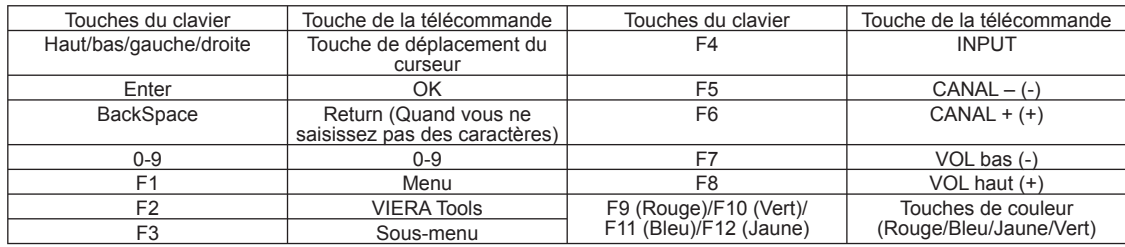

●Pour en savoir plus sur l'installation et l'utilisation d'un clavier USB, veuillez également consulter le mode d'emploi du clavier USB.

● Certains claviers ne sont pas dotés de ces touches.

### **Utilisation des fonctions VIERA TOOLS**

La touche VIERA TOOLS permet d'accéder facilement aux fonctionnalités spéciales du téléviseur. Celles-ci apparaissent sous forme d'icônes de raccourci à l'écran du téléviseur.

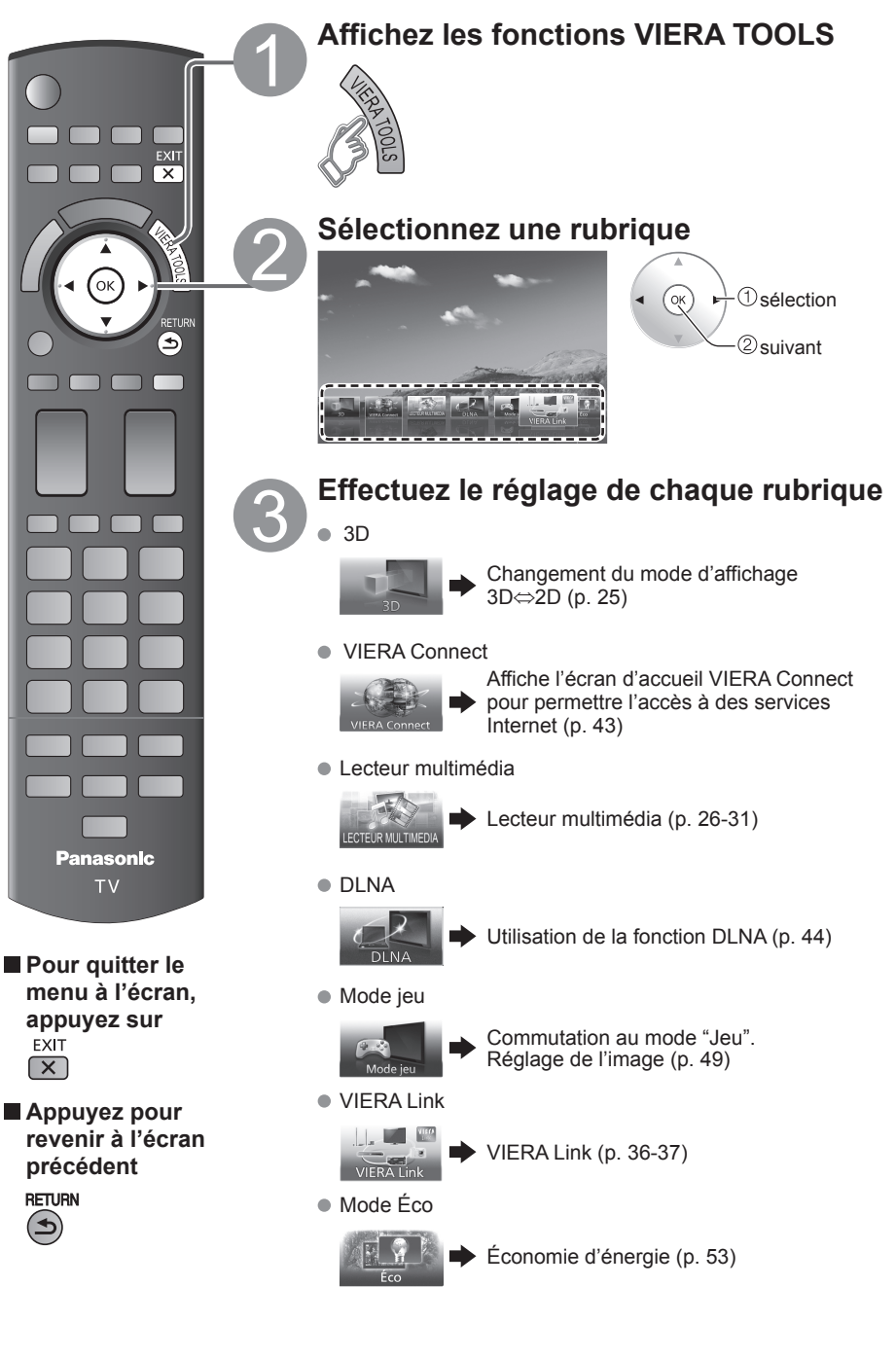

### **Visionnement de contenu à partir de périphériques**

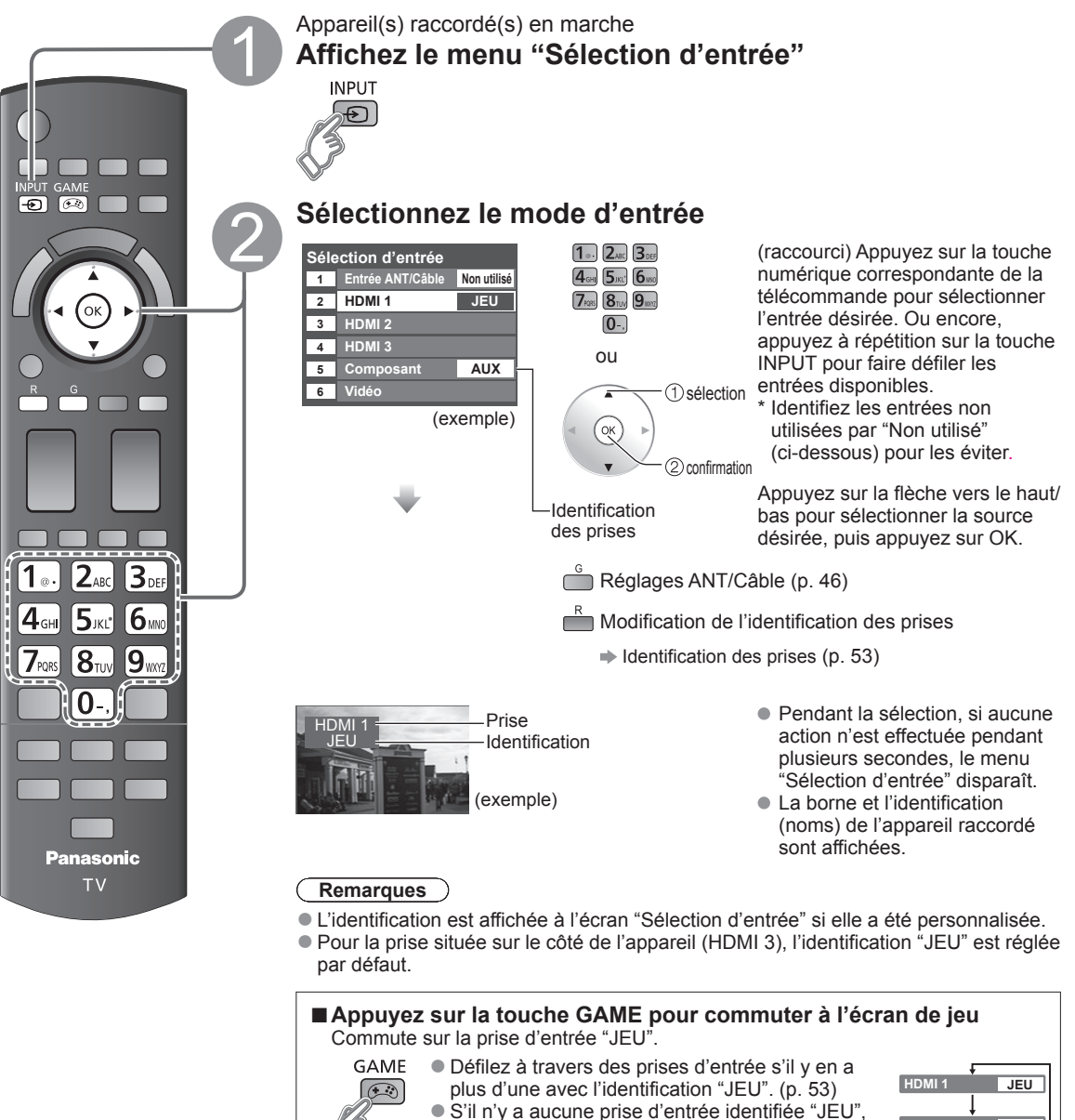

il n'est pas possible de commuter sur une prise d'entrée autre que celle sélectionnée à ce

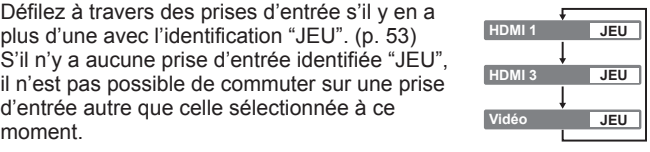

**Pilotez les fonctions de l'appareil connecté directement à partir de sa propre télécommande.**

**Remarque**

●Pour plus de détails, reportez-vous au manuel de l'appareil raccordé.

### **Visionnement d'images 3D sur téléviseur**

#### **Précautions à prendre pour le visionnement des images 3D**

#### **Récepteur à infrarouge**

- Évitez de salir le récepteur à infrarouge ou d'y apposer des autocollants, etc.
- Le non-respect de cette consigne pourrait empêcher le récepteur de recevoir les signaux du téléviseur, ce qui empêcherait les lunettes 3D de fonctionner normalement.
- Si les lunettes 3D reçoivent des commandes provenant d'autres appareils à infrarouge, les images 3D risquent de ne pas s'afficher correctement.

#### **Précautions à prendre lors du visionnement**

- N'exposez pas le récepteur à infrarouge à de fortes lumières comme la lumière directe du soleil ou des lampes fluorescentes. Les images 3D risquent de ne pas s'afficher correctement.
- Si les lunettes 3D sont portées dans une pièce où il y a des lampes fluorescentes (50 Hz), la lumière de la pièce vacillera. Dans ce cas, couvrez ou éteignez les lampes fluorescentes lors du port des lunettes 3D.
- Ajustez correctement les lunettes 3D. Les images 3D n'apparaîtront pas correctement si les lunettes 3D sont portées à l'envers ou du mauvais côté.
- Dans certains cas, les images 3D seront difficiles, voire impossibles à percevoir, surtout chez les utilisateurs qui n'ont pas la même vision dans les deux yeux. Prenez les mesures nécessaires (par ex., porter des lunettes) pour corriger votre vision avant d'utiliser les lunettes 3D.

#### **Pour un visionnement sécuritaire**

Placez-vous à une distance représentant au moins 3 fois la hauteur de votre écran.

Distance recommandée:

Pour un téléviseur de 42 po, 1,6 m (5 pi 3 po) ou plus

Pour un téléviseur de 46 po, 1,7 m (5 pi 6 po) ou plus

Pour un téléviseur de 50 po, 1,9 m (6 pi 2 po) ou plus

Pour un téléviseur de 55 po, 2,1 m (6 pi 8 po) ou plus

 L'utilisation des lunettes 3D à une distance inférieure à celle recommandée peut occasionner la fatigue des yeux. Lorsque la partie supérieure et inférieure de l'écran est noircie, par exemple lors d'un film, effectuez le visionnement à une distance trois fois supérieure à la hauteur de l'image réelle. (La distance est ainsi raccourcie par rapport à celle recommandée plus haut.)

#### **Visionnement d'images 3D**

En utilisant les commandes du menu du téléviseur, effectuez les réglages afin d'afficher les images 3D.

- ●Vous pouvez regarder les images 3D dans les cas ci-dessous:
	- Lorsqu'un disque Blu-ray 3D est lu par un lecteur-enregistreur 3D et que ce dernier est connecté à l'aide d'un câble HDMI à un téléviseur 3D.
	- Au cours d'une émission de télévision 3D.
	- Lors de la lecture d'images fixes ou animées enregistrées au format 3D au moyen d'un appareil photo LUMIX/ caméscope.
	- $\cdot$  2D->3D (3D simulées)  $\Rightarrow$  p. 56

Accessoires en option (p. 8)

\* Pour plus de renseignements sur l'utilisation des lunettes 3D (touche POWER et accessoires, etc.), reportez-vous aux manuels d'utilisation des lunettes achetées, puisque les instructions diffèrent selon le type de lunettes 3D (n° de modèle de lunettes 3D).

#### **Port des lunettes 3D**

 Mettez les lunettes 3D en marche Mettez les lunettes 3D

#### **Visionnement**

Lorsque l'entrée HDMI recoit des informations pour lesquelles le mode 3D est détecté, les images 3D sont automatiquement affichées en fonction du signal capté.

Si les images 3D ne sont pas adéquatement affichées ou si elles provoquent un malaise, il est possible de faire le réglage avec "Sélection de format 3D" ou "Réglages 3D".

● Changez le mode d'affichage 3D ⇔ 2D avec la fonction Paramétrages 3D (p. 25)

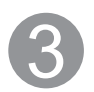

#### **Après l'utilisation**

Mettez les lunettes 3D hors marche.

Après l'utilisation, rangez les lunettes 3D dans l'étui prévu à cet effet.

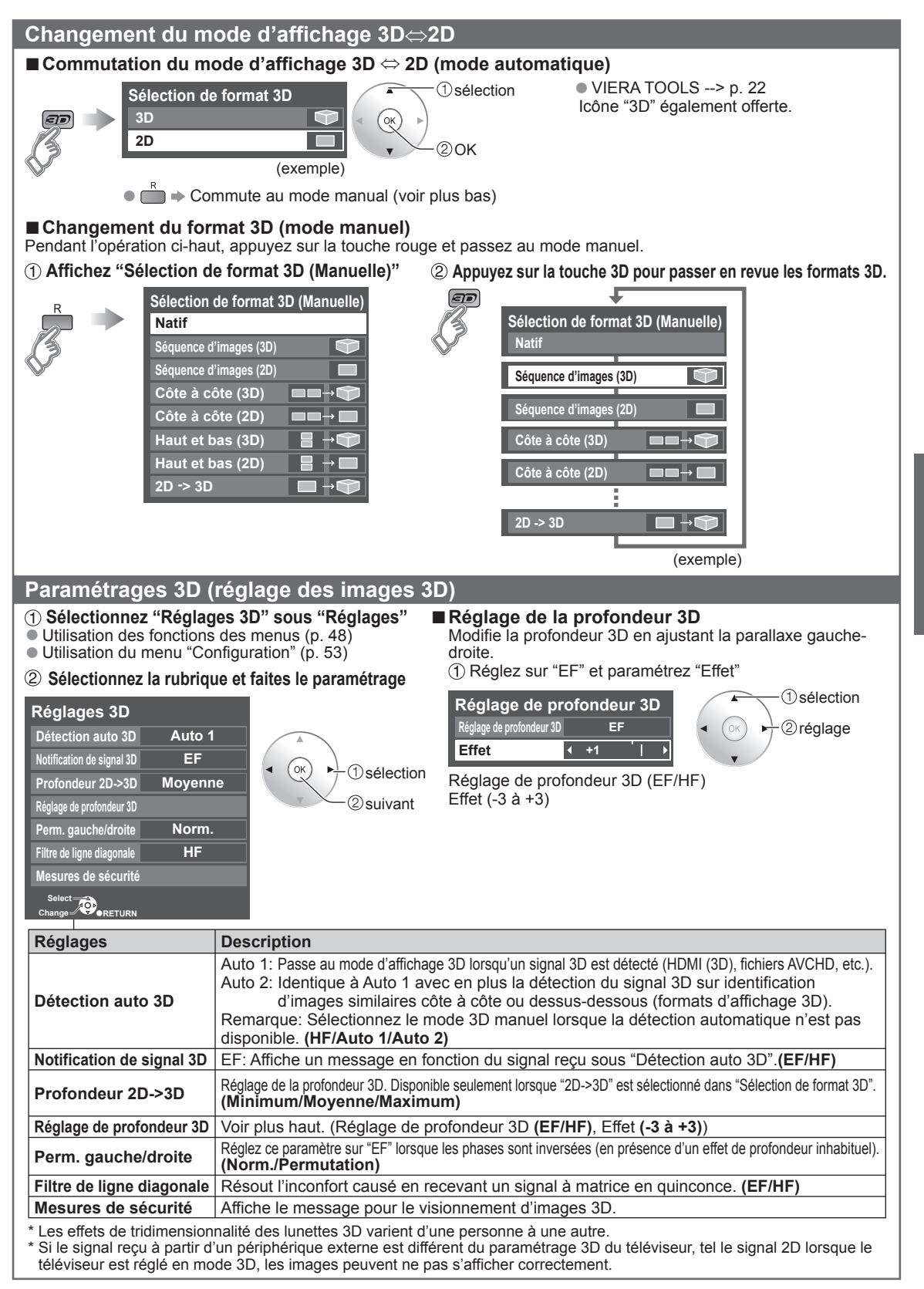

### **Utilisation du lecteur multimédia**

Vous pouvez visionner des images fixes et animées et lire de la musique stockée sur une clé USB ou une carte SD.

#### **Caractéristiques de base pour le lecteur multimédia**

#### ■**Contenu et caractéristiques disponibles**

microSDHC/carte miniSD/carte microSD)

insérez-la et retirez-la avec l'adaptateur.

● Si une carte microSDHC, miniSD ou microSD est utilisée,

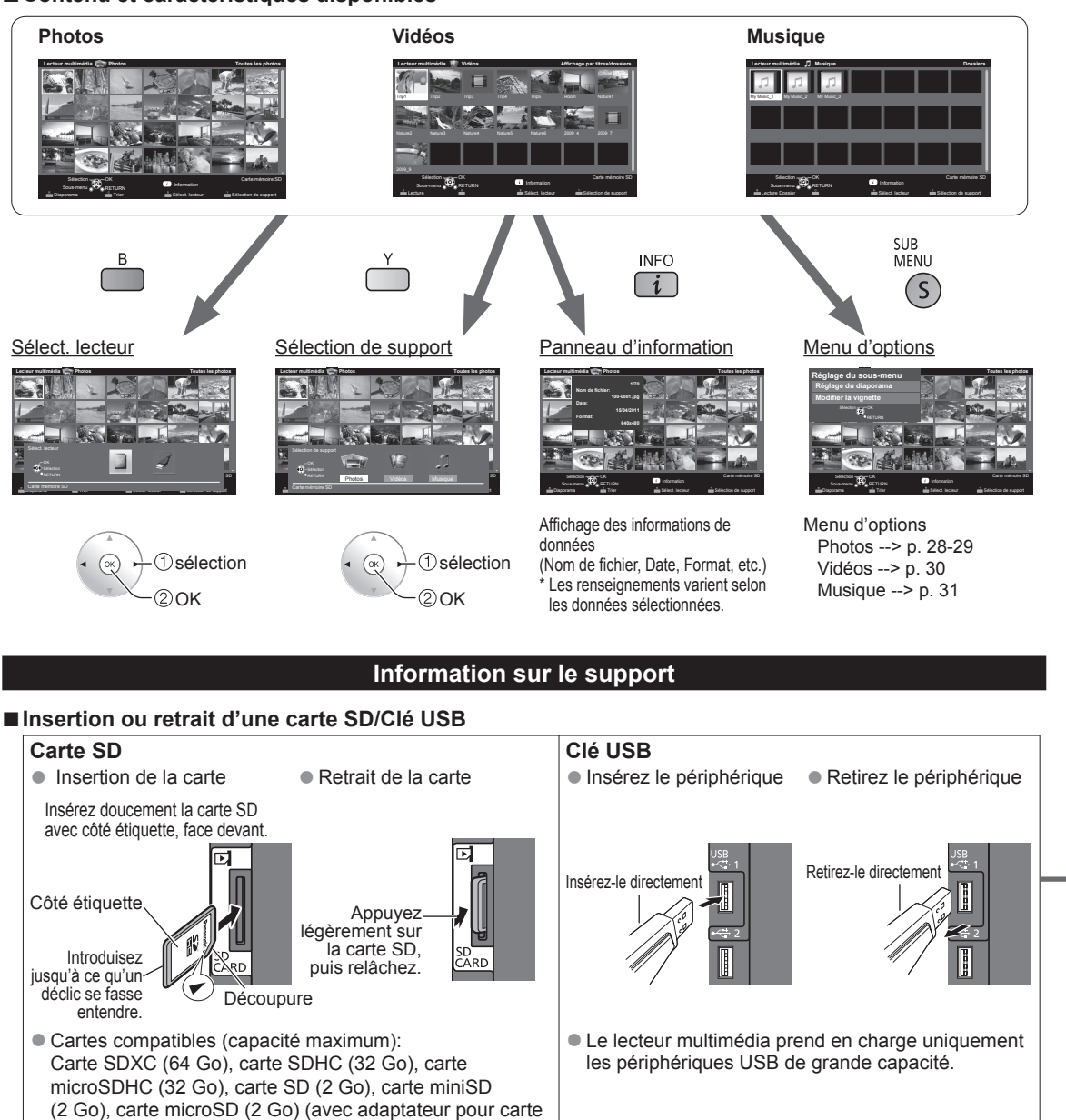

● Pour de plus amples renseignements et pour connaître les précautions à suivre lors de l'utilisation d'une carte SD ou d'une clé USB (p. 56)

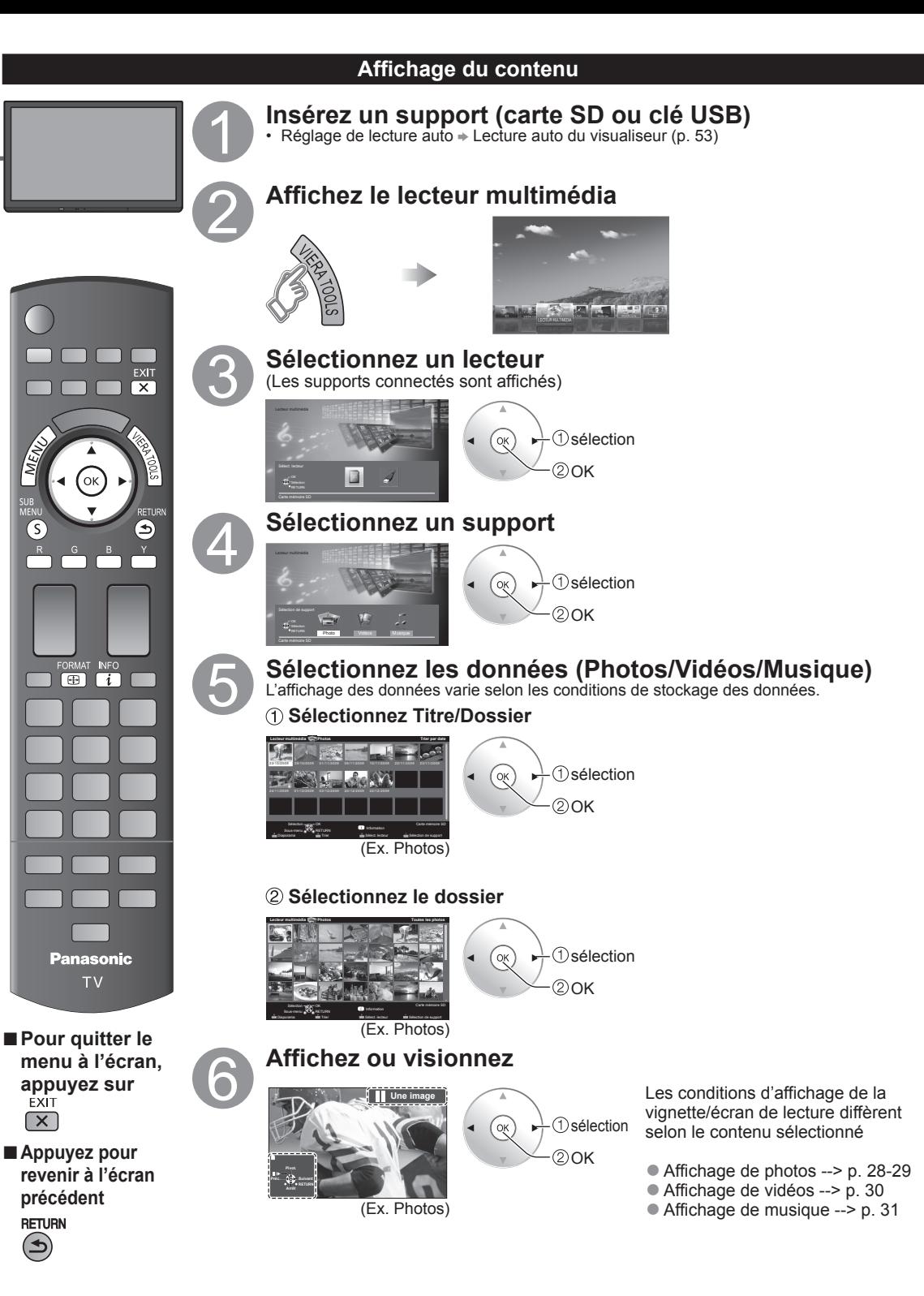

 $\boxed{S}$ 

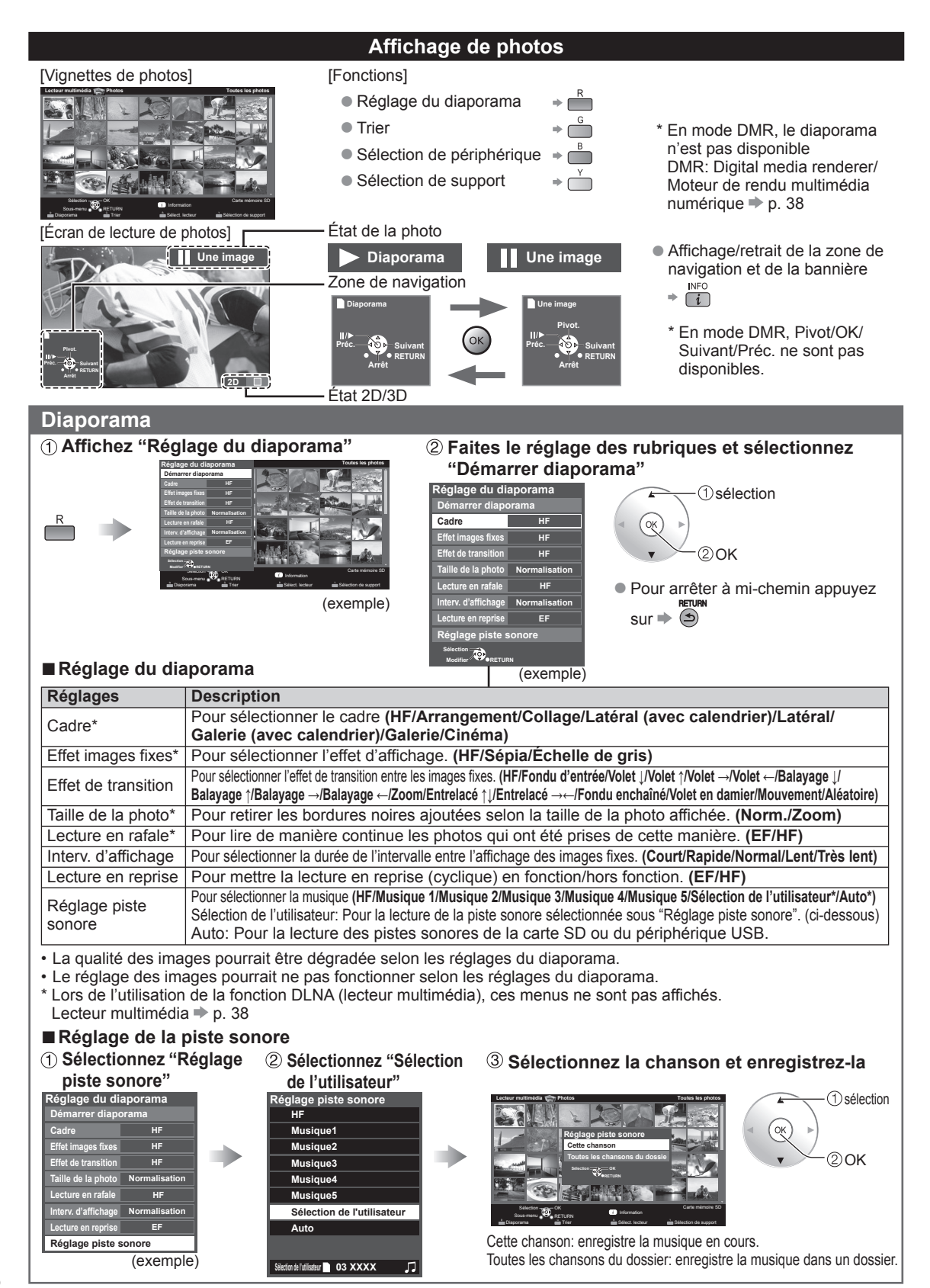

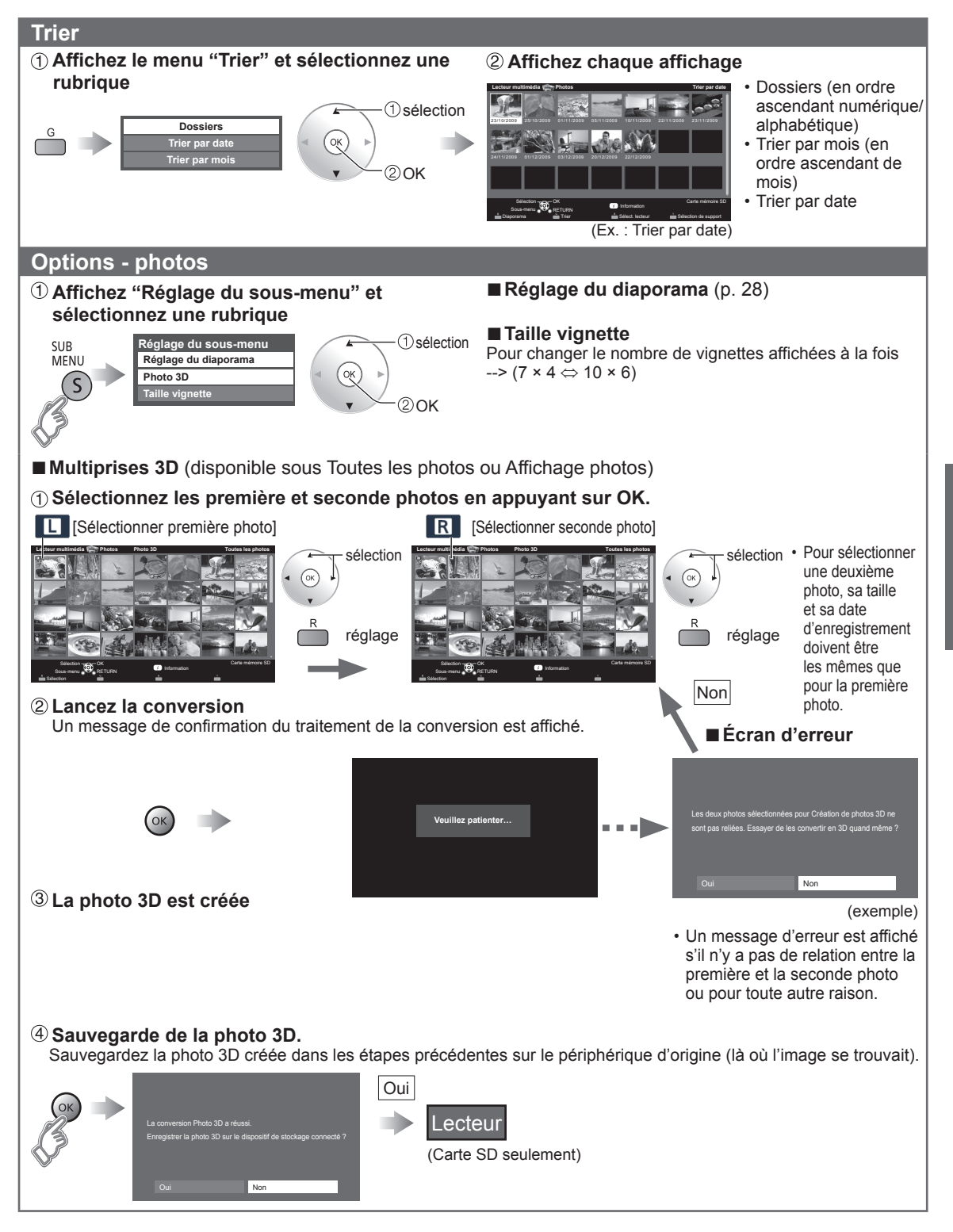

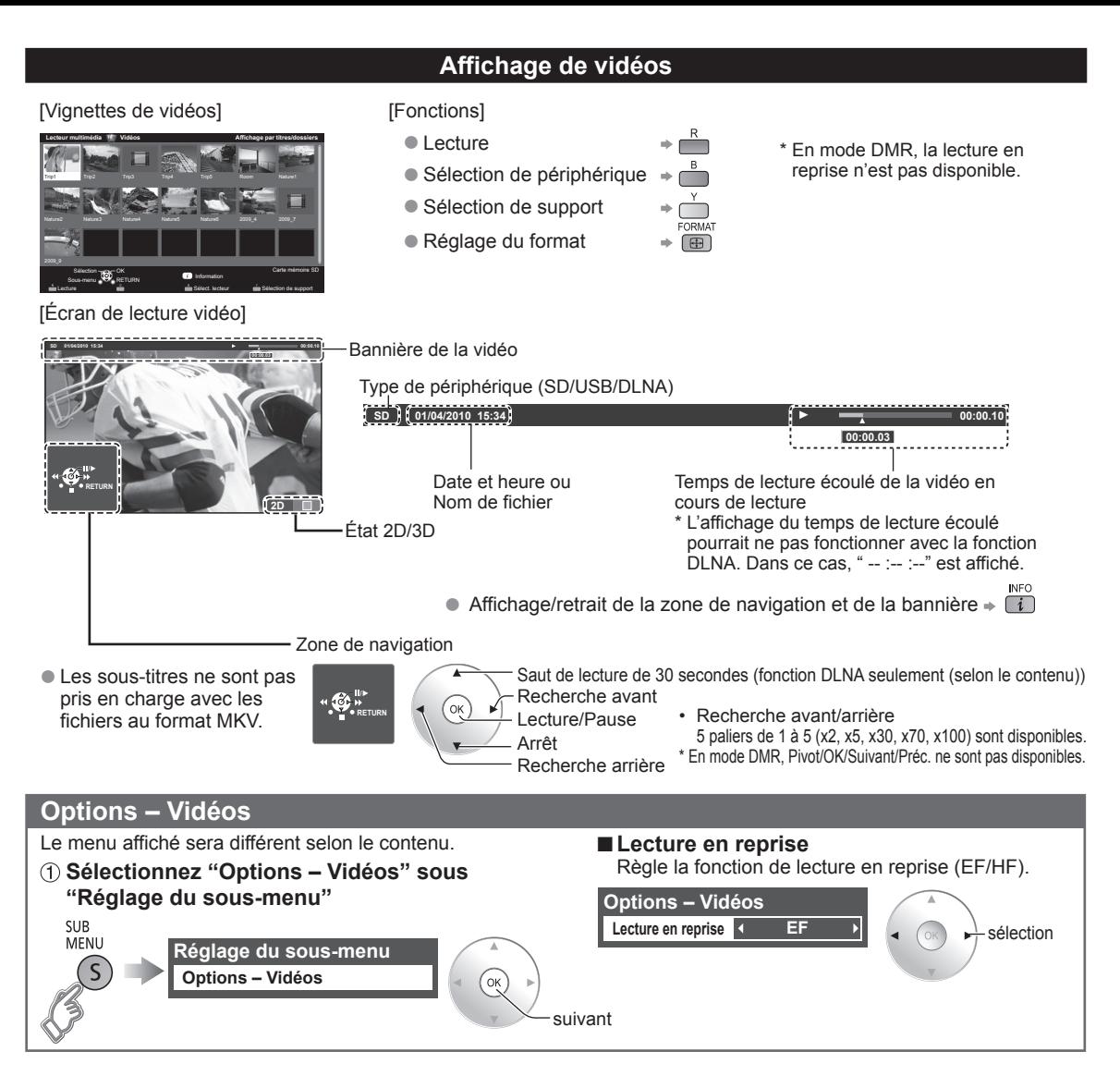

#### **Formats de données compatibles au lecteur multimédia (carte SD/clé USB)/DLNA**

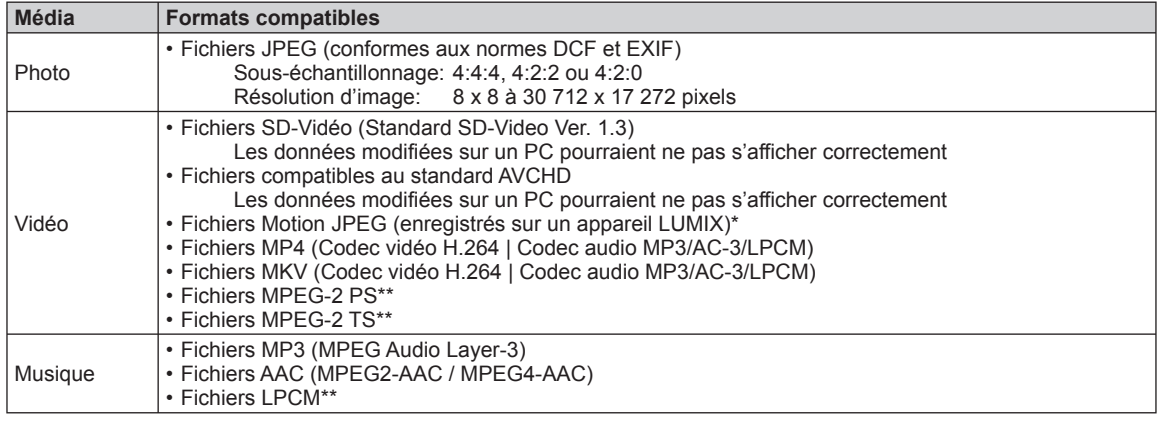

\* Pour le lecteur multimédia seulement \*\* Pour DLNA seulement.

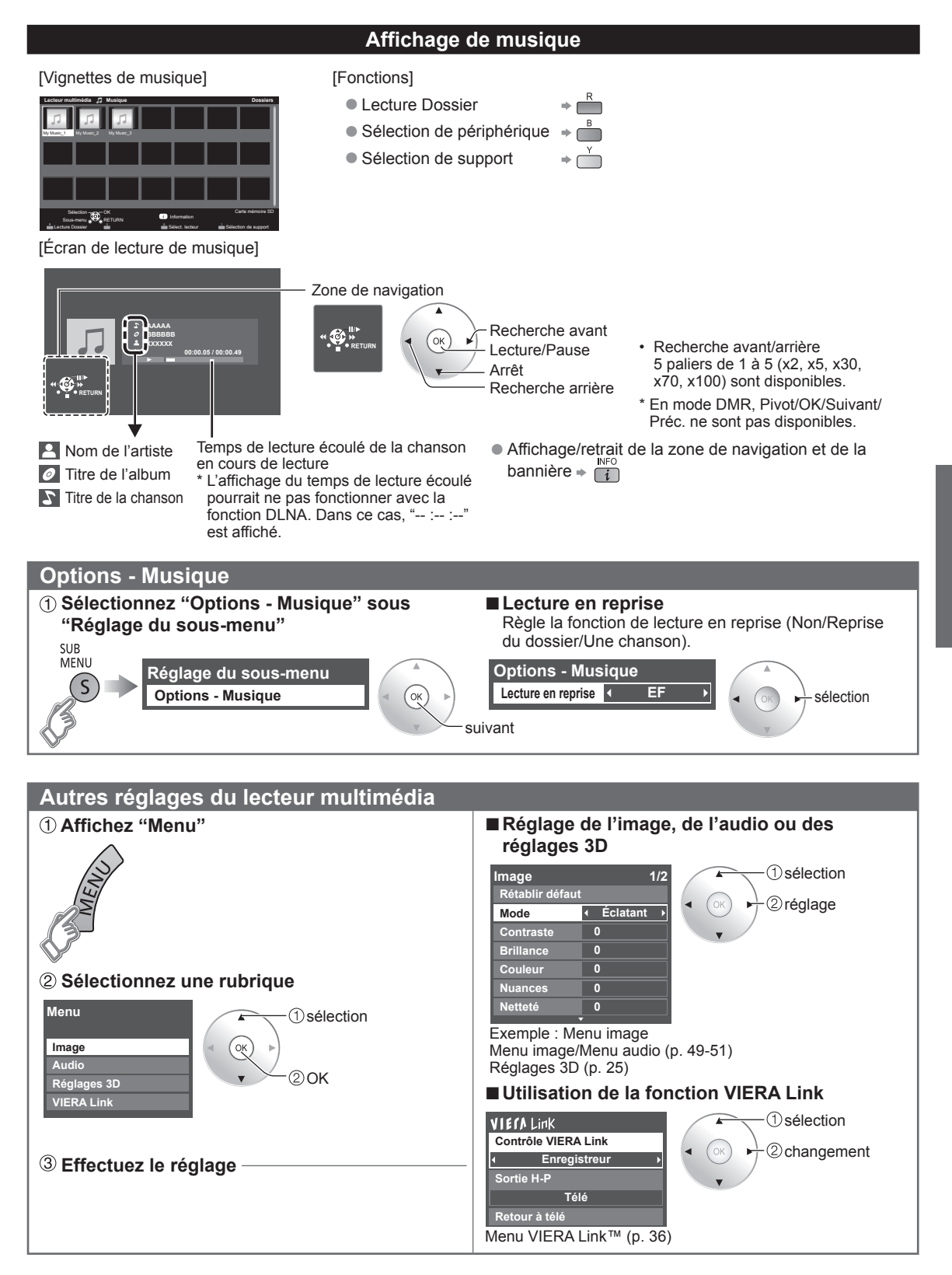

### **VIERA LinkTM " HDAVI ControlTM"**

Vous pouvez piloter simultanément tous les appareils Panasonic compatibles avec la fonction "HDAVI Control" au moyen d'une seule touche de la télécommande.

Tirez profit d'une grande interopérabilité HDMI avec les appareils Panasonic compatibles.

Ce téléviseur prend en charge la fonction VIERA Link "HDAVI Control 5".

Le connexion à des appareils (enregistreur DVD DIGA, caméscope HD, chaîne cinéma maison, amplificateur, etc.) au moyen de câbles HDMI permet l'utilisation de la fonction VIERA Link.

Les appareils avec fonction "HDAVI Control" permettent les opérations suivantes:

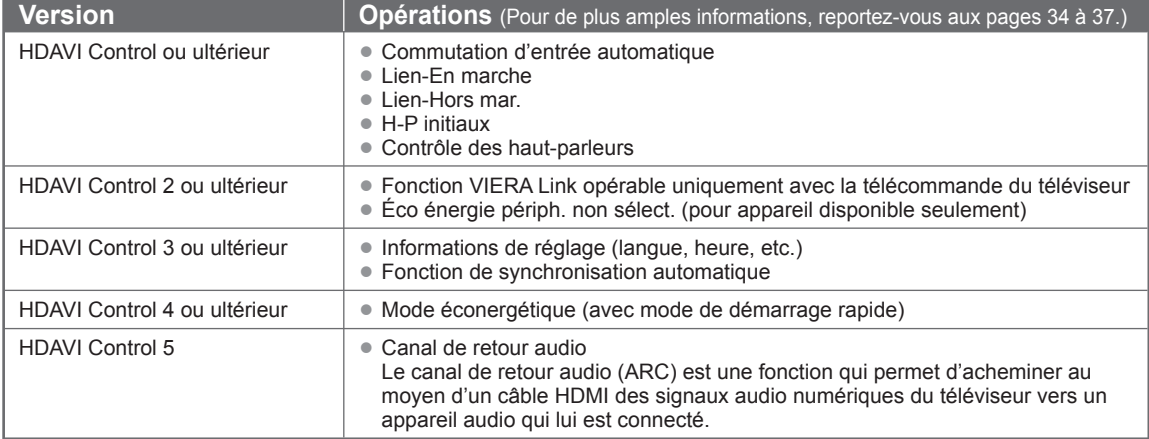

#### ■**Lors de l'ajout de nouvel équipement, de la reconnexion d'un appareil ou d'une modification de la configuration, mettez l'équipement puis l'appareil en marche. Sélectionnez le mode d'entrée HDMI 1, HDMI 2 ou HDMI 3 (p. 23) et assurez-vous que l'image est adéquatement affichée.**

La fonction VIERA Link "HDAVI Control" est basée sur les fonctions de pilotage fournies par HDMI et une norme appelée HDMI CEC (Consumer Electronics Control) auxquelles s'ajoute une fonction que Panasonic a développée en exclusivité. De ce fait, son pilotage avec les appareils d'autres fabricants qui prennent en charge HDMI CEC n'est pas garanti. Reportez-vous aux manuels d'utilisation afférents aux appareils d'autres fabricants qui prennent en charge la fonction VIERA Link.

#### ■**Câble HDMI**

L'utilisation de cette fonction requiert que la connexion soit faite avec un câble conforme à la norme HDMI. On ne peut utiliser un câble non conforme à la norme HDMI.

Il est recommandé d'utiliser le câble HDMI Panasonic. Numéro de pièce recommandé:

RP-CDHS15 (1,5 m/4,9 pi), RP-CDHS30 (3,0 m/9,8 pi), RP-CDHS50 (5,0 m/16,4 pi)

 \* Pour de plus amples détails sur la connexion des appareils auxiliaires, veuillez vous reporter au manuel afférent à chaque appareil en question.

#### **Connexions VIERA Link™ (avec fonction VIERA Link)**

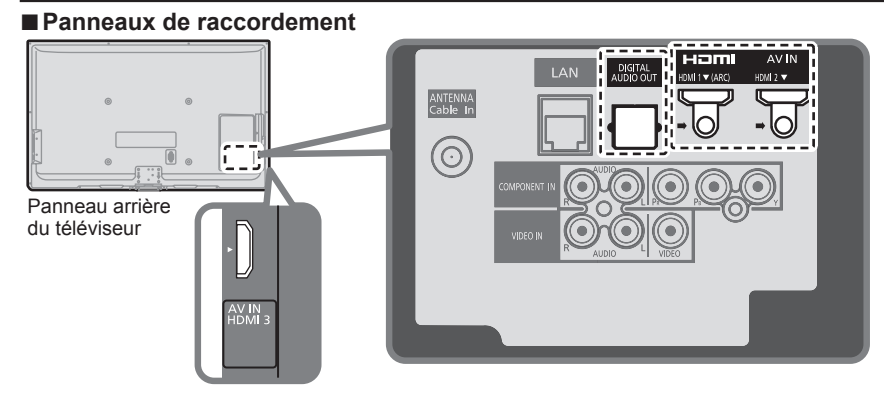

■**Raccordement d'un enregistreur DVD (DIGA)**

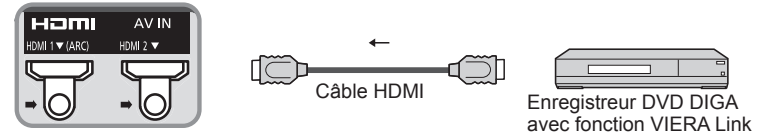

■**Raccordement d'une chaîne cinéma maison/amplificateur AV** La prise HDMI 1 est recommandée.

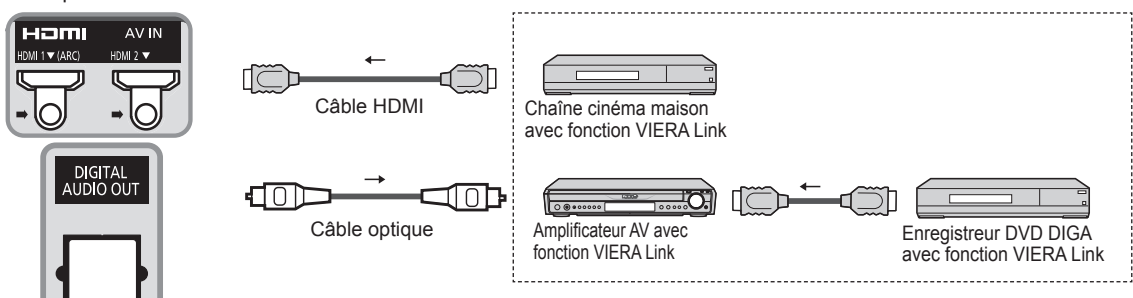

Aucun câble optique n'est requis si la chaîne cinéma maison est dotée de la fonction "HDAVI control 5" avec un câble HDMI. Le signal audio sera pris en charge par la fonction ARC (canal de retour audio) (p. 32). ●Il est possible d'utiliser un amplificateur AV et un enregisteur DVD DIGA avec cet appareil.

#### ■**Raccordement d'un caméscope HD/appareil photo numérique**

Appuyez sur INPUT, sélectionnez une borne HDMI disponible, puis connectez le caméscope à cette prise d'entrée. La connexion faite, vérifiez les fonctions de contrôle HDAVI (p. 34 à 37).

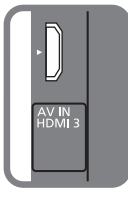

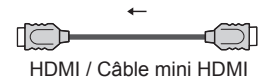

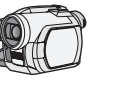

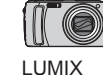

Caméscope HD avec fonction VIERA Link

avec fonction VIERA Link

Si la connexion (ou les réglages) de l'équipement compatible avec le contrôle HDAVI a été changée, mettez le téléviseur hors marche, puis remettez-le en marche pendant que tous les autres appareils sont en marche (de manière que l'appareil puisse reconnaître les appareils connectés) et vérifiez que la lecture sur ces appareils fonctionne adéquatement.

#### **Remarques**

- ●Les appareils HDMI individuels peuvent nécessiter des réglages de menu supplémentaires spécifiques à chaque modèle. Veuillez consulter les manuels d'utilisation respectifs.
- ●Lorsque le signal audio est acheminé depuis un autre appareil raccordé à cet appareil via HDMI au moyen de la prise de sortie DIGITAL AUDIO OUT de cet appareil, le système se commute sur la source audio sur 2 canaux. (Le raccordement à un amplificateur AV via HDMI permet d'obtenir un son de qualité supérieure.)
- Certains appareils sont dotés d'une borne mini HDMI. Il est alors nécessaire d'utiliser un adaptateur ou un câble HDMI (type A) vers mini HDMI (type C).

#### **Réglages VIERA Link et fonctions disponibles**

Pour utiliser toutes les fonctionnalités VIERA Link : Une fois toutes les connexions faites, réglez "VIERA Link" sur "EF" dans le menu des réglages VIERA Link. Certaines fonctionnalités sont désactivées selon la version de "HDAVI Control" de l'appareil.

Veuillez consulter la liste (p. 32).

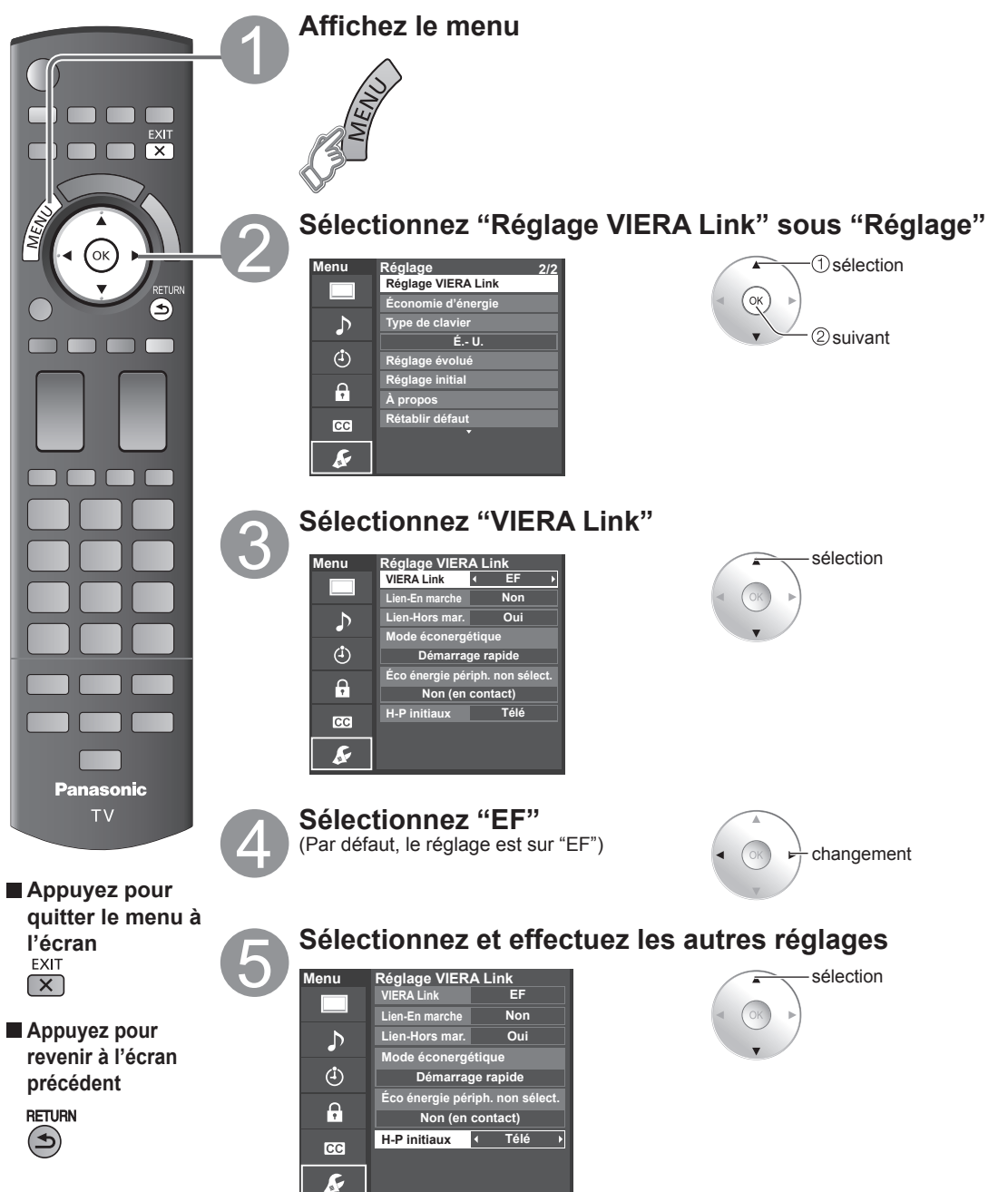

**Fonctions avancées** 

#### **Commutation d'entrée automatique**

Lors de l'utilisation d'un lecteur Blu-ray Disc™, lecteur/enregistreur DVD ou chaîne cinéma maison, le téléviseur se mettra automatiquement sur l'entrée appropriée quand la lecture s'amorce sur l'un de ces appareils.

• Pour la chaîne cinéma maison, les haut-parleurs commutent automatiquement sur la chaîne cinéma maison.

#### **Lien-En marche**

Oui: Le téléviseur est automatiquement mis en marche et le mode d'entrée HDMI approprié est sélectionné si un équipement compatible avec la fonction VIERA Link est en marche et que le mode lecture a été sélectionné.

#### **Lien-Hors mar.**

Lorsque "Oui" est sélectionné et que le téléviseur est hors marche, tout l'équipement connecté compatible avec la fonction VIERA Link est automatiquement mis hors marche.

- L'enregistreur DVD Panasonic n'est pas mis hors marche s'il est encore dans le mode enregistrement.
- Le téléviseur demeure en marche même si tout l'équipement connecté compatible avec la fonction VIERA Link est mis hors marche.

#### **Mode éconergétique**

Démarrage rapide: Lorsque le téléviseur est mis hors marche, tous les appareils connectés, compatibles avec VIERA Link, seront automatiquement mis en mode de veille économique\* dans les conditions suivantes.

- Lien-Hors mar. (Oui), L'appareil connecté est compatible avec "HDAVI Control 4 ou ultérieur (avec mode de démarrage rapide)"
- \* Consommation minimale de courant de l'état de veille des appareils.

#### **Éco énergie périph. non sélect.**

Oui: Dans les conditions suivantes, les appareils compatibles à VIERA Link seront automatiquement mis hors marche lorsqu'ils ne sont pas utilisés.

- L'appareil connecté est compatible avec ''HDAVI Control 2 ou ultérieur'' (pour appareil disponible seulement)
- [ Exemples de situations pour l'activation ]
- Lors de la commutation de l'entrée HDMI.

#### **H-P initiaux**

"Télé" est la sélection par défaut. Pour établir les enceintes de la chaîne cinéma maison comme haut-parleurs par défaut, sélectionnez "Cinéma" à la place de "Télé". Le signal audio sera alors reproduit sur les enceintes de la chaîne cinéma maison lorsque le téléviseur est mis en marche.

#### **Fonction de synchronisation automatique**

Minimise le décalage entre l'image et le son lorsque le téléviseur est raccordé à une chaîne cinéma maison ou un amplificateur Panasonic.

#### **Données de réglage en provenance du téléviseur**

Certaines informations de réglage du téléviseur peuvent être acheminées à chaque appareil (enregistreur/chaîne cinéma maison/lecteur) muni de la fonction "HDAVI Control 3 ou ultérieur" raccordé à un téléviseur par un câble HDMI.

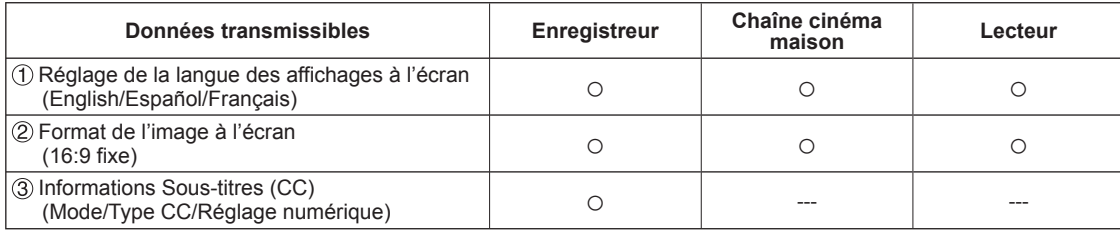

#### **Remarques**

●Il est possible que toute l'information de langue de l'interface utilisateur graphique (IUG) puisse être réglée à partir d'un appareil doté de la fonction HDMI CEC raccordé au téléviseur par un câble HDMI. Selon les conditions de fonctionnement ou les spécifications de chaque appareil, le réglage pourrait ne pas être appliqué.

●Pour plus de détails sur le fonctionnement des appareils auxiliaires, reportez-vous aux manuels d'utilisation afférents à ces appareils.

#### **Réglages du menu VIERA Link et fonctions disponibles**

Certaines fonctionnalités sont désactivées selon la version de "HDAVI Control" de l'appareil. Veuillez consulter la liste (p. 32).

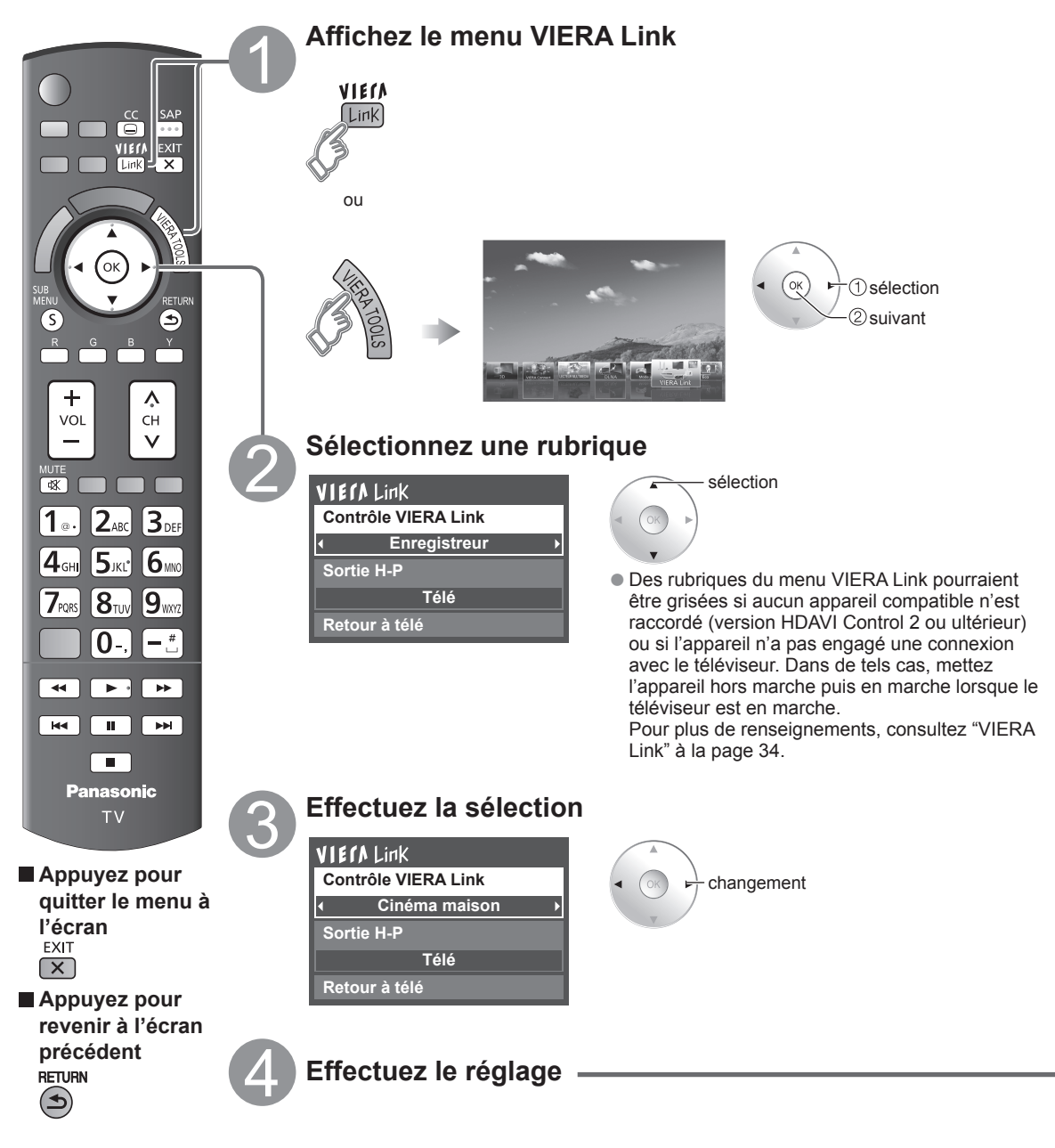

#### **Contrôle des haut-parleurs**

Il est possible de sélectionner soit les enceintes de la chaîne cinéma maison, soit les haut-parleurs du téléviseur pour la sortie audio.

Le contrôle du rendu sonore se fait au moyen de la télécommande du téléviseur.

Cette fonction n'est disponible que si un amplificateur ou une chaîne cinéma maison Panasonic est utilisé.

#### **Sélectionnez "Sortie H-P"**

#### **Sélectionnez "Cinéma maison" ou "Télé"**

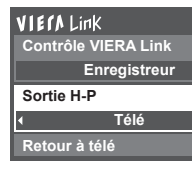

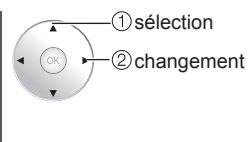

#### ■ Cinéma maison: Réglage sur l'équipement

Volume haut / bas

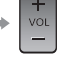

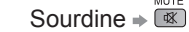

- La sortie audio sur le téléviseur est mise en sourdine.
- Lorsque l'équipement connecté est mis hors marche. les haut-parleurs du téléviseur sont activés.
- La sélection de "Cinéma maison" a pour effet de mettre l'équipement en marche s'il est en mode de veille.
- Télé: Les haut-parleurs du téléviseur sont activés.

#### **Fonction VIERA Link opérable uniquement avec la télécommande du téléviseur**

Dans le menu VIERA Link, il est possible de sélectionner des appareils HDMI compatibles connectés et d'y accéder rapidement. Continuez à utiliser la télécommande du téléviseur en prenant soin de l'orienter vers ce dernier.

#### **Sélectionnez "Contrôle VIERA Link"**

#### **Sélectionnez l'équipement auquel vous voulez accéder.**

(Enregistreur/Cinéma maison/Lecteur/Caméscope/ LUMIX/Appareil photo numérique/Caméra réseau) ● Utilisation des fonctions VIERA TOOLS (p. 22)

**VIErALink Contrôle VIERA Link Enregistreur Sortie H-P Télé Retour à télé**

sélection

2) changement

Vous ne pouvez sélectionner que les rubriques disponibles.

#### ■**Touches disponibles sur la télécommande**

Le fonctionnement varie selon l'appareil raccordé.

- En présence de plus d'un appareil du même type, le chiffre annexé au nom de l'appareil indique le nombre d'appareils. (ex. Enregistreur 1/Enregistreur 2/ Enregistreur 3...) ●Le nombre d'appareils qui peuvent être raccordés
- est trois pour les enregistreurs, et un total de trois appareils pour Cinéma maison/Lecteur/Caméscope/ LUMIX/Appareil photo numérique/Caméra réseau.

#### **Remarque**

- ●Il existe une limite au nombre de connecteurs HDMI.
- **Pilotez les fonctions de l'équipement au moyen de la télécommande du téléviseur en prenant soin de l'orienter vers ce dernier.**
- ●Pour faire fonctionner l'appareil, lisez le manuel d'utilisation y afférent.

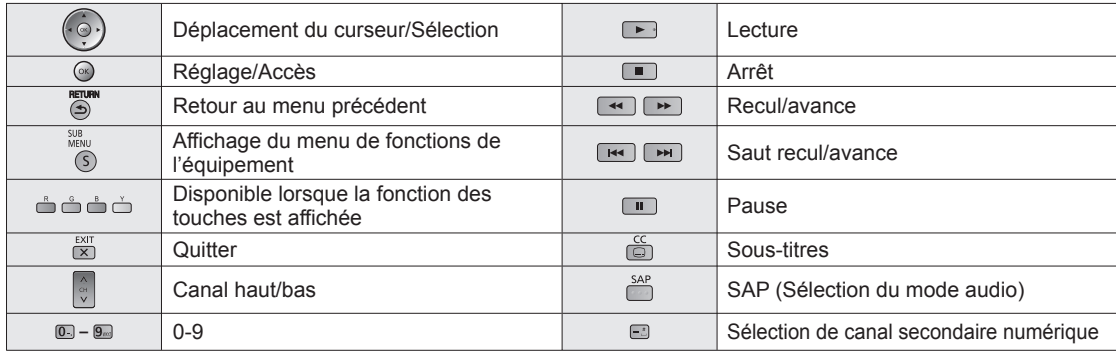

#### **Retour à télé**

Ramène la sélection de la prise d'entrée de l'appareil sélectionnée au moyen du Contrôle VIERA Link à la prise d'entrée du téléviseur.

#### **Sélectionnez "Retour à télé"**

**VIErALink Contrôle VIERA Link Enregistreur Sortie H-P Télé Retour à télé**

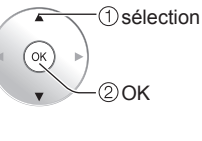

### **Utilisation des services du réseau**

#### **Services et fonctions disponibles sur le réseau**

#### ■ Utilisation de VIERA Connect  $\rightarrow$  p. 43

Services en nuage facilement extensibles et applications soigneusement sélectionnées.

#### ■ Utilisation de la fonction DLNA (Réseau domestique)  $\rightarrow$  **p.** 44

Ce téléviseur est un produit certifié DLNA.

DLNA (Digital Living Network Alliance) est un standard permettant une plus grande convivialité lors de l'utilisation d'appareils électroniques numériques reliés à un réseau domestique. Pour plus d'informations, visitez "http://www.dlna.org". (Ce site est en anglais)

Cette fonction permet le partage de photos, vidéos et musique stockées dans un serveur multimédia numérique (par exemple sur ordinateur fonctionnant sous Windows 7, etc.) branché sur votre réseau domestique et d'en effectuer la lecture à l'écran du téléviseur grâce au lecteur multimédia ou au moteur de rendu multimédia numérique.

#### **Serveur multimédia numérique**

Assurez-vous que le périphérique connecté possède un serveur multimédia certifié DLNA. Jumelez des photos, des vidéos et de la musique au serveur multimédia pour en permettre leur lecture sur votre téléviseur. La fonction de serveur sous Windows 7 est celle qui a été utilisée lors des essais sur ce téléviseur (en date de Janvier 2011). Pour le réglage, veuillez lire les informations se rapportant au serveur multimédia de votre ordinateur.

●La fonction de contrôle DLNA sous Windows 7 n'est pas prise en charge avec ce téléviseur.

●Lorsque la fonction de serveur multimédia est activée sur un PC, des personnes non autorisées pourraient accéder aux données.

#### **Lecteur multimédia**

Le lecteur multimédia permet d'effectuer la recherche du contenu du serveur multimédia numérique et d'en effectuer la lecture.

#### **DMR : (Digital media renderer/Moteur de rendu multimédia numérique)**

Effectue la lecture de contenu reçu du contrôleur multimédia numérique (DMC) qui lui trouve son contenu dans le serveur multimédia numérique (DMS).

#### **DMC : (Digital media controller/Contrôleur multimédia numérique)**

Trouve son contenu sur le serveur multimédia numérique (DMS) et en effectue la lecture sur le moteur de rendu multimédia (DMR) (ce téléviseur). (Ex. PDA, tablette Internet, etc.)

#### ■**Télécommande DLNA**

Ce téléviseur prend en charge la fonction de commande DLNA Pour utiliser cette fonction, régler le "Lien réseau" (p. 42)

#### ■ Utilisation d'une caméra réseau → p. 45

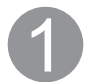

#### **Contactez votre fournisseur d'accès à Internet**

NOTA : Si vous ne souscrivez pas à un forfait d'accès à Internet, veuillez contacter votre fournisseur local et vous abonner à un forfait haute vitesse permettant un accès à Internet aux débits décrits plus bas. Si vous êtes déjà abonné à un tel service, assurez-vous que le débit est au moins égal aux débits décrits plus bas.

- Débits requis (effectifs) : au moins 1,5 Mbps pour vidéo en qualité standard et 6 Mbps pour vidéo en qualité haute définition respectivement.
- ●L'accès à Internet par ligne commutée ne peut être utilisé pour la fonction VIERA Connect.

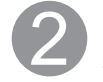

#### **Sélectionnez une connexion câblée ou sans fil**

Si vous ne possédez qu'un téléviseur et que celui-ci est situé près du modem pour câble/DSL, vous pouvez sélectionner une connexion câblée.

Si le modem pour câble/DSL est éloigné du téléviseur et/ou vous possédez plusieurs téléviseurs, vous pouvez choisir une connexion sans fil.

#### **Branchez-vous à Internet**

#### **Connexion câblée (connexion directe)**

Si le réseau n'est utilisé que pour la connexion du téléviseur, vous pourriez alors connecter le téléviseur directement au câble Ethernet/DSL.

#### **Connexion câblée (connexion avec routeur)**

Si vous utilisez le réseau pour y connecter différents périphériques, l'utilisation d'un routeur est recommandée pour joindre le téléviseur au réseau.

#### **Connexion sans fil**

Si vous utilisez le réseau pour y connecter différents périphériques, l'utilisation d'un adaptateur de réseau local sans fil et d'un point d'accès est également recommandée pour joindre le téléviseur au réseau.

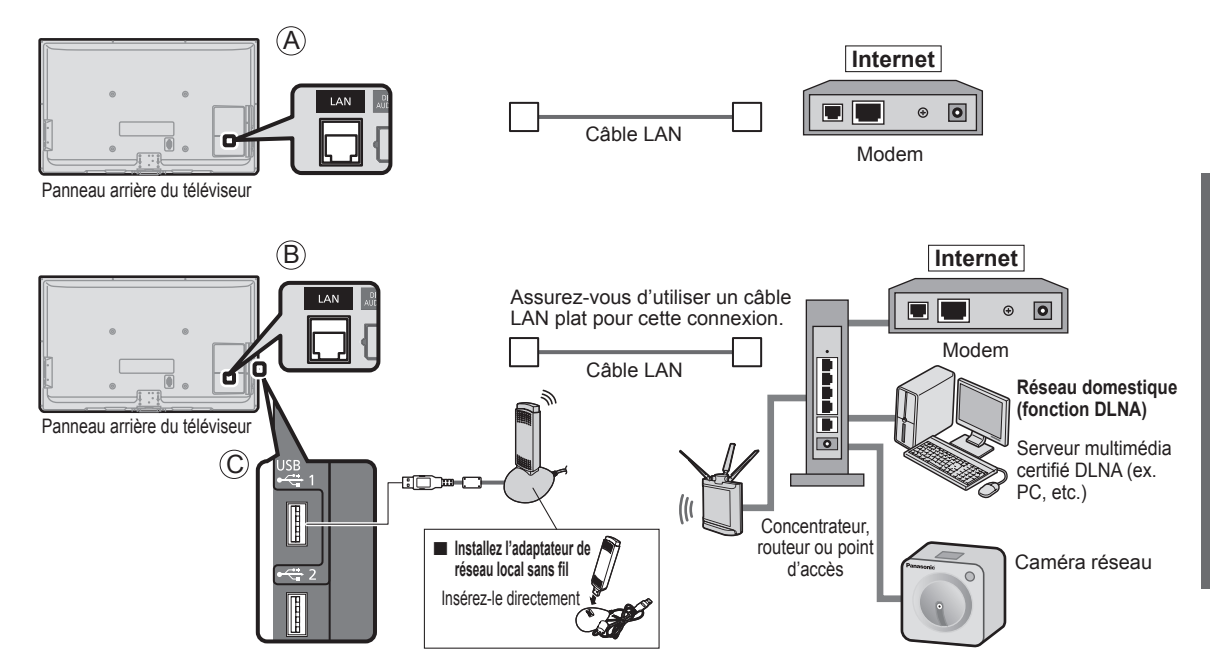

● Il est possible de piloter les fonctions DLNA ou une caméra réseau sans une connexion à haut débit.

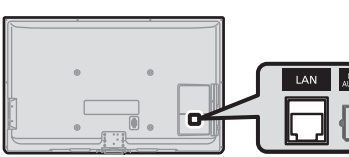

Panneau arrière du téléviseur

Assurez-vous d'utiliser un câble LAN croisé pour cette connexion.

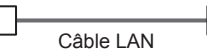

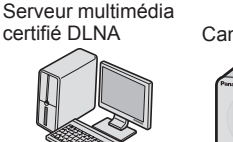

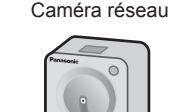

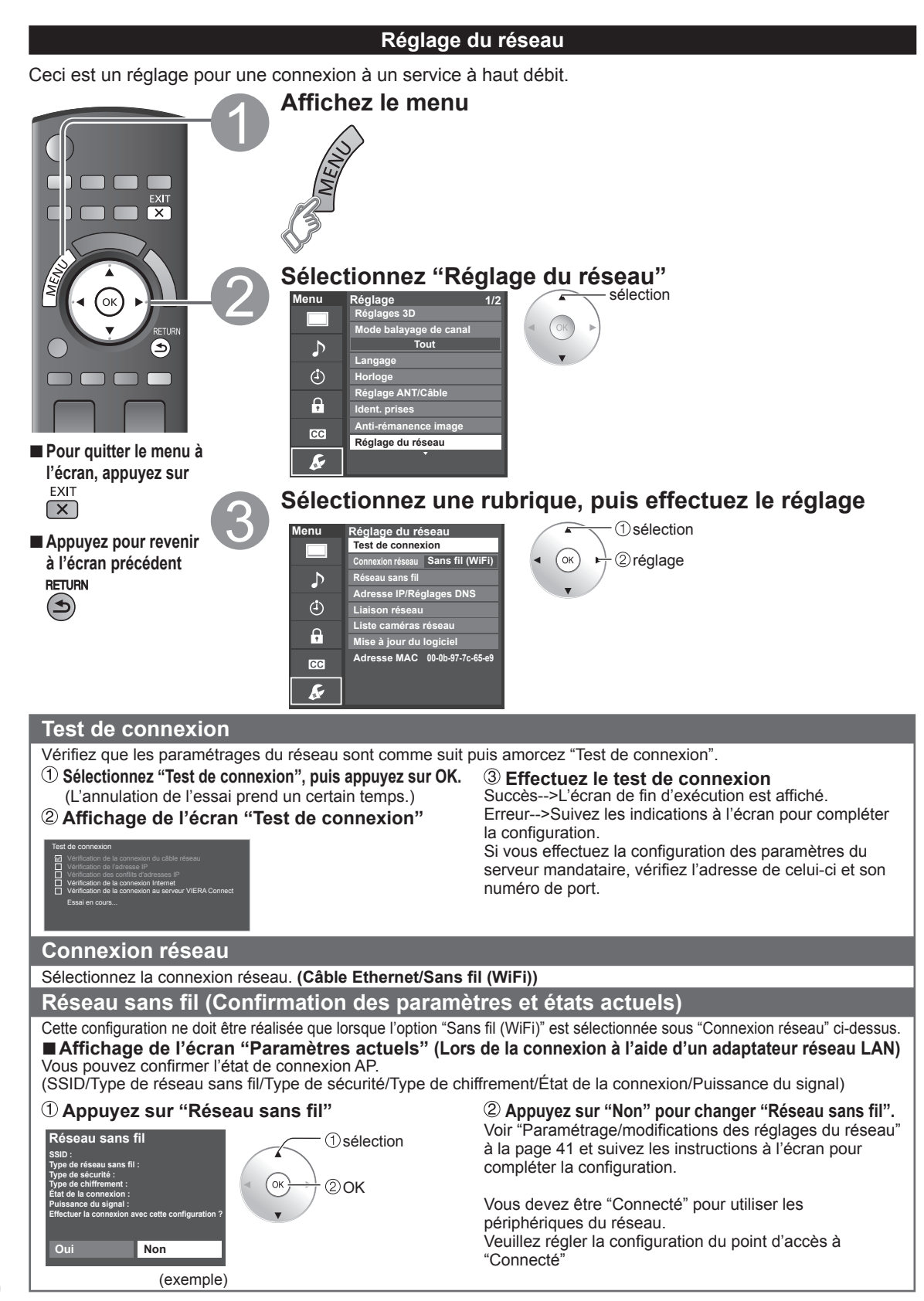

#### **Réseau sans fil (Réglage du réseau sans fil)**

#### ■**Paramétrage/modifications des réglages du réseau**

- **Sélectionnez "Réseau sans fil" pour afficher l'écran de réglage.**
- **Suivez les indications à l'écran pour compléter la configuration.**

#### **Réseau sans fil**

**WPS (Configuration sans fil protégée à l'aide de la touche WPS) Sélectionner une méthode de connexion. WPS (Configuration sans fil protégée à l'aide d'un NIP) Rechercher les réseaux sans fil Réglages manuels**

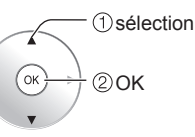

- \* WPS représente le protocole de configuration simple certifié par l'Alliance Wi-Fi.
- ●Pour plus de détails sur le réglage du point d'accès, consultez le manuel d'utilisation du point d'accès.

#### **Rechercher les réseaux sans fil:**

 Pour sélectionner un point d'accès parmi ceux recherchés automatiquement et effectuer le réglage selon les directives à l'écran.

#### **WPS (Configuration sans fil protégée à l'aide de la touche WPS):**

 Pour accéder au point d'accès en appuyant sur ces touches.

**WPS (Configuration sans fil protégée à l'aide d'un NIP):** Pour régler le NIP affiché au téléviseur sur le point d'accès.

#### **Réglages manuels:**

■**Réglage manuel**

votre fournisseur.

entrez chaque adresse IP.

**Adresse IP 100I . 0 . 0 . 0 OK**

"Manuel".

 Pour régler manuellement les options SSID, Type de sécurité, et Type de chiffrement selon les réglages du point d'accès pour la connexion.

●Lors d'une connexion 11n (5 GHz), sélectionnez "AES" comme type de chiffrement pour le réseau sans fil.

Sélectionnez "Mode de réglage IP/DNS", puis

 Sélectionnez une rubrique, puis appuyez sur OK Vérifiez les spécifications du routeur à large bande et

IP, ou entrez chaque adresse IP tel que spécifié par

 $1$   $\alpha$ .  $2$   $\alpha$   $3$   $\alpha$ 4<sub>GH</sub> 5xC 6mo

 $\boxed{7}$ roks $\boxed{8}$ Tuv $\boxed{9}$ wwa  $\boxed{0}$ .

#### **Adresse IP/Réglages DNS**

#### **Sélectionnez "Mode de réglage IP/DNS", puis "Automatique"**

(Lorsque l'acquisition IP/DNS automatique du protocole DHCP peut être utilisée)

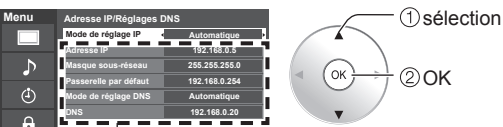

L'adresse acquise est affichée.

#### **Chaque adresse IP s'acquiert automatiquement**

Dans des conditions normales, lors de l'utilisation d'un routeur à large bande, l'acquisition IP automatique du protocole DHCP peut être utilisée. En cas d'incertitude, vérifiez avec le personnel qui a effectué l'installation ou consultez la documentation afférente à chaque dispositif.

#### **Paramétrage du serveur mandataire**

Réglez uniquement lorsque spécifié par le fournisseur. N'est pas requis lors d'une utilisation domestique normale.

#### **Sélectionnez "Réglage du serveur mandat."**

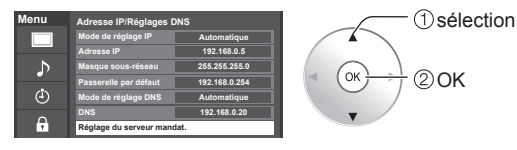

#### **Sélectionnez la rubrique et appuyez sur OK**

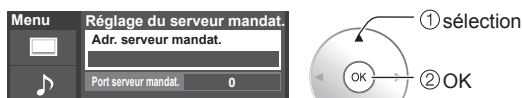

 **Entrez l'adresse ou le numéro du port et** 

**appuyez sur OK** ●Saisie de caractères ( p. 21)

#### ■**Adr. serveur mandat.**

Ceci est l'adresse du serveur de relais qui est connecté au serveur cible au lieu du navigateur et qui envoie les données au navigateur. Ce réglage est requis uniquement lorsque spécifié par le fournisseur.

#### ■**Port serveur mandat.**

Ce chiffre est déterminé par le fournisseur ainsi que l'adresse du serveur mandataire.

#### **Lien réseau**

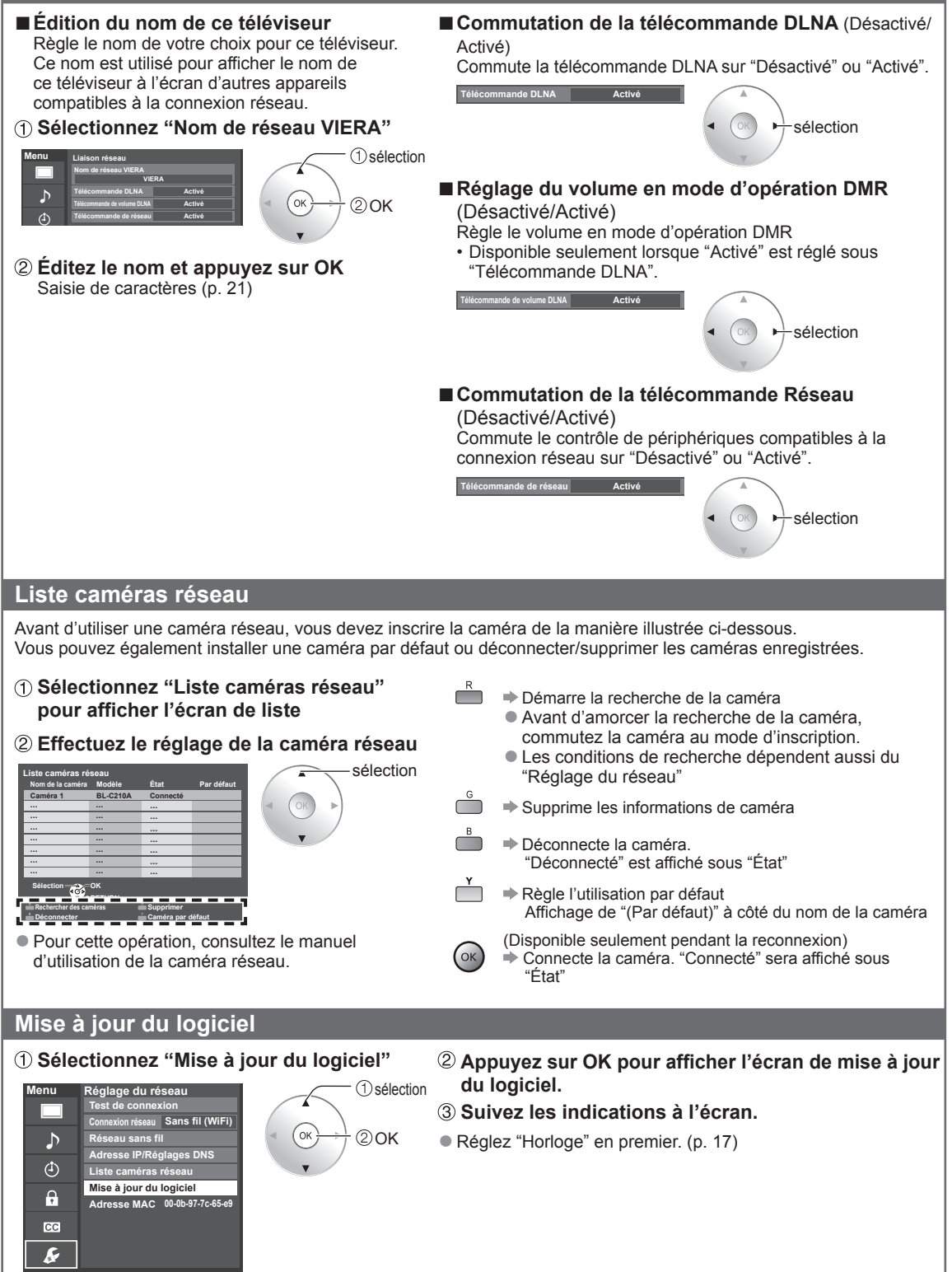

#### **VIERA Connect (accès aux services Internet)**

Il est possible d'accéder à des services Internet à partir de l'écran d'accueil de VIERA Connect. ● Une connexion à Internet à haut débit est requise pour ces services.

> ● Connexions réseau (p. 39) ● Réglage du réseau (p. 40-42) **Affichez l'écran d'accueil**

**Préparatifs**

# EXIT  $\overline{\mathbf{x}}$

■**Appuyez pour quitter le menu à l'écran**  $\boxed{\mathsf{x}}$ 

■**Appuyez pour revenir à l'écran d'accueil**

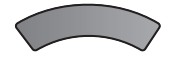

#### **Sélectionnez une rubrique, puis appuyez sur OK**

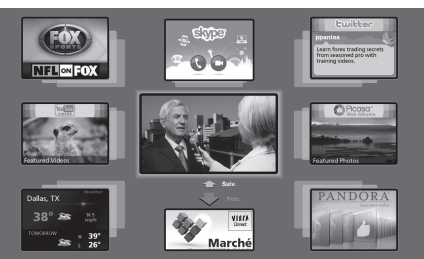

 sélection affichage

Une communication vidéo (ex. Skype™) requiert une caméra de communication exclusive TY-CC10W (p. 8)

- Cet écran est un exemple. L'affichage varie selon les conditions d'utilisation.
- \* Selon les conditions d'utilisation, la lecture de toutes les données pourrait prendre un certain temps.
- VIERA Connect permet seulement l'accès à des sites Internet pris en charge par Panasonic et ne possède aucune fonction de navigateur.
- Les contenus VIERA Connect sont sujets à changements sans préavis.
- Tous les contenus VIERA Connect ne sont pas disponibles dans tous les pays.
- Les images 3D ne sont pas affichées au centre de l'écran d'accueil selon le signal reçu.

#### ■**Utilisation d'un clavier USB**

- Type de clavier (p. 53)
- Utilisation d'un clavier USB/Saisie de caractères (p. 21) (Tablette de jeu également disponible)

#### **Autres réglages**

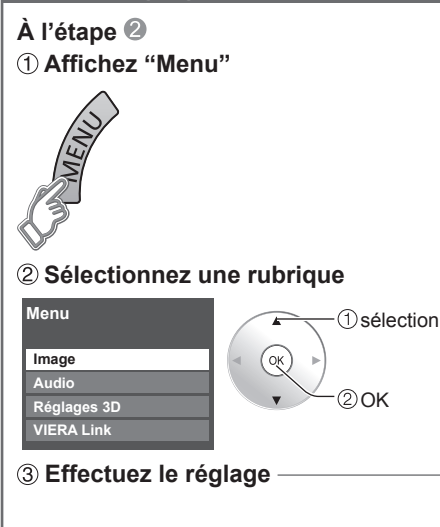

#### ■**Réglage de l'image, de l'audio ou des réglages 3D**

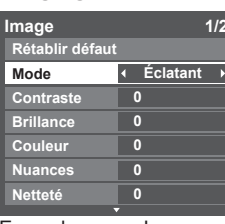

### sélection

2 réglage

Exemple: menu Image Menu Image/Menu Audio (p. 49-51) Réglages 3D (p. 25)

#### ■**Utilisation de la fonction VIERA Link**

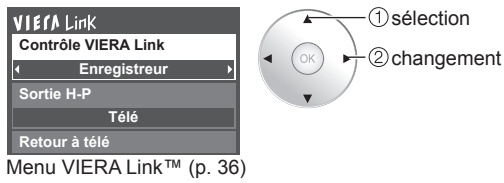

sélection

#### **Utilisation de la fonction DLNA**

Il est possible de partager du contenu (photos, vidéos, musique, etc.) stocké dans un serveur multimédia numérique certifié DNLA branché sur votre réseau domestique.

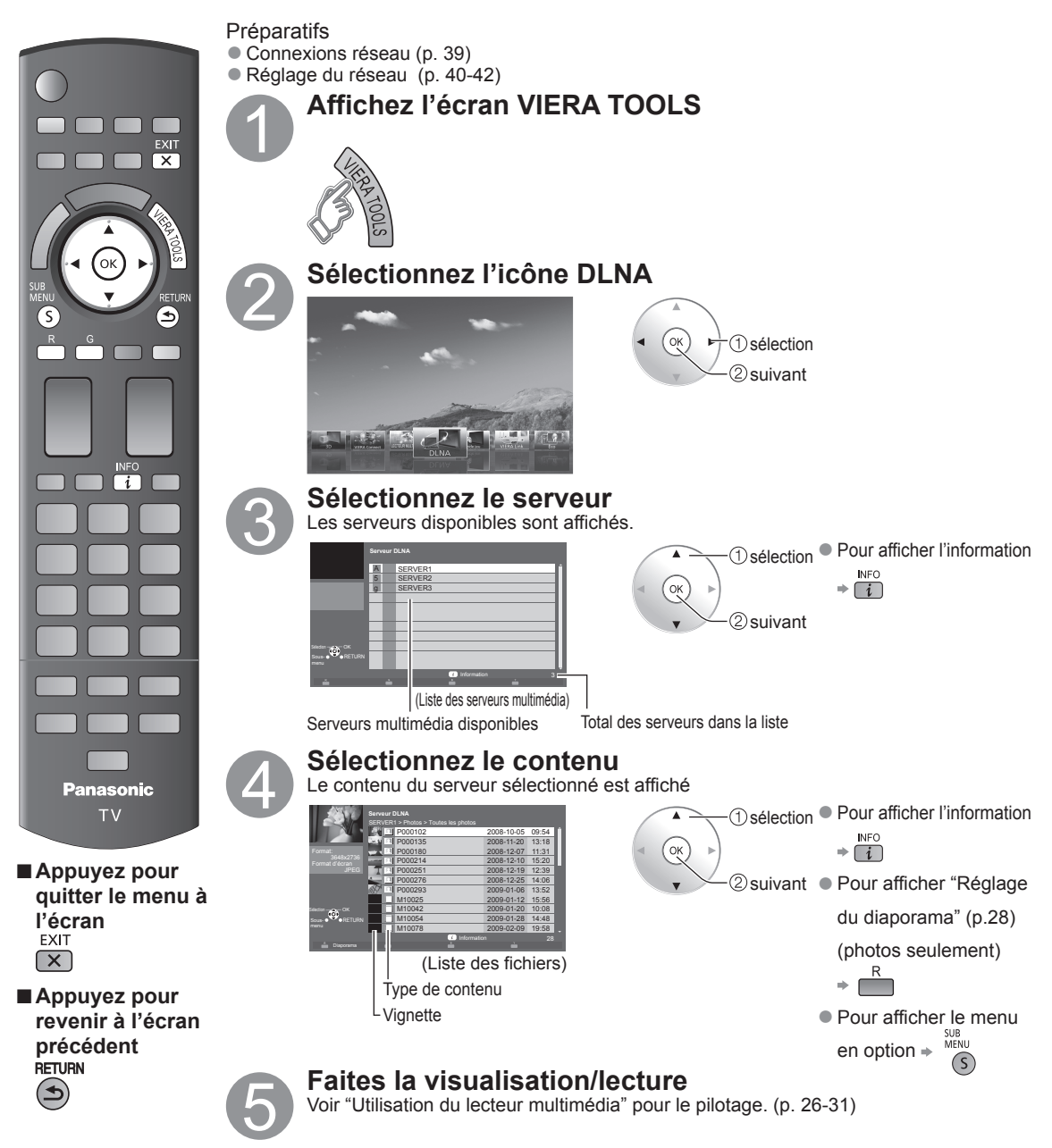

#### **Caméra réseau**

Il est possible de piloter la caméra réseau avec la télécommande du téléviseur et de contrôler les images de la caméra réseau sur le téléviseur.

● Fonction VIERA Link opérable uniquement avec la télécommande du téléviseur (p. 37)

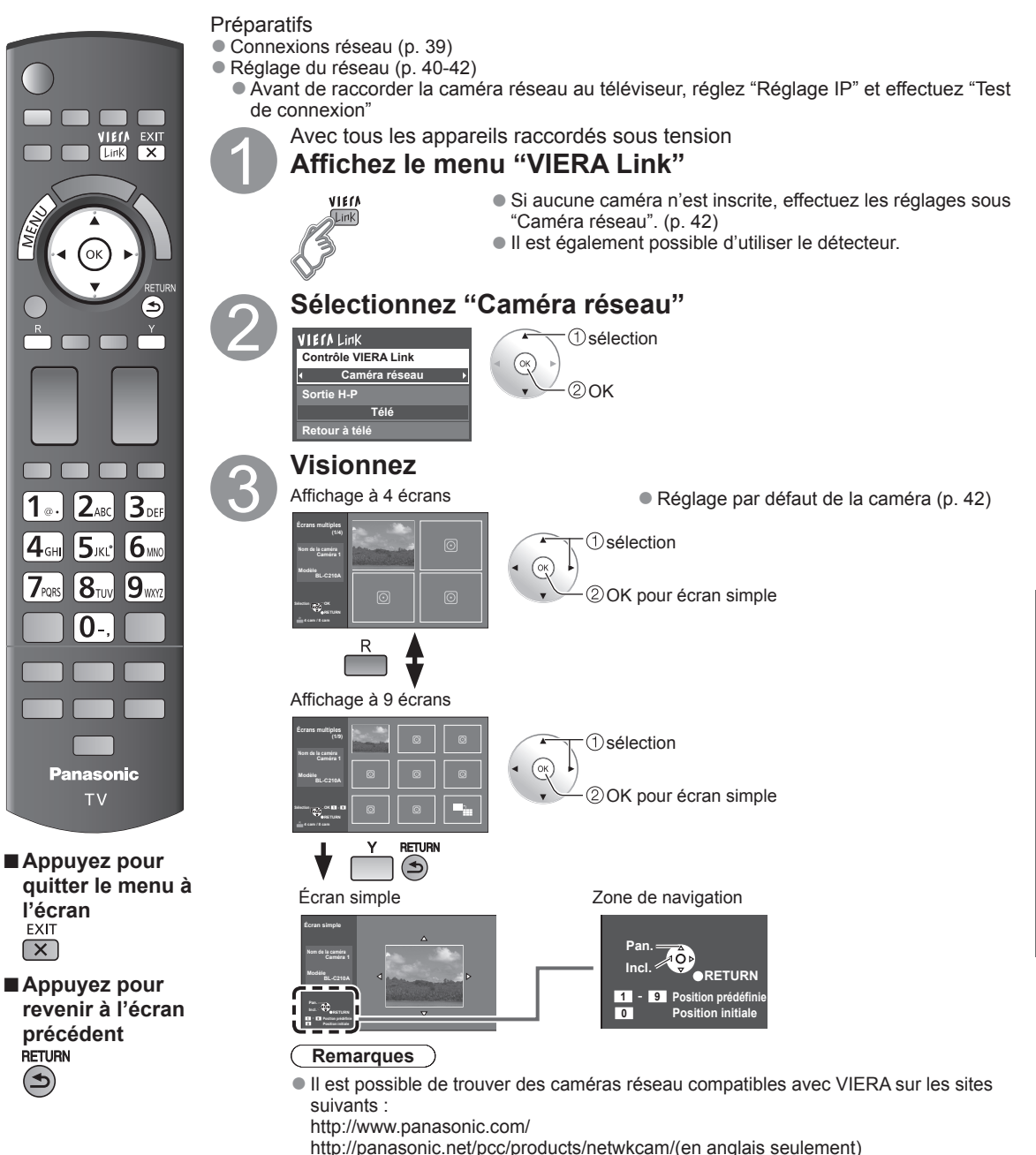

●Pour plus de renseignements concernant le réglage et le fonctionnement de la caméra réseau, consultez le manuel d'utilisation de la caméra réseau.

 $\bullet$ 

Utilisation des services du réseau

**Fonctions avancées** 

### **Programmation et édition des canaux**

Les paramètres de canal actuels peuvent être modifiés en fonction de vos besoins et des conditions de réception.

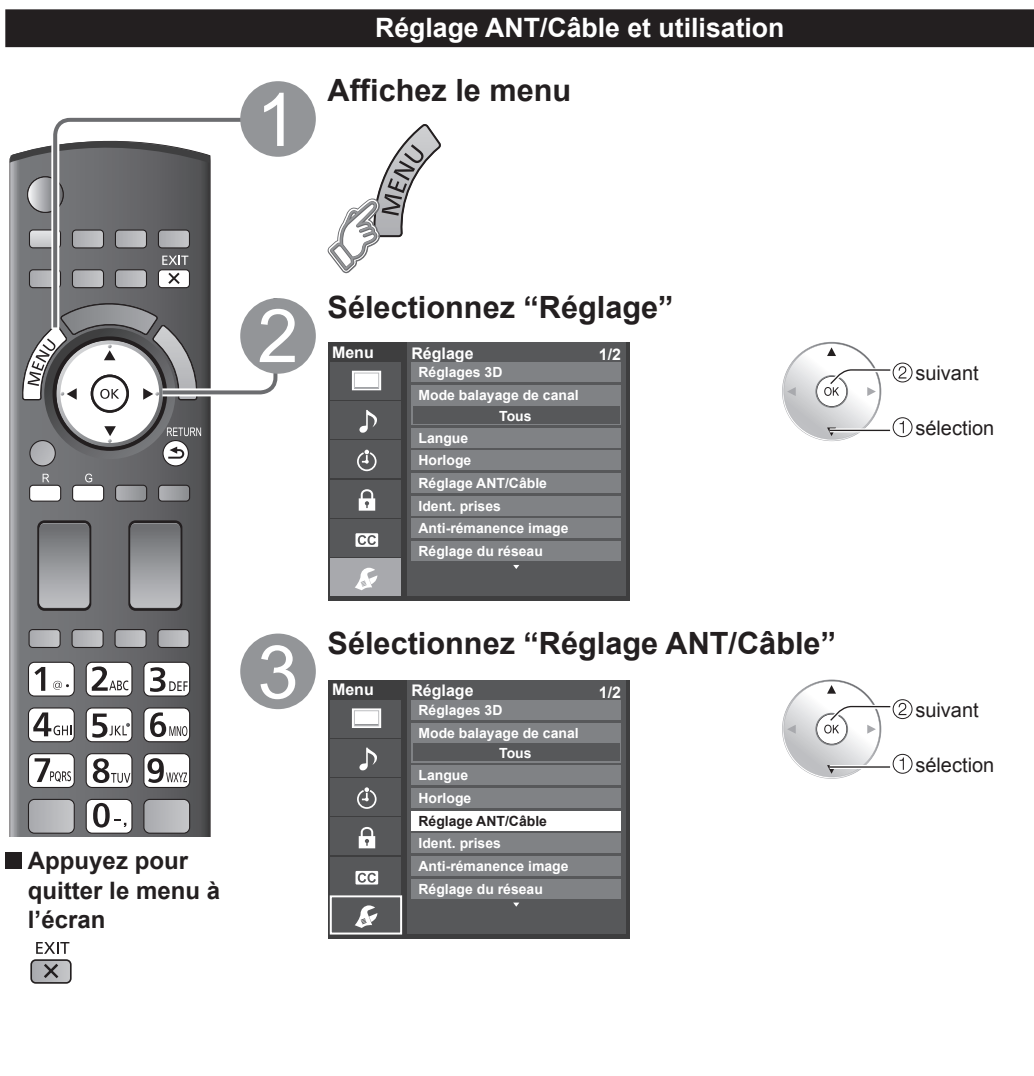

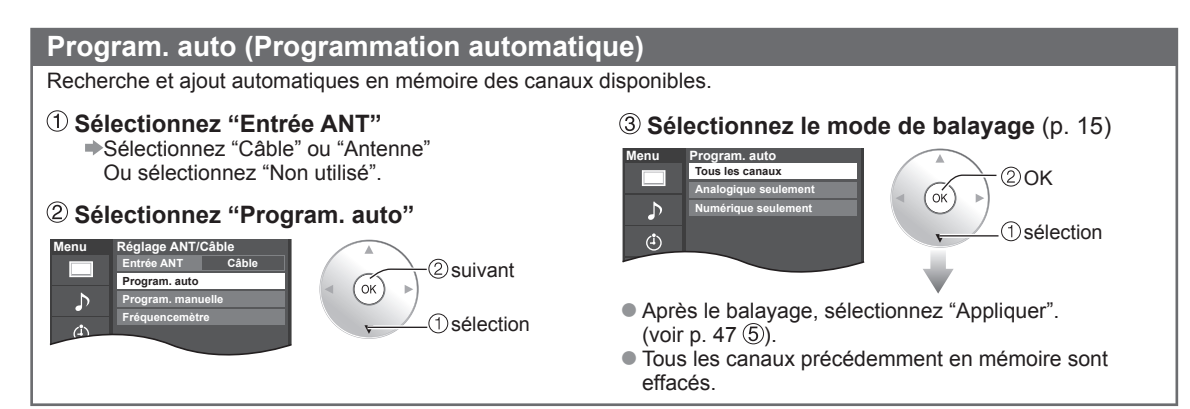

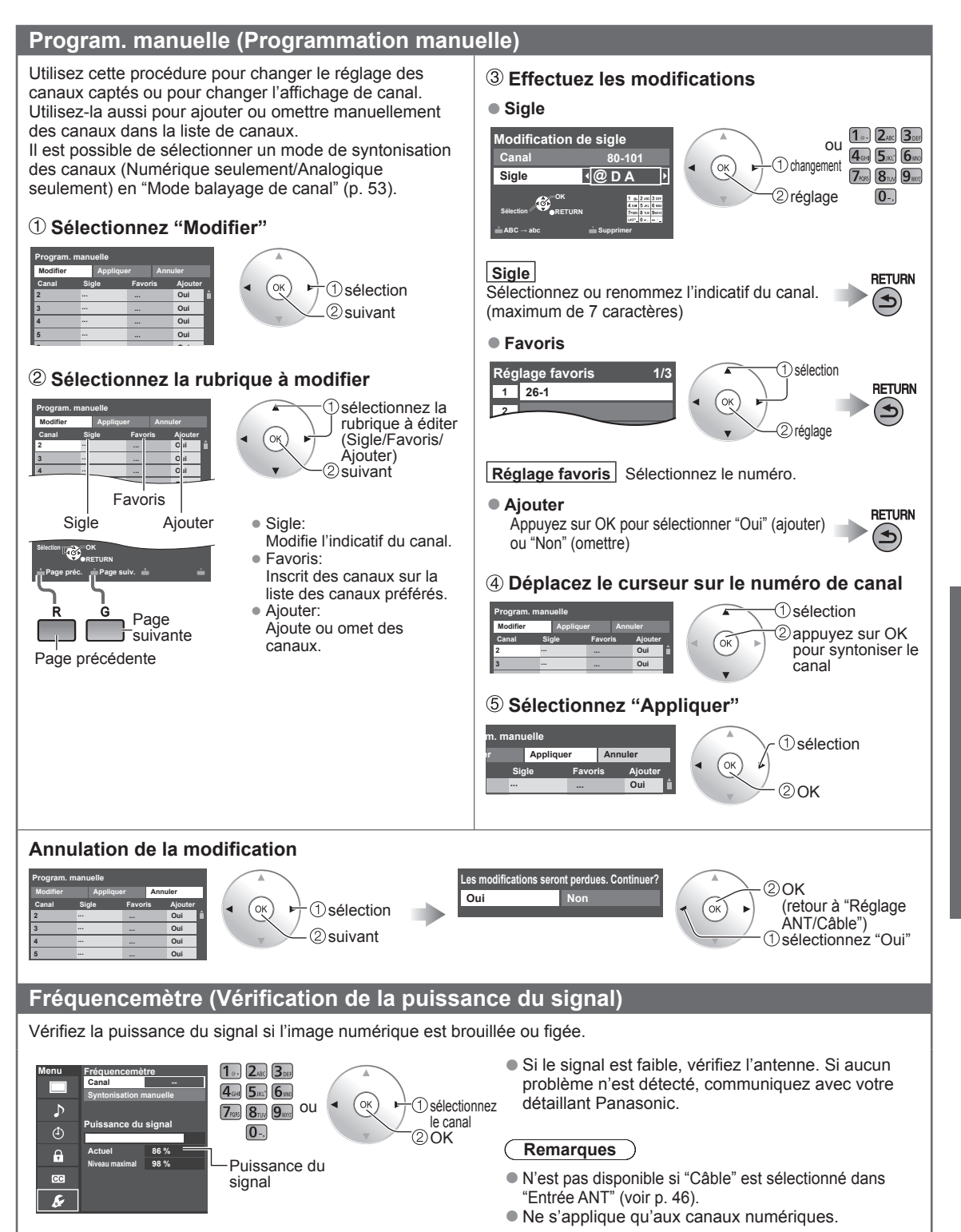

### **Utilisation des fonctions des menus**

Divers menus vous permettent d'effectuer les paramétrages de l'image, du son et d'autres fonctions selon vos préférences.

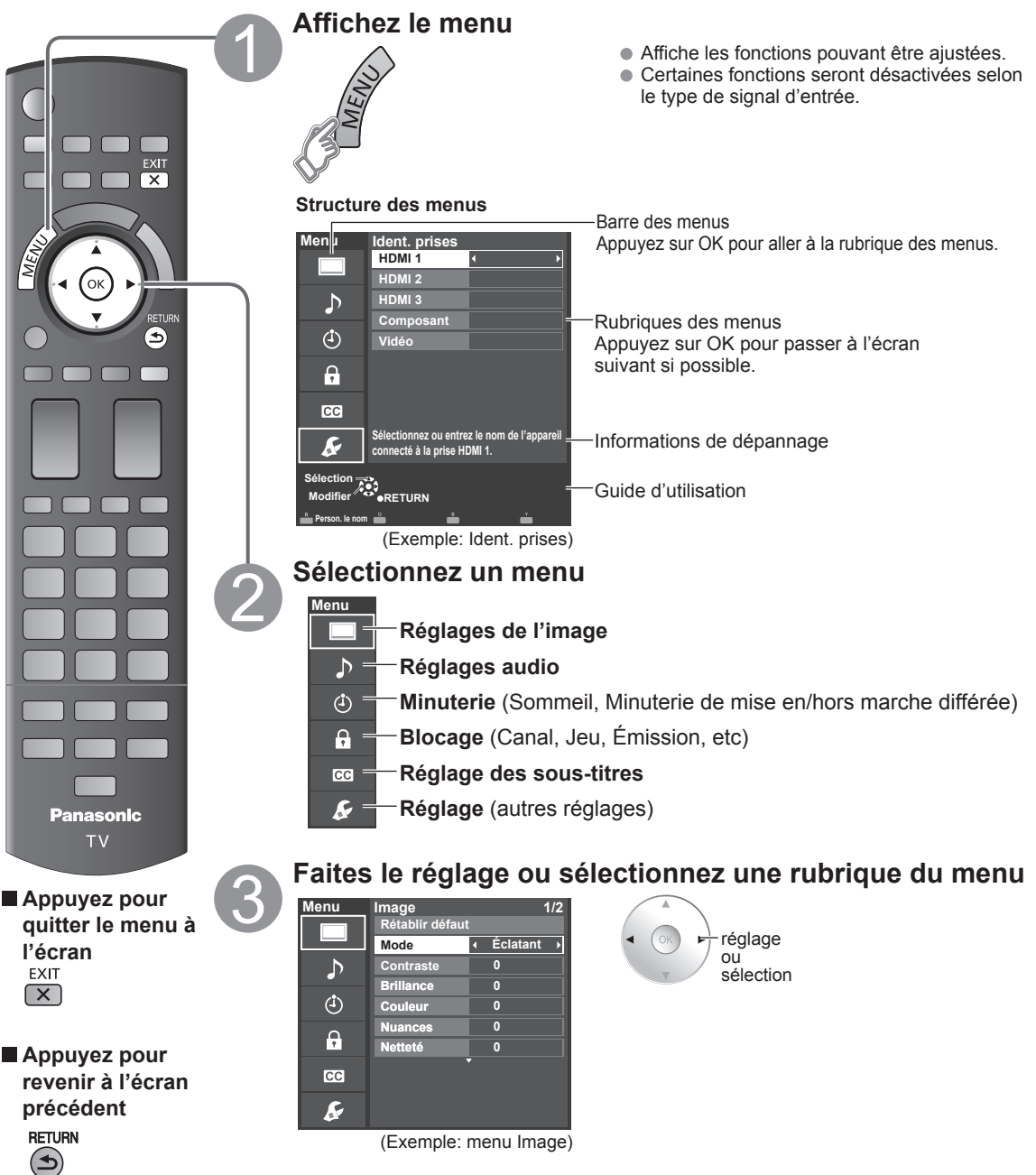

 La rubrique "Rétablir défaut" sera grisée si aucune modification n'a été effectuée dans les menus suivants : "Image", "Réglages pro", "Audio" et "Sous-titres".

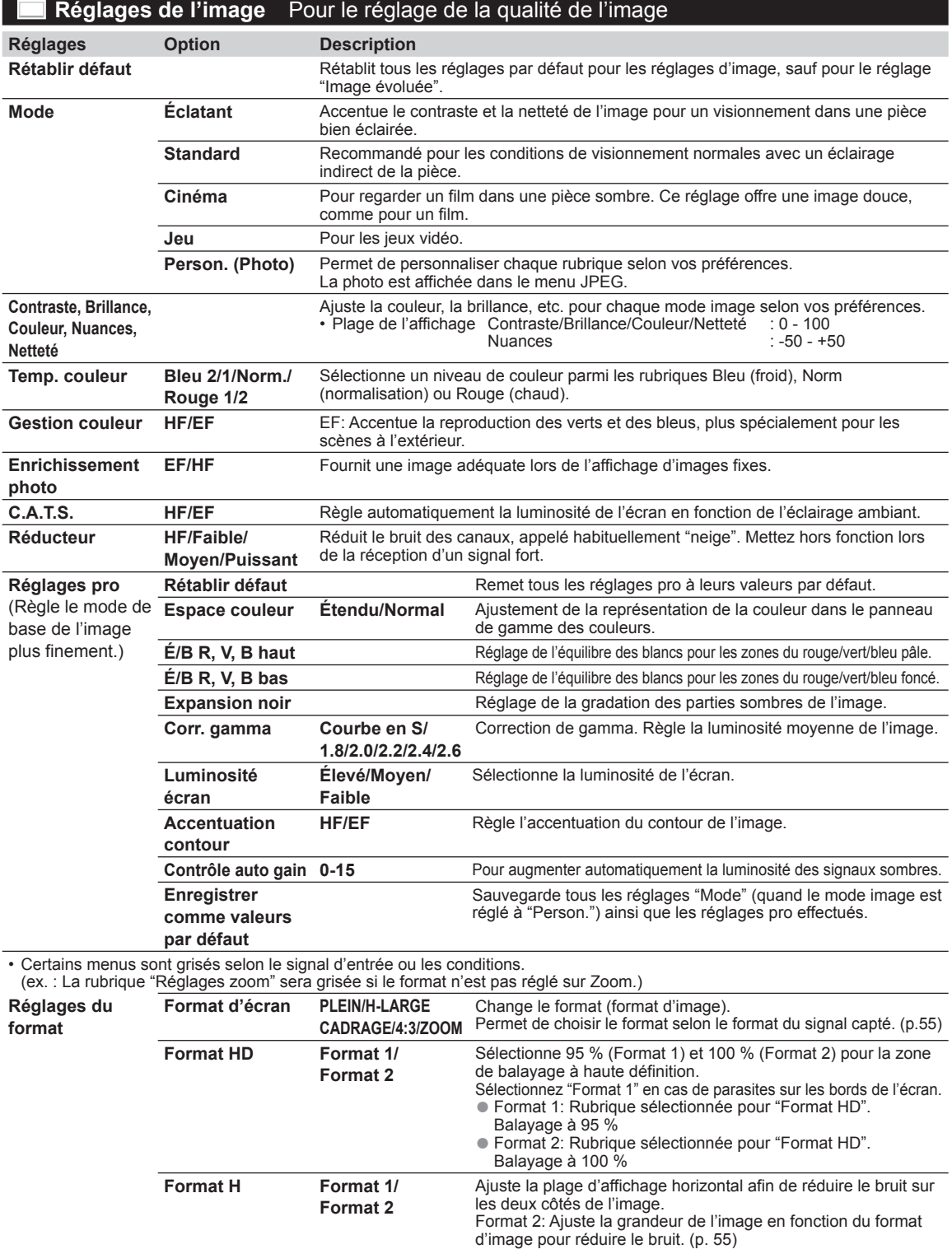

**Réglages zoom** Ajuste l'alignement vertical et la taille lorsque le format est réglé sur "ZOOM".

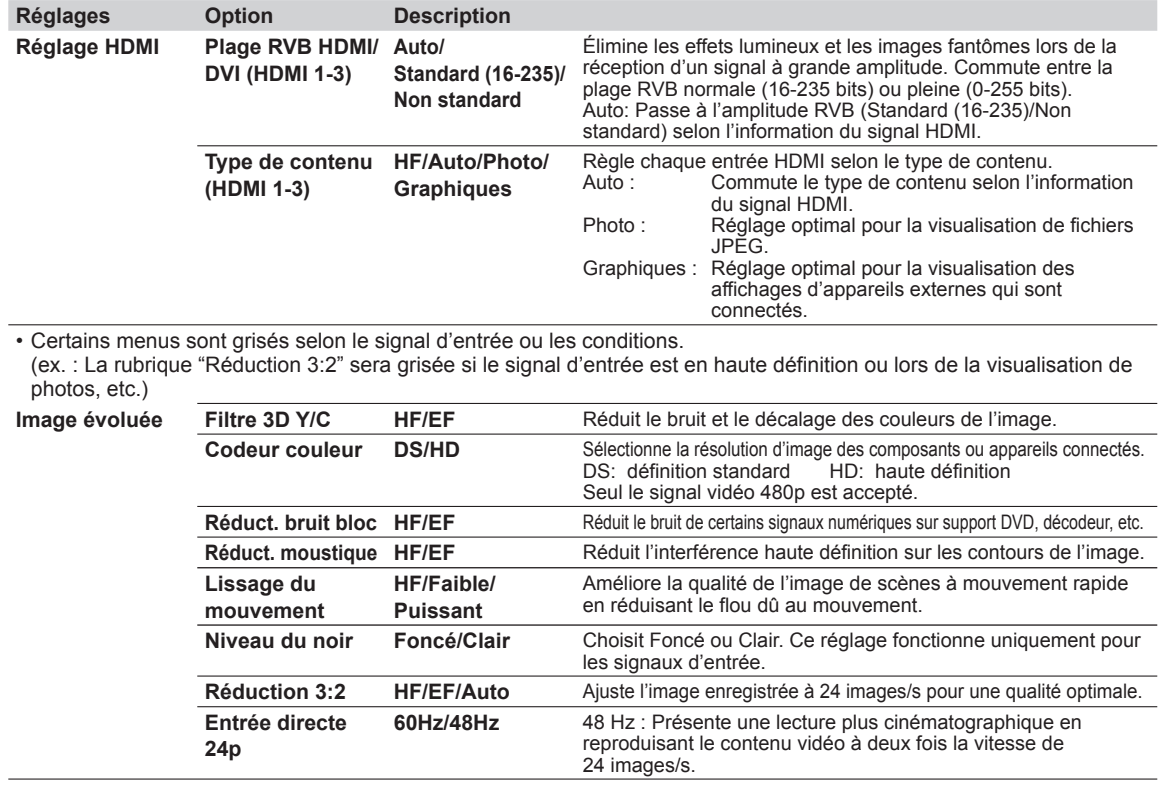

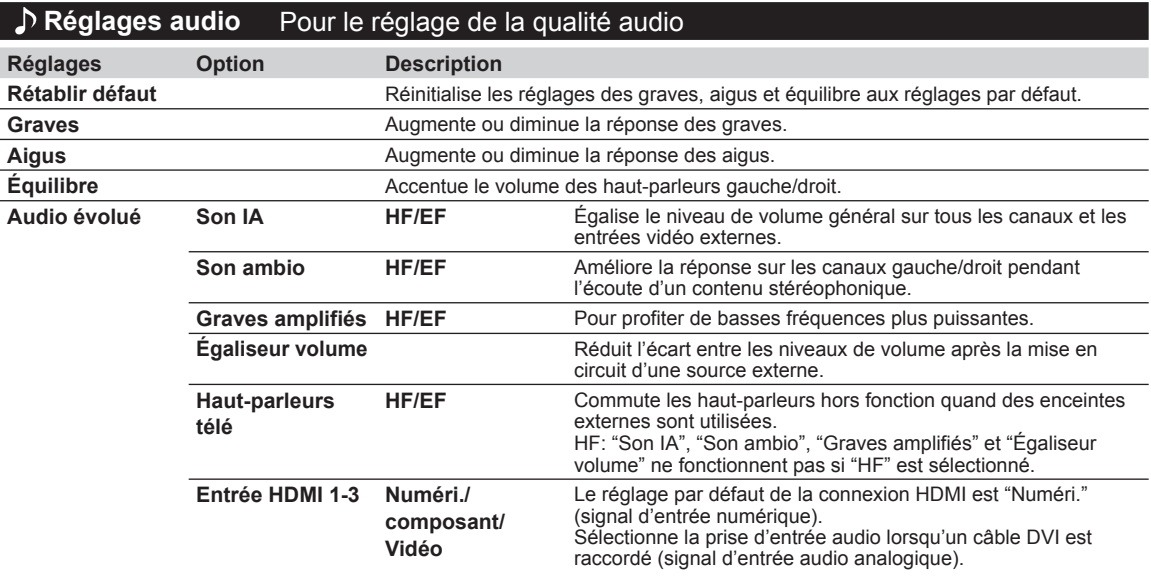

#### **Réglages de la minuterie** Il est possible de régler la minuterie de manière que le téléviseur se mette en ou hors marche à la date et à l'heure désirées.

Si les réglages de la minuterie sont grisés, réglez d'abord l'horloge (consultez la page 53) et assurez-vous que "Contact auto" est réglé sur "HF" (consultez la page 53).

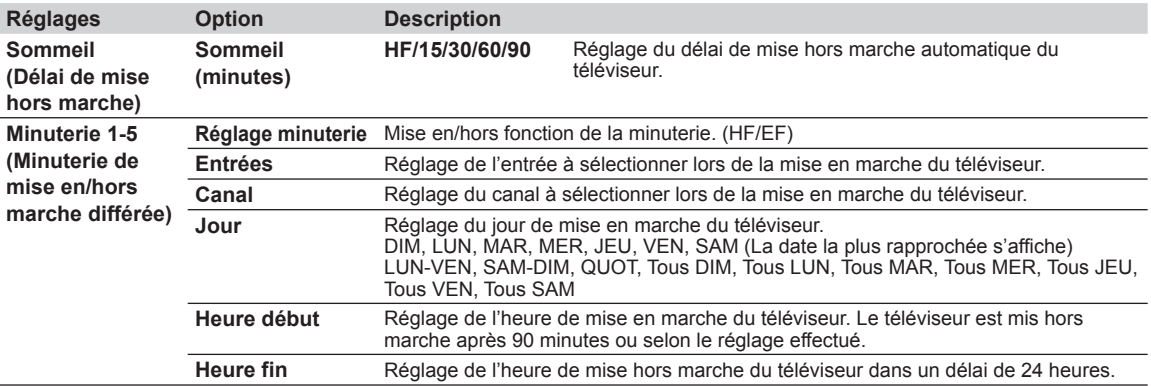

#### **Blocage** Bloque la réception de certains canaux ou de certaines émissions pour prévenir que des enfants soient exposés à un contenu inapproprié.

Vous serez invité à saisir votre mot de passe chaque fois que vous afficherez le menu "Blocage". • Saisie/entrée du mot de passe (p. 21)

Réglez "Person." sous "Mode" pour spécifier les réglages de "Canal", "Jeu", "Émission" et "VIERA Connect".

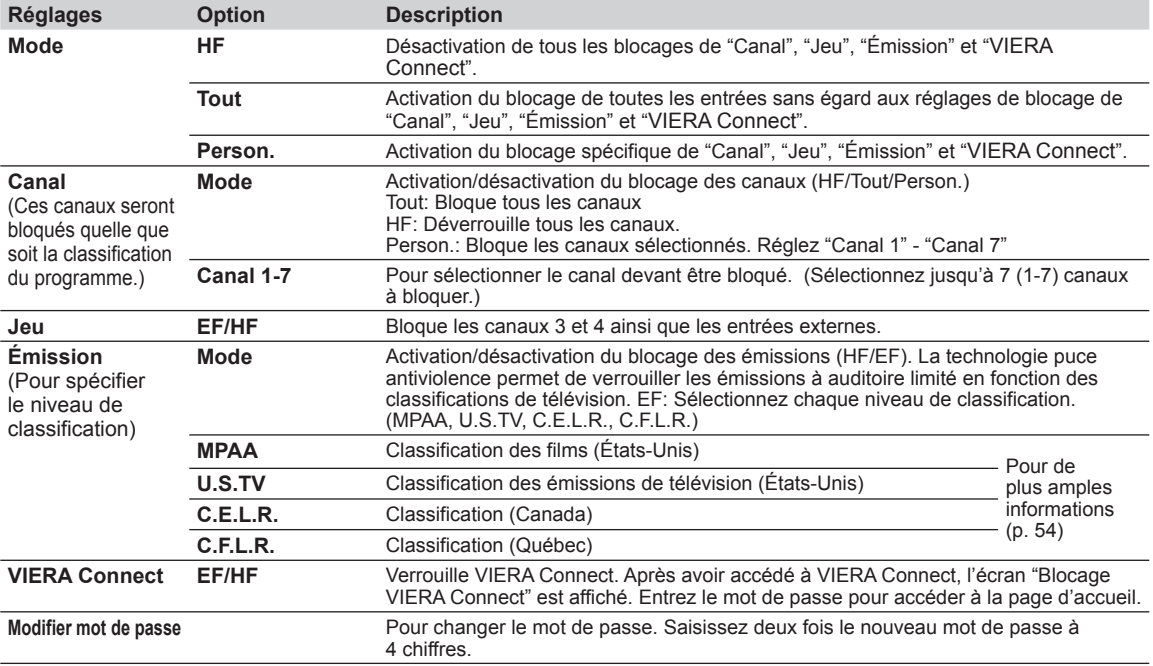

• Selon la disponibilité, ce téléviseur prend en charge le "Tableau de classification par région téléchargeable" (aux États-Unis seulement).

• La classification HF est indépendante des autres classements.

• Si vous bloquez un niveau de classement basé sur un âge spécifique, la classification HF et toute autre classification plus restrictive seront aussi bloquées.

#### **BG Sous-titres** Affichage des sous-titres

Ce téléviseur comprend un décodeur intégré capable de faire apparaître une contrepartie visuelle de la partie audio. Le programme regardé doit intégrer des sous-titres codés (CC) afin que le téléviseur puisse les afficher. (p. 57)

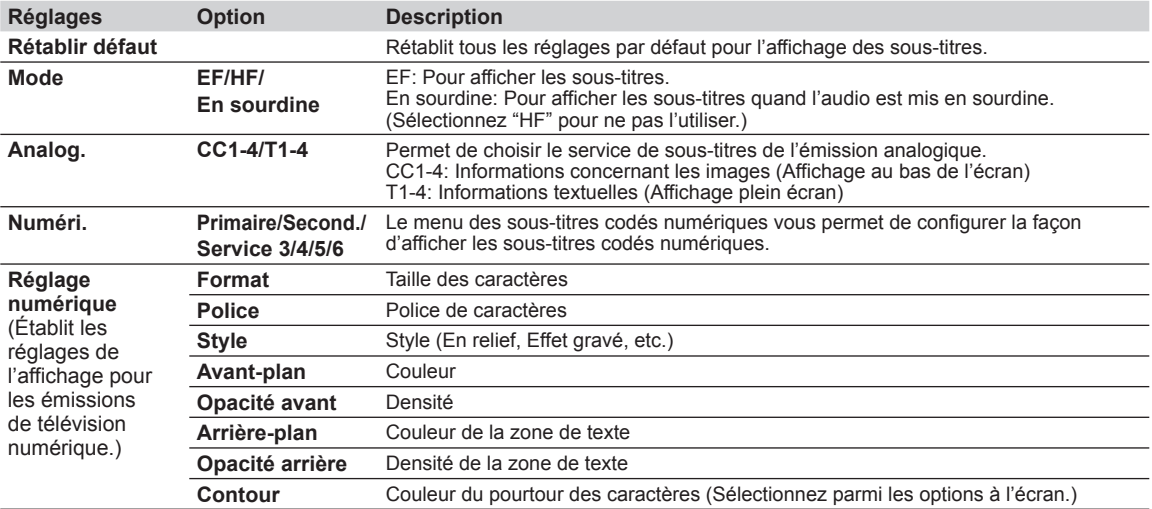

• Les réglages dans "Analog." ou "Numéri." sont déterminés par le télédiffuseur.

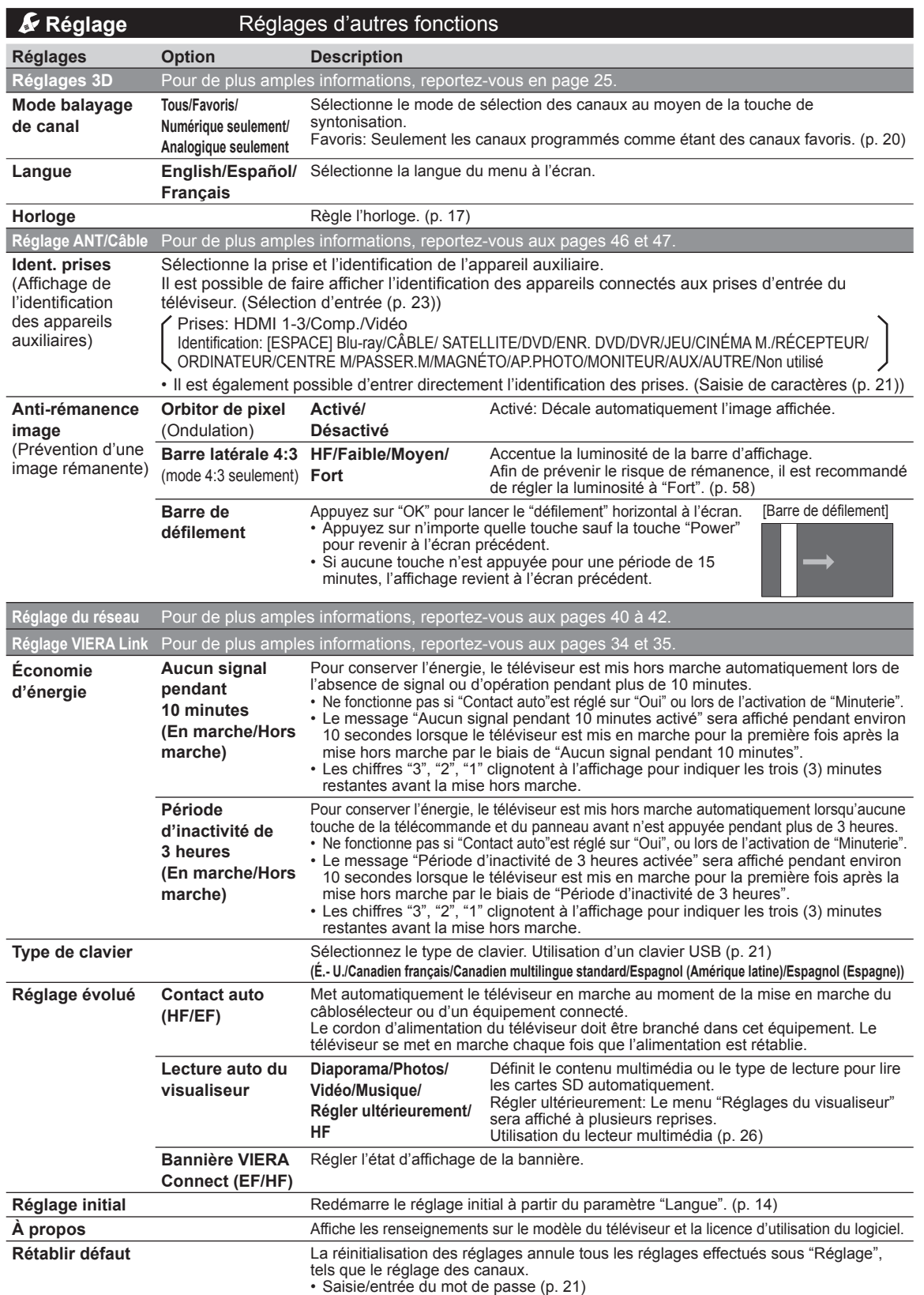

### **Liste des classifications pour contrôle parental**

La puce antiviolence permet de bloquer la réception de canaux ou d'émissions en fonction de leur classification établie par l'industrie du divertissement.

#### **Tableau de classement FILMS É.-U.**

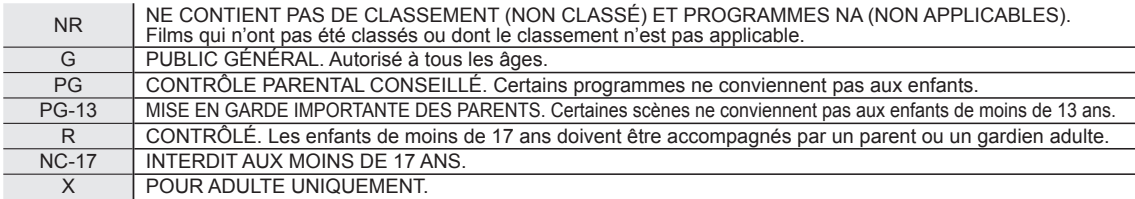

#### **Tableau de classement ÉMIS.TÉLÉ É.-U.**

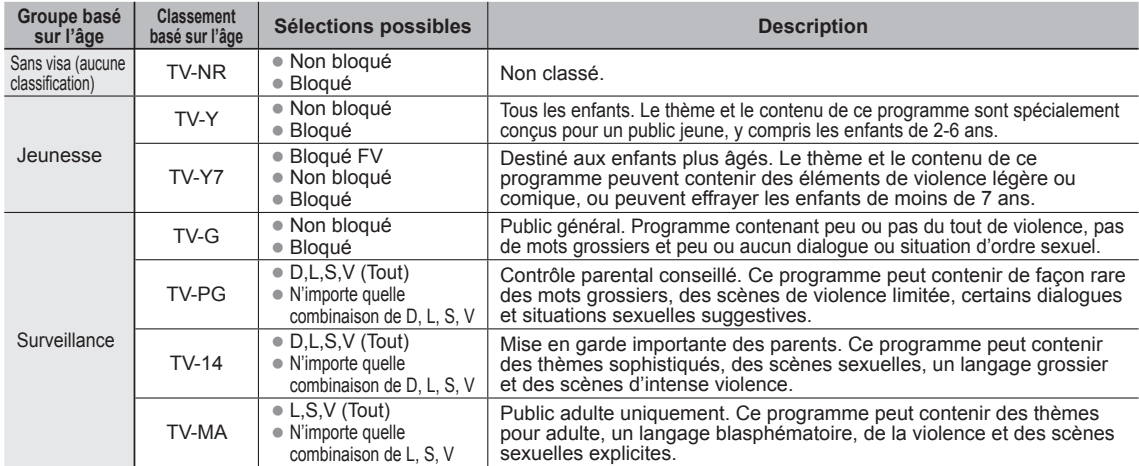

FV: VIOLENCE FANTASTIQUE/DESSIN ANIMÉ V: VIOLENCE S: SEXE L: LANGAGE AGRESSIF D: DIALOGUE À CONTENU SEXUEL

#### **Tableau de classement CANADA**

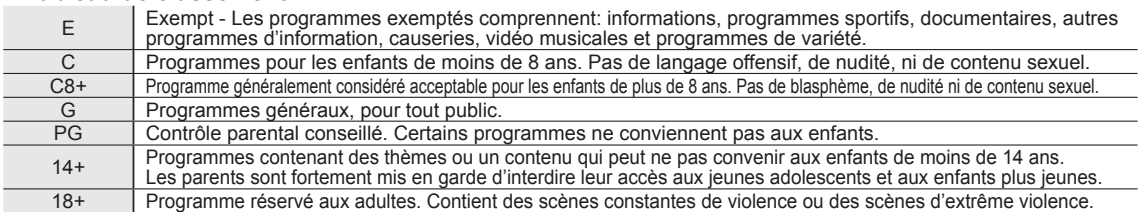

#### **Tableau de classement CANADA-QUÉBEC**

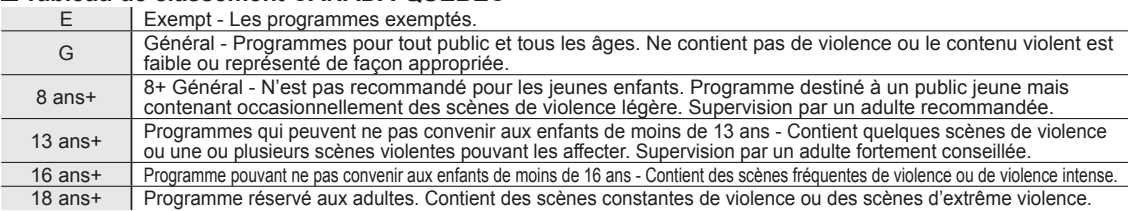

#### **Mise en garde**

 La puce antiviolence utilisée dans ce téléviseur est capable de bloquer les programmes sans "visa" (non classés, auxquels aucun classement ne s'applique et avec aucun classement) tels que définis par la section 15.120(e)(2) du Règlement FCC. Si l'option de blocage des programmes sans "visa" est choisie, "des résultats inattendus et éventuellement confus peuvent être obtenus, il se peut même que vous ne puissiez pas recevoir les bulletins d'urgence ni les types de programmes suivants:"

- Bulletins d'urgence (tels que des messages du réseau de radiodiffusion d'urgence, des avertissements météorologiques, etc.)
- Programme d'origine locale Informations Programmes politiques Annonces des services publics
- Programmes religieux Programmes sportifs Programmes météorologiques

### **Informations techniques**

q

#### **Format de l'image (FORMAT)**

Appuyez sur la touche FORMAT pour défiler parmi les différents formats d'image. Cette fonction vous permet de choisir le format de l'image selon le signal reçu et vos préférences. (p. 20) (par exemple, dans le cas d'une image 4:3)

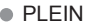

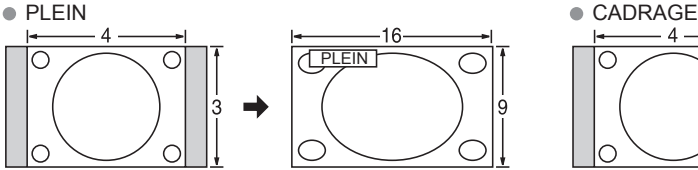

Étire horizontalement l'image 4:3 de manière à l'étendre sur les deux côtés de l'écran.

(Recommandé pour une image anamorphique.)

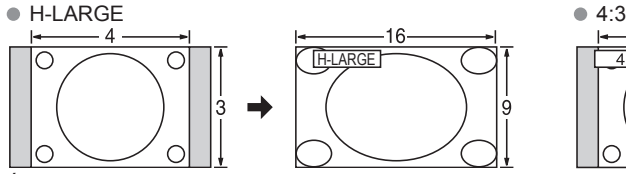

Étire horizontalement l'image 4:3 de manière à l'étendre sur les deux côtés de l'écran. Les côtés de l'image sont rognés.

#### ZOOM

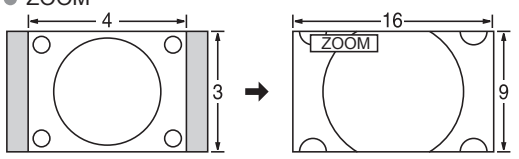

Agrandit l'image 4:3 de manière qu'elle occupe tout l'écran. (Recommandé pour une image au format "boîte aux lettres".)

#### Réglages zoom

- La position verticale et la taille de l'image peuvent être ajustées dans "ZOOM".
- Dans le menu Image, sélectionnez "Réglages zoom". (p. 49)

Position-V: Réglage de la position verticale. **Encycle 3** Format-V: Réglage de la taille verticale.

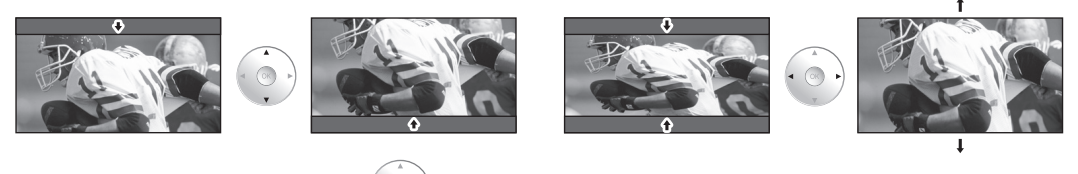

 $\bullet$  Pour réinitialiser le format d'image  $\bullet \circ \circ$  (OK)

**Format H**

Format d'image: 4:3

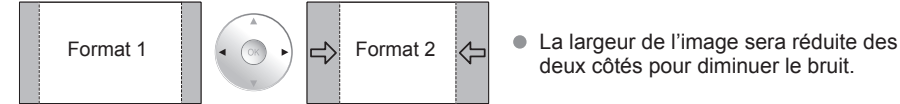

deux côtés pour diminuer le bruit.

Format d'image: PLEIN/CADRAGE (H-LARGE/ZOOM)

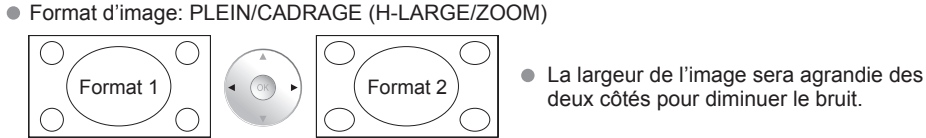

deux côtés pour diminuer le bruit.

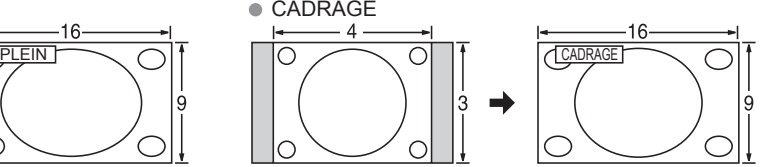

Étire l'image 4:3 horizontalement et verticalement de manière à remplir l'écran.

(Recommandé pour l'image de télévision ordinaire.)

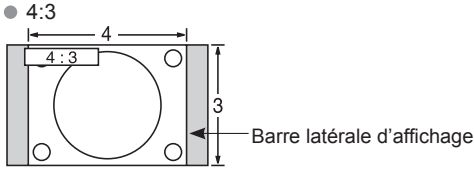

**Ordinaire** 

(Il est à noter que l'affichage prolongé de la barre latérale peut provoquer un phénomène de rémanence.)

#### **Remarques**

- 480i (4:3), 480i (16:9), 480p (4:3), 480p (16:9): PLEIN, CADRAGE, 4:3 ou ZOOM
- 1080p/1080i/720p: PLEIN, H-LARGE, CADRAGE, 4:3 ou ZOOM

Renseignements<br>supplémentaires

#### **Informations sur les formats de données**

 $\bullet$  Formats de données compatibles au lecteur multimédia (carte SD/clé USB)/DLNA  $\Rightarrow$  p.30

DCF (règle pour le système de fichiers photos): norme de la Japan Electronics and Information Technology Industries Association EXIF: Exchangeable Image File Format

#### **Remarques**

- Formatez la carte sur l'appareil à enregistrer.
- L'image peut ne pas s'afficher correctement sur ce téléviseur selon l'appareil utilisé.
- L'affichage peut prendre quelque temps lorsqu'il y a plusieurs fichiers et dossiers.
- La fonction (Visualiseur de photos 3D IMAGE VIEWER™/Lecteur multimédia) ne peut afficher des images fixes non conformes aux normes DCF (ex.: TIFF, BMP).
- Une donnée modifiée sur ordinateur peut ne pas s'afficher.
- Les images transférées d'un PC doivent être compatibles avec les normes EXIF 2.0, 2.1 et 2.2
- L'affichage d'un fichier endommagé pourrait se faire à une résolution moindre.
- Toutes les données dotées de l'extension " .JPG " sur la carte et le périphérique USB seront lues en mode Visualiseur de photos.
- Les noms de dossiers et de fichiers peuvent varier selon l'appareil photo utilisé.
- N'utilisez pas des caractères à 2 octets ou autres codes spéciaux.
- La carte pourrait être inutilisable avec ce téléviseur si les noms de fichiers ou de dossiers sont modifiés.
- Pour les renseignements les plus récents sur les cartes mémoire SD compatibles, consultez le site Web suivant: http://panasonic.jp/support/global/cs (en anglais seulement).

#### **Précautions à prendre avec les cartes SD**

- Utilisez une carte SD conforme aux normes SD pour éviter un mauvais fonctionnement du téléviseur.
- Ne retirez pas la carte pendant que l'appareil accède aux données (cela pourrait endommager la carte ou l'appareil).
- Ne touchez pas les bornes situées au dos de la carte mémoire SD.
- Protégez la carte contre toute pression ou impact.
- Introduisez la carte dans le bon sens (sinon, la carte ou le téléviseur pourrait être endommagée).
- La présence d'interférence électrique, d'électricité statique ou une opération impropre pourrait endommager les données ou la carte.
- Faites régulièrement une copie de sauvegarde des données en prévision de l'éventualité où des données seraient endommagées ou que le fonctionnement de l'appareil deviendrait erratique. (Panasonic n'est pas responsable de toute détérioration ou tout endommagement des données.)

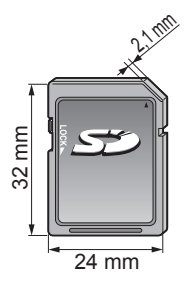

#### **Messages d'avertissement concernant la carte SD/clé USB**

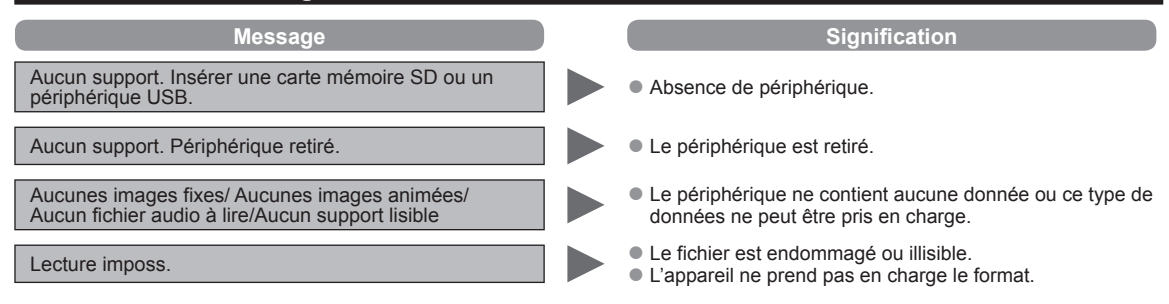

#### **2D→3D (3D simulées)**

- Il est possible de visionner des photos et des vidéos simulées en 3D à partir de toutes les sources, à l'exception de l'entrée PC.<br>● Cette fonction convertit les images standard 2D et les affichent en format 3D. Pour ce Cette fonction convertit les images standard 2D et les affichent en format 3D. Pour cette raison, les images 3D apparaissent
- légèrement différentes des originales. Veuillez en tenir compte lorsque vous utilisez cette fonction.
- L'utilisation de cette fonction à des fins lucratives, ou la démonstration publique d'images converties du format 2D à 3D, dans des endroits tels que des cafés ou des hôtels, etc. peut constituer une violation des droits d'auteur du détenteur de ces droits, protégés en vertu de la loi sur le droit d'auteur.

#### **VIERA LinkTM "HDAVI ControlTM"**

Les connexions HDMI à certains appareils Panasonic permettent un interfaçage automatique. (p. 33)

- Cette fonction pourrait ne pas fonctionner normalement selon l'état de l'équipement.
- Une fois cette fonction activée, même si le téléviseur est en mode attente, l'appareil peut être opéré à l'aide de d'autres télécommandes.
- Il est possible que l'image et le son ne soient pas reproduits pendant quelques secondes après le lancement de la lecture. ● Il est possible que l'image et le son ne soient pas reproduits pendant quelques secondes à la suite d'un changement du mode d'entrée.
- Le niveau de volume est affiché lorsque le volume est ajusté sur l'appareil externe.
- Si un appareil ayant la fonction "HDAVI Control 2 ou ultérieur" est raccordé au téléviseur au moyen d'un câble HDMI, le son provenant de la prise DIGITAL AUDIO OUT peut être acheminé comme rendu ambiophonique multicanal.
- "HDAVI Control 5" est la nouvelle norme (en date de décembre 2010) pour les appareils compatibles avec HDAVI Control. Cette norme est compatible avec les appareils HDAVI classiques.

#### **Connexion HDMI**

L'interface multimédia haute définition (HDMI) vous permet de tirer profit d'images numériques haute définition et d'un son de haute qualité en connectant le téléviseur à des appareils HD.

Appareil HDMI (\*1) doté d'une prise de sortie HDMI ou DVI, tel un décodeur de télévision numérique ou un lecteur DVD, peut être raccordé au connecteur HDMI à l'aide d'un câble HDMI.

- HDMI est la toute première interface AV numérique intégrale grand public conforme à une norme sans compression.
- Si l'appareil externe ne possède qu'une sortie DVI, connectez-le à la prise HDMI via un câble adaptateur DVI-HDMI (\*2). ● Lorsqu'un câble adaptateur DVI-HDMI est utilisé, connectez le câble à la prise d'entrée audio.
- Les réglages audio peuvent être faits dans l'écran du menu "Entrée HDMI 1", "Entrée HDMI 2" ou "Entrée HDMI 3" (p. 51) Fréquences d'échantillonnage du signal audio pouvant être prises en charge (L.PCM): 48 kHz, 44,1 kHz, 32 kHz

(\*1): Le logo HDMI est apposé sur tout appareil compatible avec HDMI.

(\*2): Disponible auprès d'un détaillant Panasonic.

#### **Mises en garde**

- Le fonctionnement adéquat avec un PC ne peut être assuré.
- Tout signal est reformaté avant d'être affiché à l'écran.
- Si l'appareil externe possède une fonction de réglage du format d'image, sélectionnez le format "16:9".
- Ces connecteurs HDMI sont de "type A".
- Ces connecteurs HDMI sont compatibles avec la protection de contenu numérique à large bande passante (HDCP High-Bandwidth Digital Content Protection).
- Un appareil ne possédant pas de prise de sortie numérique peut être connecté à la prise d'entrée "COMPONENT" ou "VIDEO" pour recevoir des signaux analogiques.
- La prise d'entrée HDMI ne peut être utilisée qu'avec les signaux vidéo aux formats suivants: 480i, 480p, 720p, 1080i, 1080p. Il est nécessaire que le réglage du signal de sortie de l'appareil numérique externe y corresponde.
- Pour de plus amples détails sur les signaux pris en charge par HDMI, voir p. 58.

#### **Prises de sortie DIGITAL AUDIO OUT**

Il est possible de profiter des atouts d'une chaîne cinéma maison en connectant un décodeur Dolby Digital (5.1 canaux) et un amplificateur multicanal aux prises de sortie DIGITAL AUDIO OUT.

#### **Mises en garde**

- Selon le lecteur DVD utilisé et le type de logiciel DVD-Audio, la fonction de protection contre la copie peut être activée et désactiver la sortie optique.
- Quand un canal ATSC est choisi, la sortie de la prise DIGITAL AUDIO OUT est Dolby Digital. Quand un canal NTSC est choisi, la sortie est PCM.
- Lors de la visualisation d'images animées à partir de la carte SD avec piste audio enregistrée en mode Dolby Digital, la sortie DIGITAL AUDIO OUT sera en mode Dolby Digital. Si le son est enregistré sous d'autres modes, la sortie sera en mode PCM.

#### **Sous-titres (CC)**

- Pour afficher les sous-titres d'une émission numérique, réglez le format de l'image sur PLEIN. (Des caractères seront coupés si le format est réglé sur H-LARGE, CADRAGE, ZOOM ou 4:3)
- Les sous-titres peuvent être affichés sur le téléviseur uniquement lorsque les sous-titres sont activés sur le récepteur (soit un décodeur ou un récepteur de télévision par satellite). Consultez votre fournisseur de service pour les directives. La touche CC du téléviseur ne peut pas contrôler la fonction des sous-titres d'un décodeur ou d'un récepteur de télévision par satellite.
- Si les sous-titres sont en service à la fois sur le récepteur et le téléviseur et que le signal est de 480i (sauf avec une connexion HDMI), les sous-titres de chaque appareil se chevaucheront.
- Si une émission numérique est acheminée en format analogique, les données relatives aux sous-titres seront également en format analogique.
- Si un enregistreur ou un écran de sortie est raccordé au téléviseur, les sous-titres doivent être mis en service soit sur l'enregistreur, soit sur l'écran de sortie.

Renseignements<br>supplémentaires

#### **Barre latérale 4:3**

N'affichez pas une image au format 4:3 pendant une période prolongée, car ceci peut produire des images rémanentes sur les bandes latérales de l'affichage. Pour réduire le risque d'une telle image rémanente, modifiez la luminosité des bandes latérales.

Reportez-vous à la page 49 pour plus de détails.

● Les bandes latérales peuvent clignoter (noir/blanc en alternance) selon l'image.

#### **Signaux d'entrée pouvant être affichés**

Le symbole\* : identifie le signal d'entrée pour vidéo composante  $(Y, P_B, P_R)$ , HDMI et PC.

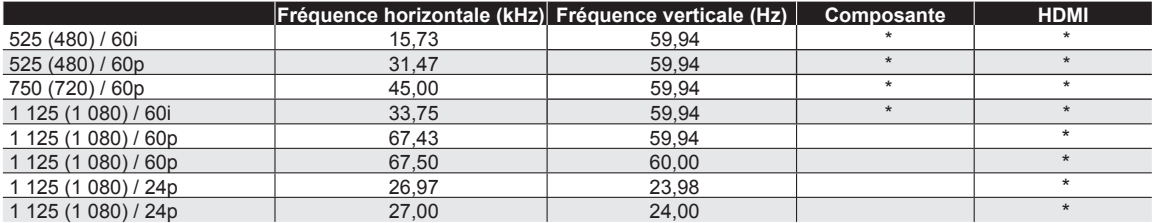

#### **Remarques**

Les signaux autres que ceux indiqués ci-dessus pourraient ne pas être affichés convenablement.

Les signaux identifiés ci-dessus sont reformatés de manière à assurer leur affichage optimal à l'écran.

Panasonic ne garantit pas le fonctionnement et la performance d'équipement périphérique en provenance d'autres fabricants et décline toute obligation ou tout dommage causé par l'utilisation de tel équipement périphérique.

### **Entretien et nettoyage**

#### **Débranchez d'abord le cordon d'alimentation de la prise de courant.**

#### **Panneau d'affichage**

L'avant du panneau d'affichage a reçu un traitement spécial. Essuyez soigneusement la surface du panneau en utilisant seulement un chiffon doux sans peluche.

- Si la surface est particulièrement sale, trempez un chiffon doux non pelucheux dans un détergent liquide doux (1 part de détergent liquide pour 100 parts d'eau), puis essorez le chiffon pour retirer l'excès de liquide. Utilisez ce chiffon pour essuyer la surface du panneau d'affichage, puis essuyez-la avec un chiffon sec du même type jusqu'à ce qu'elle soit complètement sèche.
- Ne rayez pas ou ne cognez pas la surface du panneau avec les ongles ou un objet rigide, sinon vous abîmerez la surface. En outre, évitez tout contact avec des produits volatils tels que des insecticides à vaporiser, des solvants ou des diluants, sinon le fini de la surface sera abîmé.

#### **Coffret**

- Si le coffret est sale, essuyez-le avec un chiffon doux et sec.
- Si le coffret est très sale, trempez le chiffon dans de l'eau additionnée d'un peu de détergent liquide doux, puis essorez le chiffon bien à fond. Utilisez ce chiffon pour essuyer le coffret, puis essuyez-le avec un chiffon sec.
- Veillez à ce que le détergent liquide n'entre pas en contact direct avec la surface du téléviseur à plasma.
- Si des gouttes d'eau pénètrent dans l'appareil, des anomalies de fonctionnement se produiront.
- Évitez tout contact avec des produits volatils tels que des insecticides à vaporiser, des solvants ou des diluants, sinon la surface du coffret pourra être abîmée ou le revêtement s'écaillera.
- Ne laissez pas le téléviseur trop longtemps en contact avec des articles en caoutchouc ou en PVC.

#### **Piédestal**

Nettoyage

Essuyez les surfaces avec un chiffon doux et sec. Si le piédestal est très sale, nettoyez-le à l'aide d'un chiffon imprégné d'une solution légère de détergent liquide doux, puis essuyez avec un chiffon sec.

N'utilisez pas de produits tels que des solvants, des diluants ou de la cire ménagère pour le nettoyage, car ces produits risquent d'abîmer le revêtement du piédestal. (Si vous utilisez un chiffon traité chimiquement, suivez la notice d'utilisation du chiffon.) Ne fixez pas de ruban adhésif ou d'étiquettes, car ils risquent de salir la surface du piédestal. Ne le laissez pas en contact

prolongé avec des produits en caoutchouc ou en vinyle ou similaire. (Ceci pourrait le détériorer.)

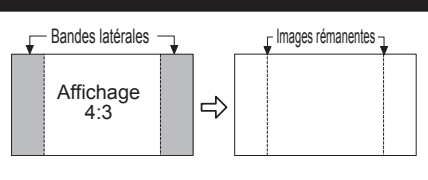

### **Foire aux questions (FAQ)**

S'il y a des problèmes de fonctionnement avec le téléviseur, reportez-vous au tableau ci-dessous afin de déterminer les symptômes, puis exécutez les mesures de dépannage suggérées. Si le problème persiste, consultez le site Web de Panasonic pour obtenir une assistance technique. (Voir page couverture.)

#### **Questions Réponses Quoi faire pour visionner l'image en provenance de dispositifs tels que : câblosélecteur/ récepteur de télévision par satellite, console de jeux, lecteur Blu-ray ou DVD?** Appuyez sur la touche INPUT de la télécommande pour sélectionner la source appropriée. Vérifiez que le dispositif est en marche et qu'il fonctionne correctement. **Pourquoi n'y a-t-il pas d'image ou seulement un écran bleu, noir ou brouillé?** Vérifiez que le cordon d'alimentation est branché et que le téléviseur est en marche (le voyant à DEL rouge sur le panneau avant devrait être allumé; il ne devrait pas clignoter). Appuyez sur la touche INPUT de la télécommande pour sélectionner la source appropriée. Vérifiez que toutes les connexions sont adéquates et sûres. Si une source vidéo externe est utilisée, tel un câblosélecteur/récepteur de télévision par satellite ou un lecteur DVD, vérifiez que l'appareil est en marche et fonctionne correctement. Appuyez sur MENU sur la télécommande. Si le menu est affiché, le téléviseur fonctionne correctement; vérifiez à nouveau les étapes précédentes. **Pourquoi l'image ne semble-telle pas en haute définition?** Appuyez sur la touche INFO de la télécommande pour vérifier la nature du signal qui est reçu (p. 19). Le signal HD devrait être 720p, 1080i ou 1080p. Syntonisez un canal haute définition sur votre source HD (câble, télévision satellite ou service télé de la compagnie de téléphone). Il est à noter qu'il arrive parfois que des canaux HD diffusent du contenu qui n'est pas en haute définition. Assurez-vous que la source HD (terminal HD, lecteur Blu-ray, etc.) est connectée au téléviseur avec un câble HDMI ou composante et réglez la sortie sur un signal vidéo en haute définition. **Pourquoi des barres noires apparaissent-elles au haut et au bas et(ou) sur les côtés de l'écran?** Changez le format de l'image en appuyant sur la touche FORMAT de la télécommande. (p.20) Vérifiez les réglages du format sur la source vidéo externe (câble, récepteur de télévision par satellite, lecteur DVD/Blu-ray, etc.) Nota : certains contenus, tels que les films, sont disponibles dans un format étendu. Avec un tel format, des barres noires au haut et au bas de l'écran sont inévitables. **Pourquoi l'image est-elle neigeuse lorsque "Entrée ANT/ Câble" est sélectionné?** Si un service de télévision par câble (sans câblosélecteur) est utilisé, vérifiez toutes les connexions. Si un câblosélecteur/récepteur de télévision par satellite est utilisé, réglez la connexion (câblage) composite, composante ou HDMI. (p. 12) Si une antenne est utilisée, vérifiez les connexions de l'antenne. Changez la position ou l'orientation de l'antenne, puis vérifiez la précision de la réception sur le "Fréquencemètre". (p.47) **Pourquoi l'image est-elle chaotique ou fragmentée et(ou) qu'un bourdonnement est entendu?** Vérifiez si des appareils électriques tels que des appareils électroménagers, lampes fluorescentes ou gradateurs d'éclairage se trouvent à proximité. Ces appareils pourraient créer de l'interférence. Essayez de visionner l'image en provenance d'une autre source, tel un lecteur DVD ou une console de jeux, pour tenter d'isoler la source du problème. **Pourquoi une boîte noire apparaît-elle à l'écran?**  Modifiez les réglages pour l'affichage des sous-titres. (CC) (p. 19, 52) **Pourquoi n'y a-t-il pas d'image à l'écran et le voyant d'alimentation clignote-t-il?** Le téléviseur s'est automatiquement mis hors marche par mesure de protection. Débranchez le téléviseur pendant quelques minutes, puis rebranchez-le. Il pourrait y avoir eu une surtension temporaire sur le secteur; le problème pourrait avoir été résolu. Si le témoin se remet à clignoter, composez le 1-877-95VIERA (États-Unis) ou 1-866-330-0014 (Canada).

 Un écran à plasma est composé de quelques millions de pixels et est conçu selon une technologie avancée à procédé complexe. Certains pixels peuvent tout de même demeurer brillants ou sombres. Ceci n'est pas une indication que l'écran est défectueux et n'aura aucun

impact sur le fonctionnement du téléviseur.

**Pourquoi de petits points à l'écran sont-ils lumineux ou sombres en permanence?** 

**Image**

- Foire aux questions (FAQ)<br>● Entretien et nettoyage Foire aux questions (FAQ) — Renseignements<br>● Entretien et nettoyage — supplémentaires<br>● Entretien et nettoyage
- Renseignements<br>supplémentaires **supplémentaires Renseignements**

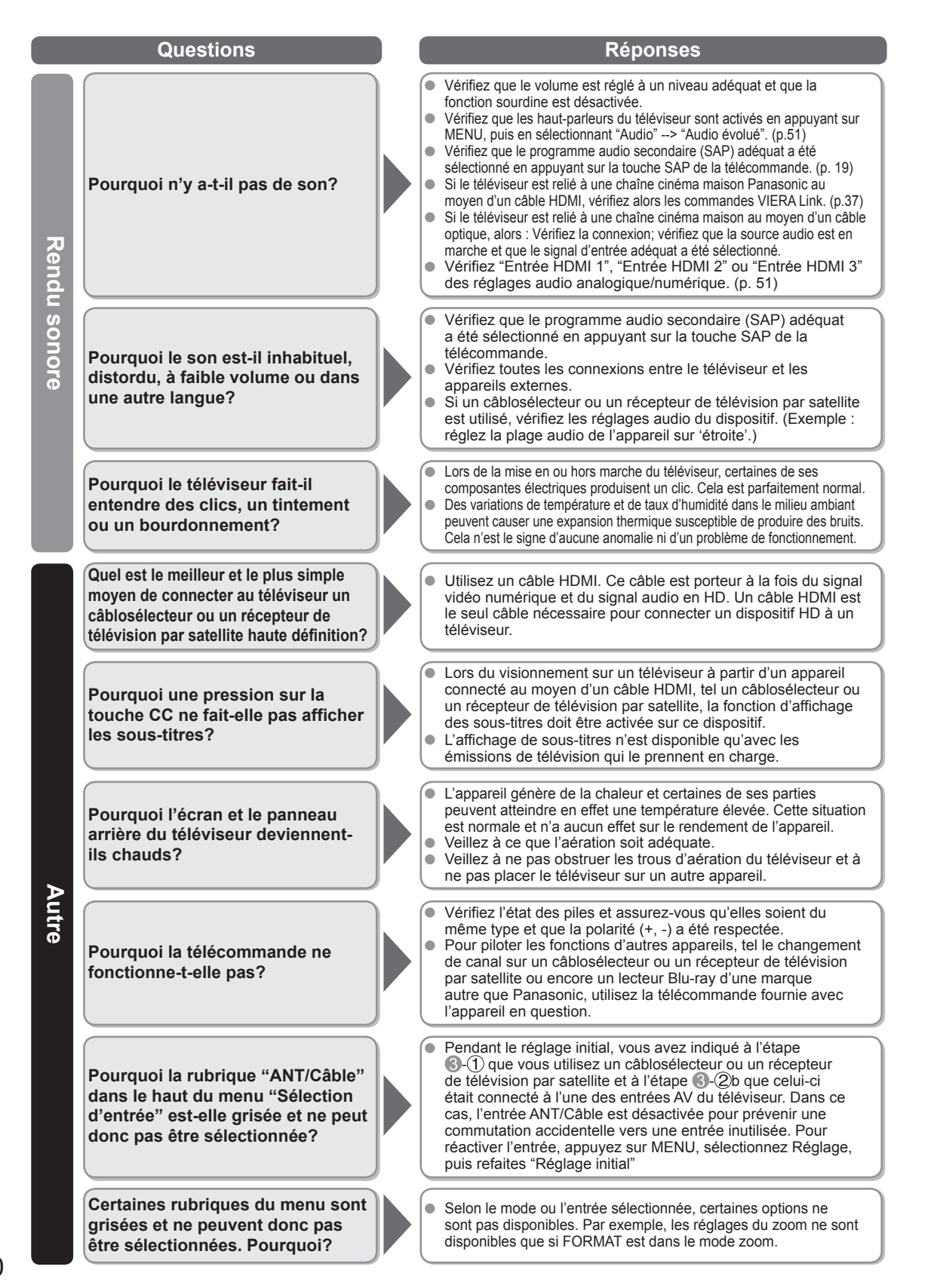

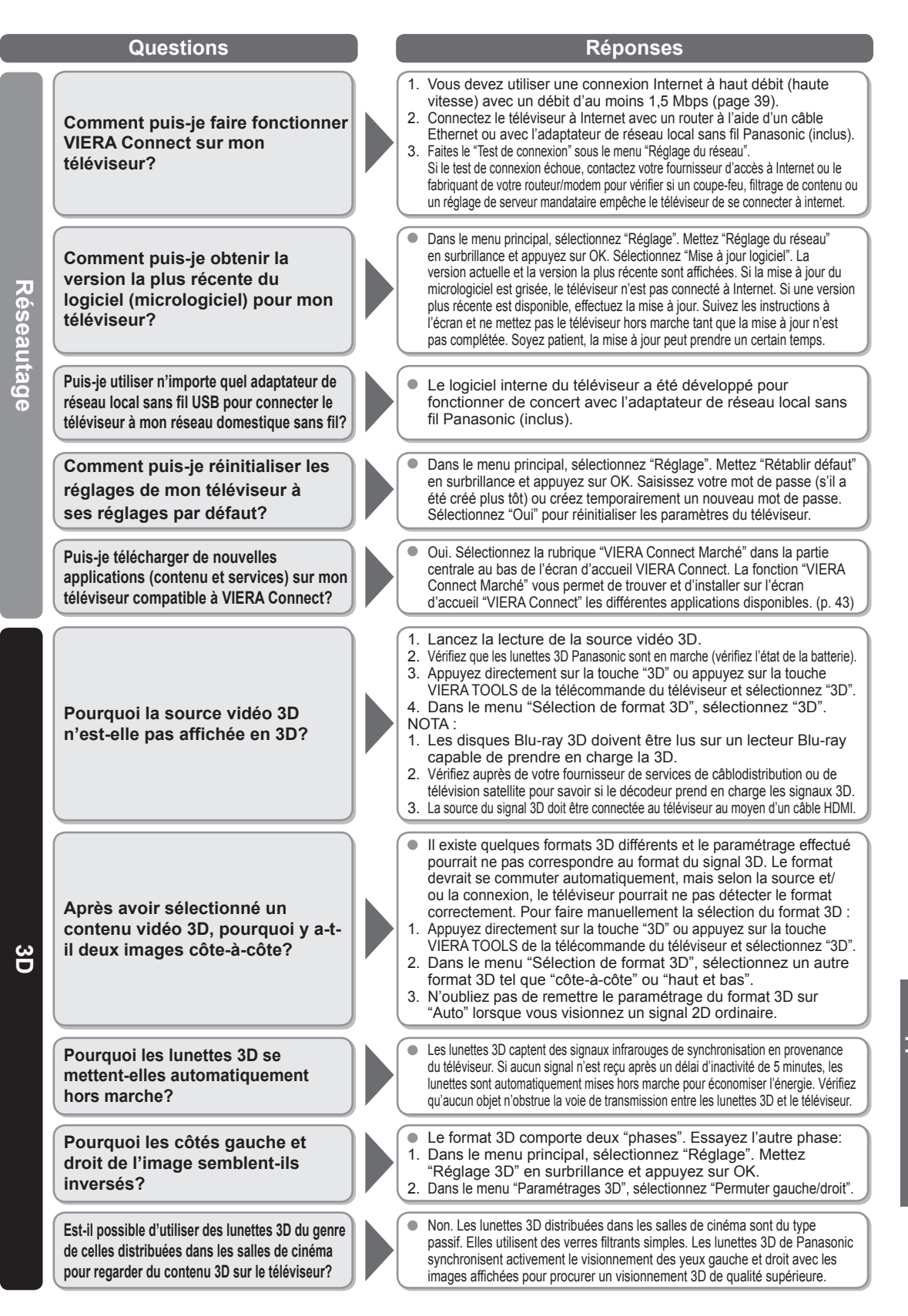

Foire aux questions (FAQ)<br>Foire aux questions Renseignements Foire aux questions (FAQ)

**Renseignements<br>supplémentaires supplémentaires Renseignements** 

### **Spécifications**

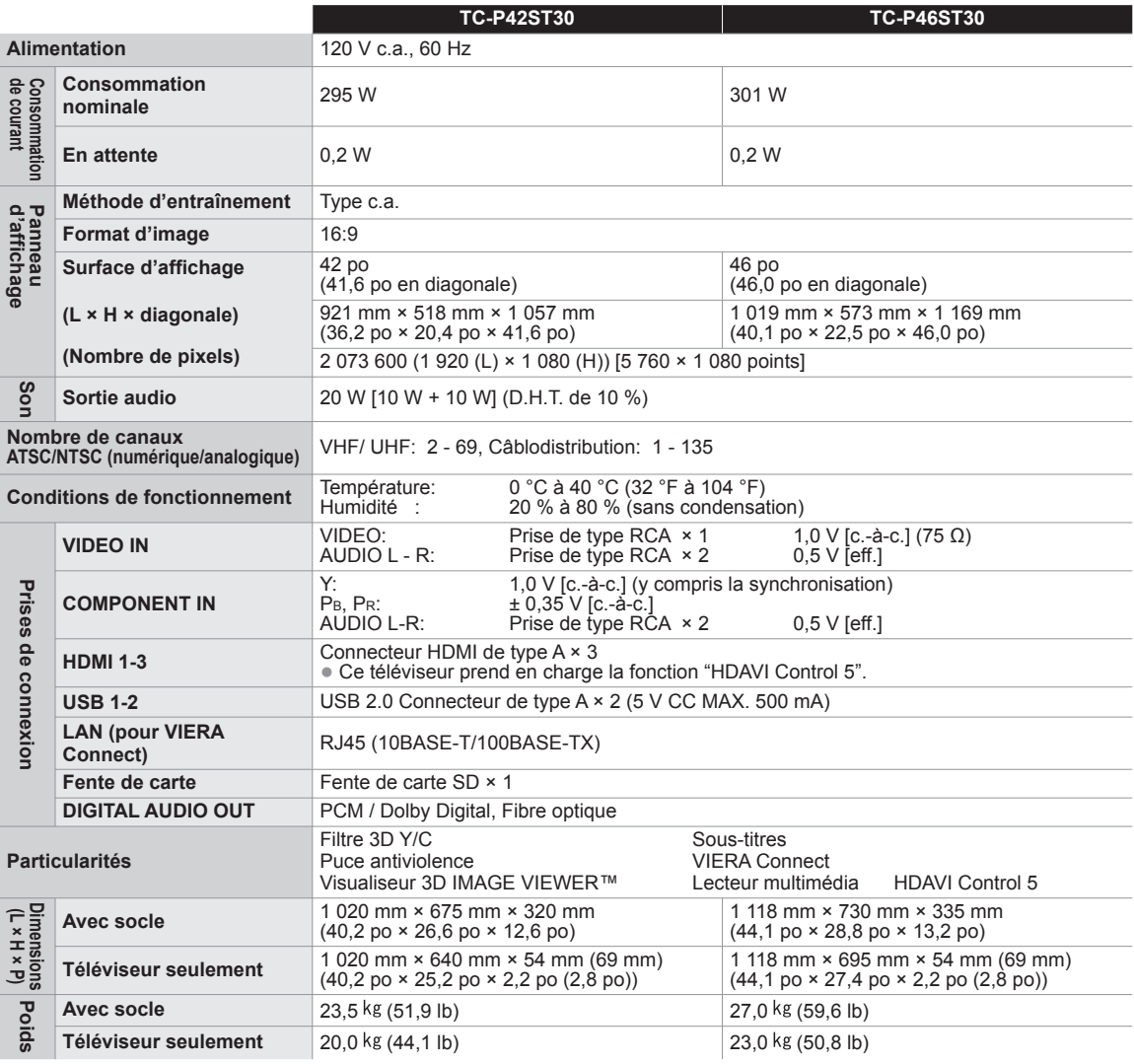

**[TC-P42ST30] [TC-P46ST30]**

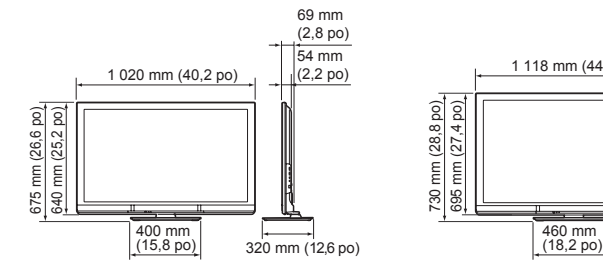

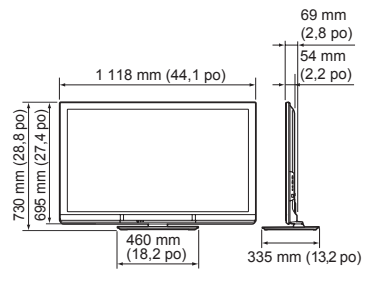

**Remarque**

 La conception et les spécifications peuvent être modifiées sans avis préalable. Le poids et les dimensions sont approximatifs.

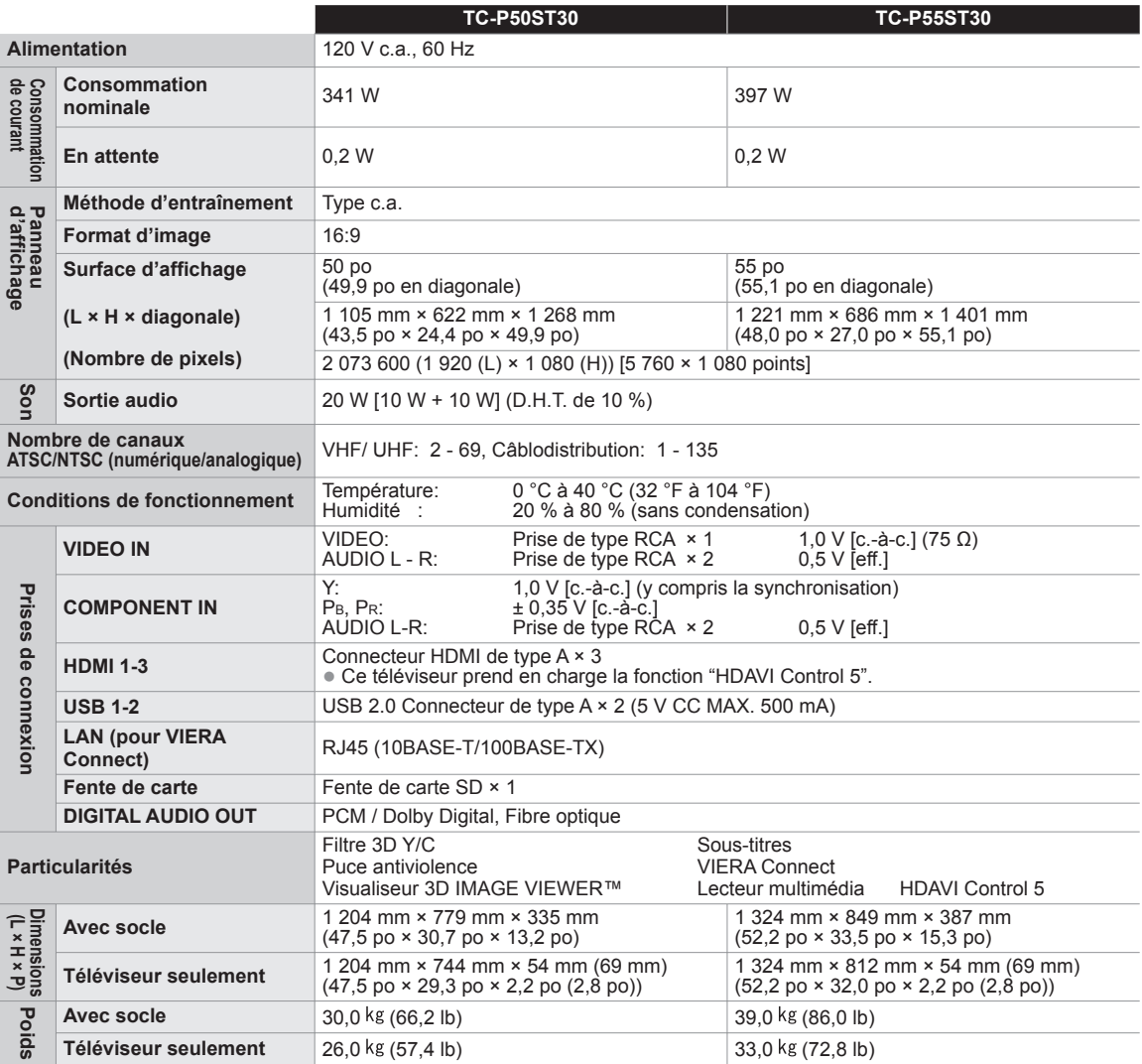

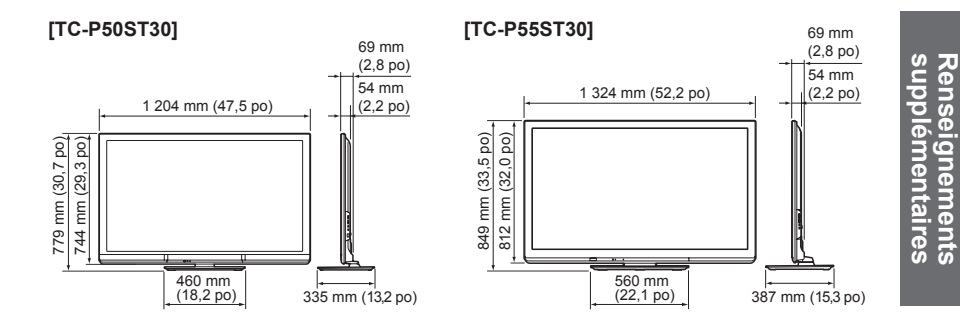

**Remarque**

 La conception et les spécifications peuvent être modifiées sans avis préalable. Le poids et les dimensions sont approximatifs.

**Renseignements** 

#### **Adaptateur de réseau local sans fil Alimentation** 5 V c.c. (alimentation par prise USB) 500 mA **Antenne** Tx 1, Rx 2 **Interface** USB 2.0 **Conformité standard IEEE802.11n / IEEE802.11a / IEEE802.11g / IEEE802.11b Systèmes de transmission** | Système MISO-OFDM, système OFDM, système DSSS Plage de fréquence **IEEE802.11n** / IEEE802.11a : 5,150 GHz - 5,725 GHz pour les pays de l'Union européenne 5,150 GHz - 5,850 GHz pour les États-Unis, le Canada 5,250 GHz - 5,850 GHz pour Taiwan IEEE802.11g / IEEE802.11b / IEEE802.11n: 2,412 GHz - 2,472 GHz pour les pays de l'Union européenne 2,412 GHz - 2,462 GHz pour les États-Unis, le Canada, Taiwan **Débit de transfert\*** | IEEE802.11n: Tx Max. 150 Mbps, Rx Max. 300 Mbps IEEE802.11g / IEEE802.11a: Max. 54 Mbps IEEE802.11b: Max. 11 Mbps **Mode d'accès** Mode infrastructure **Sécurité** WPA2-PSK (TKIP/AES) WPA-PSK (TKIP/AES) WEP (64 bits/128 bits) **Dimensions (L × H × P)** 30,00 mm x 10,72 mm x 94,85 mm (1,18 po x 0,42 po x 3,73 po) **Poids** 25 g (0,88 oz)

\* Le débit de transfert comporte des valeurs théoriques; cependant, le débit varie selon l'environnement de communication et l'équipement connecté.

#### **Ce produit intègre le logiciel ou la technologie suivant :**

(1) le logiciel mis au point par ou pour Panasonic Corporation,

(2) le logiciel appartenant à des tiers ayant émis une licence à Panasonic Corporation,

(3) le logiciel mis au point par Independent JPEG Group,

(4) le logiciel mis au point par Freetype Project,

(5) le logiciel utilisé sous licence de la License publique générale limitée GNU LESSER (LGPL) et(ou),

(6) un logiciel libre autre que celui utilisé sous licence de LGPL.

(7) la technologie de gestion numérique des droits utilisée par Windows Media (WM-DRM) sous licence de Microsoft Corporation ou ses affiliées.

Pour le logiciel indiqué sous (5), consulter les termes de la licence LGPL, selon le cas, à l'adresse :

http://www.gnu.org/licenses/old-licenses/lgpl-2.1.html

En outre, le logiciel sous (5) est protégé par copyright par plusieurs personnes.

Consulter l'indication de copyright de ces personnes à l'adresse

http://www.am-linux.jp/dl/DTV11U/

Le logiciel LGPL est distribué dans l'espoir qu'il puisse être utile, mais SANS AUCUNE GARANTIE, sans même la garantie implicite de COMMERCIALISATION ou D'ADÉQUATION À UN USAGE PARTICULIER.

Au moins trois (3) ans après la livraison des produits, Panasonic fournira à tout tiers qui communiquera avec nous à l'adresse fournie ci-dessous, contre des frais ne dépassant pas notre coût de distribution du code source, une copie complète lisible par machine du code source correspondant couvert par LGPL. Information de contact

cdrequest@am-linux.jp

Le code source couvert par LGPL est également disponible gratuitement pour tout autre membre

du public par notre site Web ci-dessous.

http://www.am-linux.jp/dl/DTV11U/

Pour les logiciels indiqués sous (5) et (6), consulter les termes de la licence applicable inclus dans le menu de réglage du dispositif. En outre, concernant le WM-DRM indiqué sous (7), il faut savoir ce qui suit.

(a) Ce produit est protégé par certains droits de propriété intellectuelle de Microsoft.

L'utilisation ou la distribution de cette technologie hors de ce produit est interdite sans une licence de Microsoft ou une filiale autorisée de Microsoft.

(b) Les fournisseurs de contenu utilisent la technologie de gestion numérique des droits utilisée par Windows Media dans ce dispositif ("WM-DRM") pour protéger l'intégrité de leur contenu ("contenu sécurisé") de sorte que leur propriété intellectuelle, incluant le copyright, dudit contenu ne soit pas détournée. Ce dispositif utilise un logiciel WM-DRM pour la lecture du contenu sécurisé ("logiciel WM-DRM"). Si la sécurité du logiciel WM-DRM dans ce dispositif a été compromise, les propriétaires du contenu sécurisé ("propriétaires du contenu sécurisé") peuvent demander à Microsoft de révoquer les droits du logiciel WM-DRM pour acquérir de nouvelles licences en vue de copier, afficher et(ou) lire le contenu sécurisé. La révocation ne modifie en rien la capacité du logiciel WM-DRM de lire des contenus non protégés. Une liste des logiciels WM-DRM révoqués est envoyée à ce dispositif chaque fois qu'une licence de contenu sécurisé est téléchargée depuis Internet ou un ordinateur. Microsoft peut, en accord avec ladite licence,

### **Index**

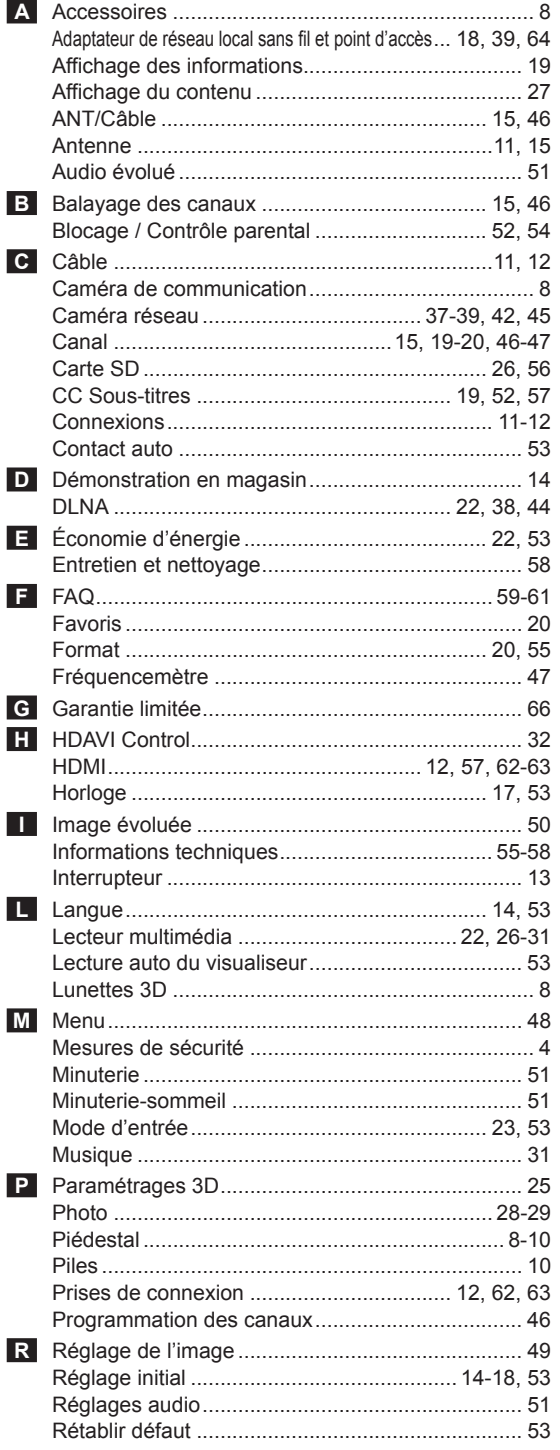

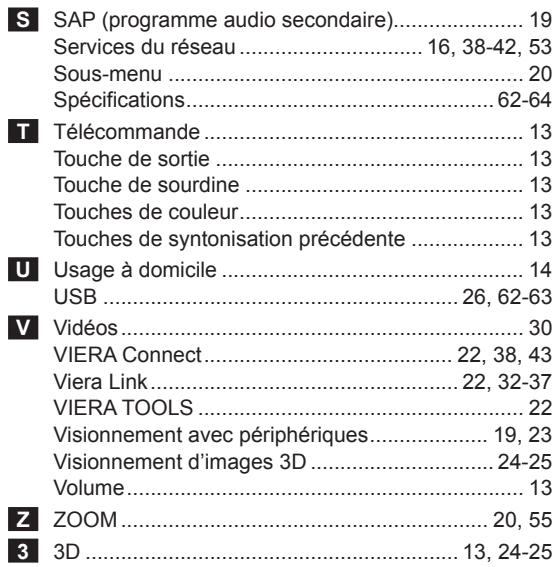

### **Garantie limitée**

#### **Panasonic Canada Inc.**

5770, Ambler Drive, Mississauga (Ontario) L4W 2T3

#### **PRODUIT PANASONIC – GARANTIE LIMITÉE**

Panasonic Canada Inc. garantit que ce produit est exempt de défauts de matériaux et de main-d'œuvre dans un contexte d'utilisation normale pendant la période indiquée ci-après à compter de la date d'achat original et, dans l'éventualité d'une défectuosité, accepte, à sa discrétion, de (a) réparer le produit avec des pièces neuves ou remises à neuf, (b) remplacer le produit par un produit neuf ou remis à neuf d'une valeur équivalente ou (c) rembourser le prix d'achat. La décision de réparer, remplacer ou rembourser appartient à Panasonic Canada Inc.

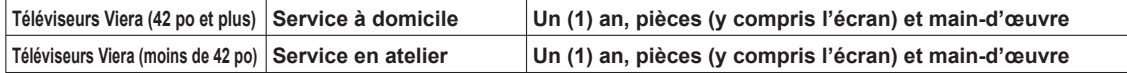

Le service à domicile n'est offert que dans les régions accessibles par routes et situées dans un rayon de 50 km d'un centre de service Panasonic agréé.

Le service à domicile exige un accès complet et facile au produit par le technicien du centre de service agréé et n'inclut pas le retrait ni la réinstallation d'un appareil déjà installé. Si l'appareil doit être retiré pour fins de réparation, cette décision est à l'entière discrétion du technicien du centre de service. Sous aucune considération, ni Panasonic Canada Inc. ni le centre de service agréé ne peuvent être tenus responsables de tout dommage spécial, indirect ou consécutif.

La présente garantie n'est fournie qu'à l'acheteur original d'un des produits de marque Panasonic indiqués plus haut, ou à la personne l'ayant reçu en cadeau, vendu par un détaillant Panasonic agréé au Canada et utilisé au Canada. Le produit ne doit pas avoir été « vendu tel quel » et doit avoir été livré à l'état neuf dans son emballage d'origine.

#### **POUR ÊTRE ADMISSIBLE AUX SERVICES AU TITRE DE LA PRÉSENTE GARANTIE, LA PRÉSENTATION D'UN REÇU D'ACHAT OU DE TOUTE AUTRE PIÈCE JUSTIFICATIVE DE LA DATE D'ACHAT ORIGINAL, INDIQUANT LE MONTANT PAYÉ ET LE LIEU DE L'ACHAT, EST REQUISE.**

#### **RESTRICTIONS ET EXCLUSIONS**

La présente garantie COUVRE SEULEMENT les défaillances attribuables à un défaut des matériaux ou à un vice de fabrication et NE COUVRE PAS l'usure normale ni les dommages esthétiques. La présente garantie NE COUVRE PAS NON PLUS les dommages subis pendant le transport, les défaillances causées par des produits non fournis par Panasonic Canada Inc. ni celles résultant d'un accident, d'un usage abusif ou impropre, de négligence, d'une manutention inadéquate, d'une mauvaise application, d'une altération, d'une installation ou de réglages impropres, d'un mauvais réglage des contrôles de l'utilisateur, d'un mauvais entretien, d'une surtension temporaire, de la foudre, d'une modification, de la pénétration de sable, de liquides ou d'humidité, d'une utilisation commerciale (dans un hôtel, un bureau, un restaurant ou tout autre usage par affaires ou en location), d'une réparation effectuée par une entité autre qu'un centre de service Panasonic agréé ou encore d'une catastrophe naturelle. Les piles sèches sont également exclues de la présente garantie.

CETTE GARANTIE LIMITÉE ET EXPRESSE REMPLACE TOUTE AUTRE GARANTIE, EXPRESSE OU IMPLICITE, INCLUANT LES GARANTIES IMPLICITES DU CARACTÈRE ADÉQUAT POUR LA COMMERCIALISATION ET UN USAGE PARTICULIER. PANASONIC CANADA INC. N'AURA D'OBLIGATION EN AUCUNE CIRCONSTANCE POUR TOUT DOMMAGE DIRECT, INDIRECT OU CONSÉCUTIF RÉSULTANT DE L'UTILISATION DE CE PRODUIT OU DÉCOULANT DE TOUTE DÉROGATION À UNE GARANTIE EXPRESSE OU IMPLICITE. (À titre d'exemple, cette garantie exclut les dommages relatifs à une perte de temps, le transport jusqu'à et depuis un centre de service agréé, la perte ou la détérioration de supports ou d'images, de données ou de tout autre contenu en mémoire ou enregistré. Cette liste n'est pas exhaustive et n'est fournie qu'à des fins explicatives.)

Certaines juridictions ne reconnaissent pas les exclusions ou limitations de dommages indirects ou consécutifs, ou les exclusions de garanties implicites. Dans de tels cas, les limitations stipulées ci-dessus peuvent ne pas être applicables. La présente garantie vous confère des droits précis; vous pourriez aussi avoir d'autres droits pouvant varier selon votre province ou territoire de résidence.

#### **SERVICE SOUS GARANTIE**

**Pour tout renseignement sur les produits et de l'assistance technique,** veuillez communiquer avec : Ligne sans frais : 1-866-330-0014

Lien courriel : « Contactez-nous → courriel » à www.vieraconcierge.ca

Pour toute réparation, veuillez communiquer avec un agent de service à la clientèle VIERA aux coordonnées indiquées ci-dessus.

#### **EXPÉDITION D'UN PRODUIT À UN CENTRE DE SERVICE**

Emballez soigneusement, de préférence dans son carton d'origine, et expédiez, franco de port, suffisamment assuré. Accompagnez le tout d'une description de la défectuosité présumée et d'une pièce justificative de la date d'achat original.

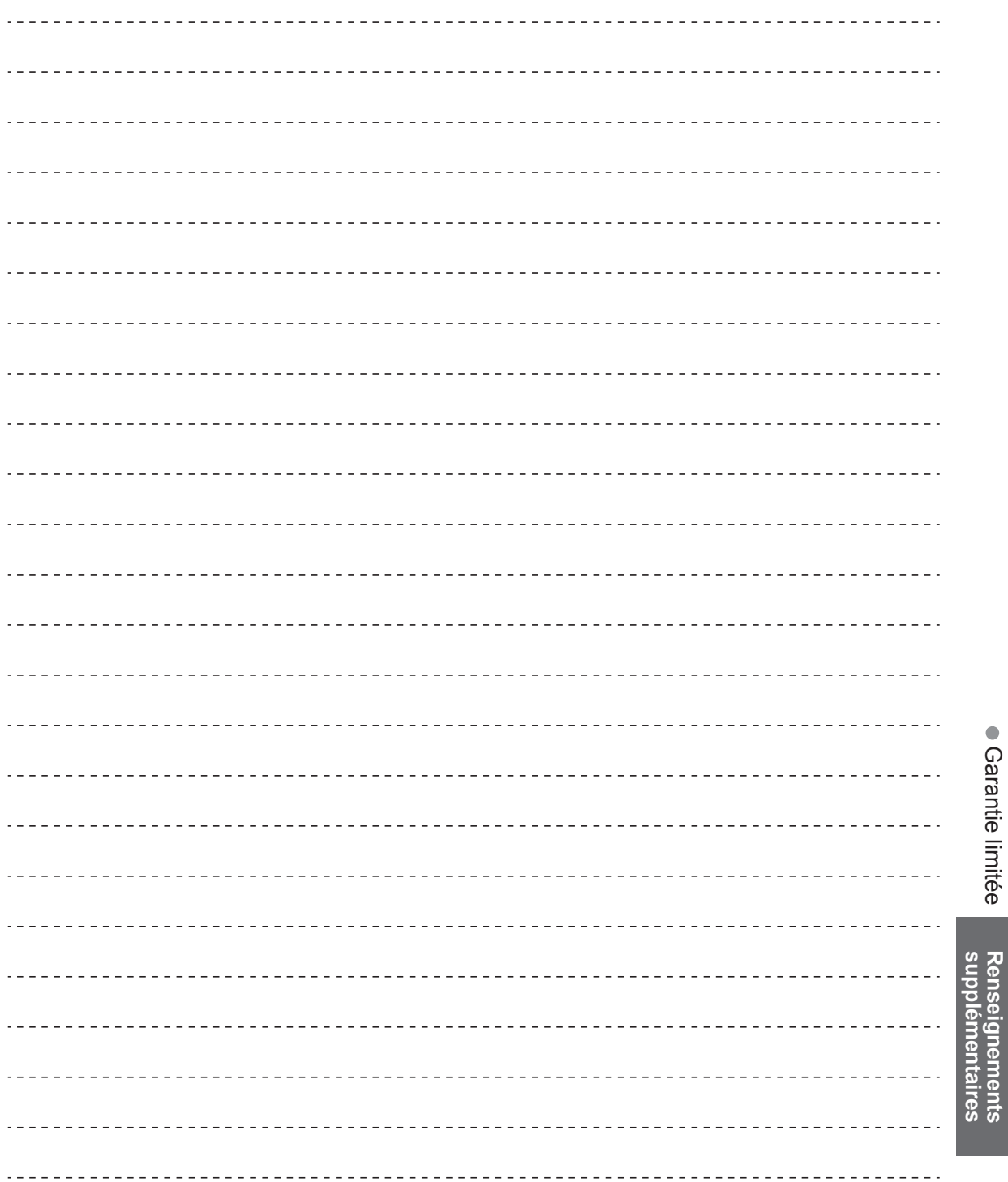

 $\frac{1}{2}$ 

L.

 $=$   $\overline{a}$  $\sim$   $\sim$  $\sim$   $\sim$ ÷,  $\overline{a}$ ÷.  $\overline{a}$  ● Garantie limitée